# **MPI-530**

# **MESSGERÄT FÜR INSTALLATIONSPARAMETER**

# **BEDIENUNGSANLEITUNG**

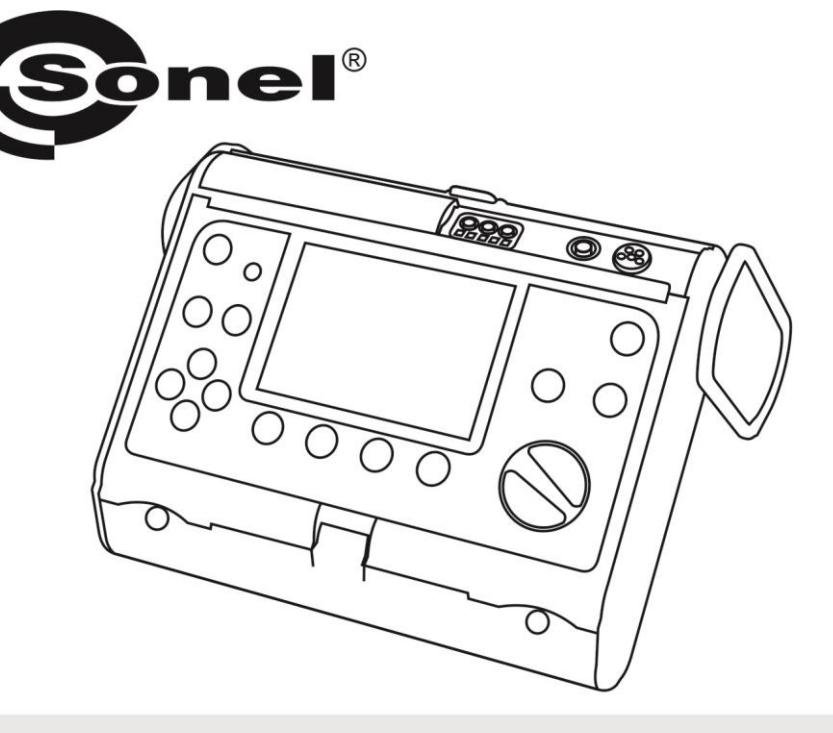

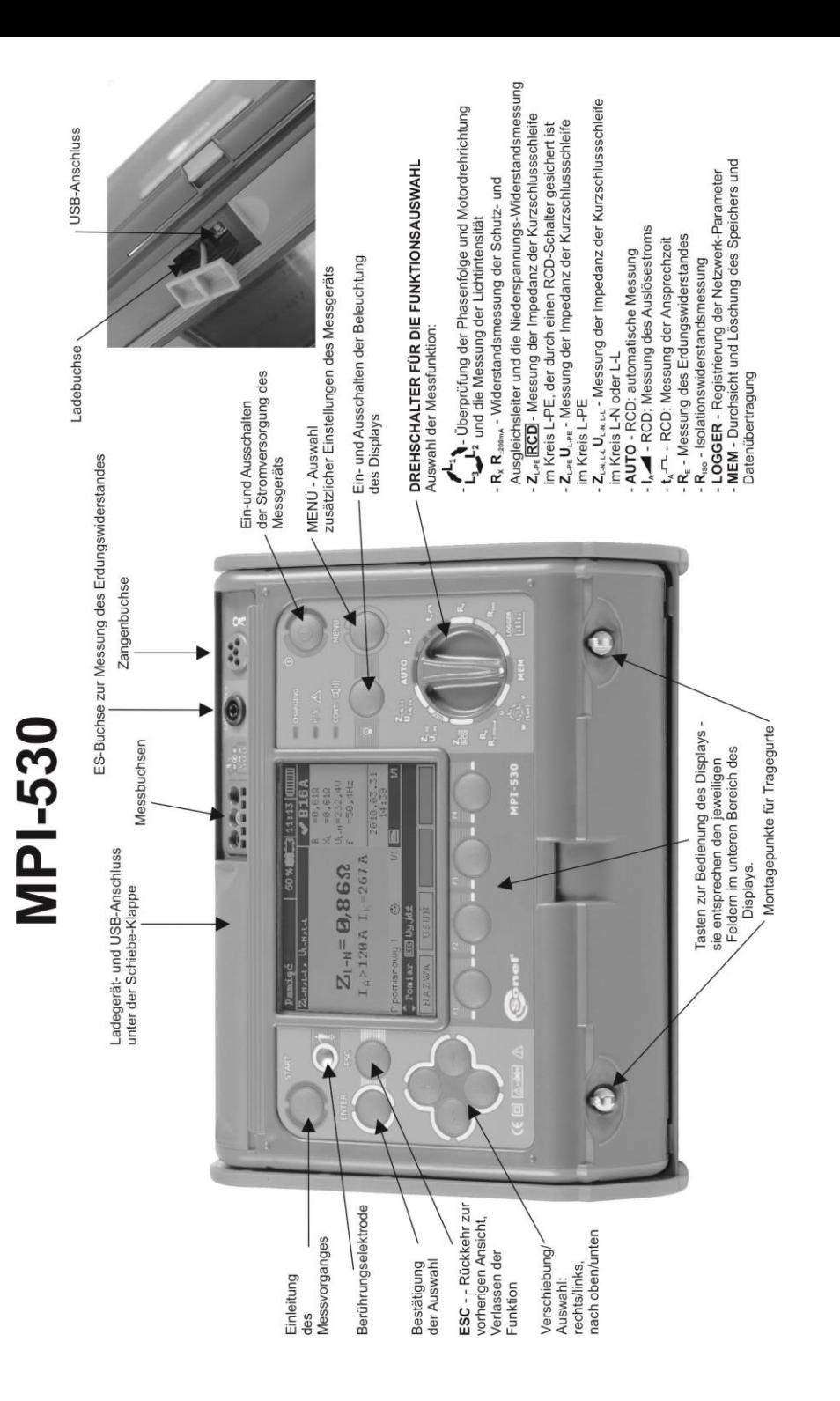

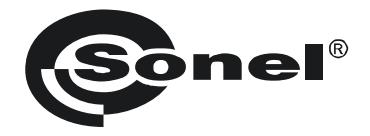

# **BEDIENUNGSANLEITUNG**

# **MESSGERÄT FÜR INSTALLATIONSPARAMETER MPI-530**

# $\epsilon$

**SONEL S.A. Wokulskiego 11 58-100 Świdnica**

Version 1.15 07.05.2019

Das Messgerät MPI-530 ist ein modernes Prüfgerät, das hohe Qualitätsstandards erfüllt, das einfach und sicher im Gebrauch ist. Dennoch ist es ratsam die vorliegende Bedienungsanleitung zu lesen, da dies erlaubt Messfehler zu vermeiden und eventuellen Problemen beim Gebrauch des Messgeräts vorbeugt.

# **INHALTSVERZEICHNIS**

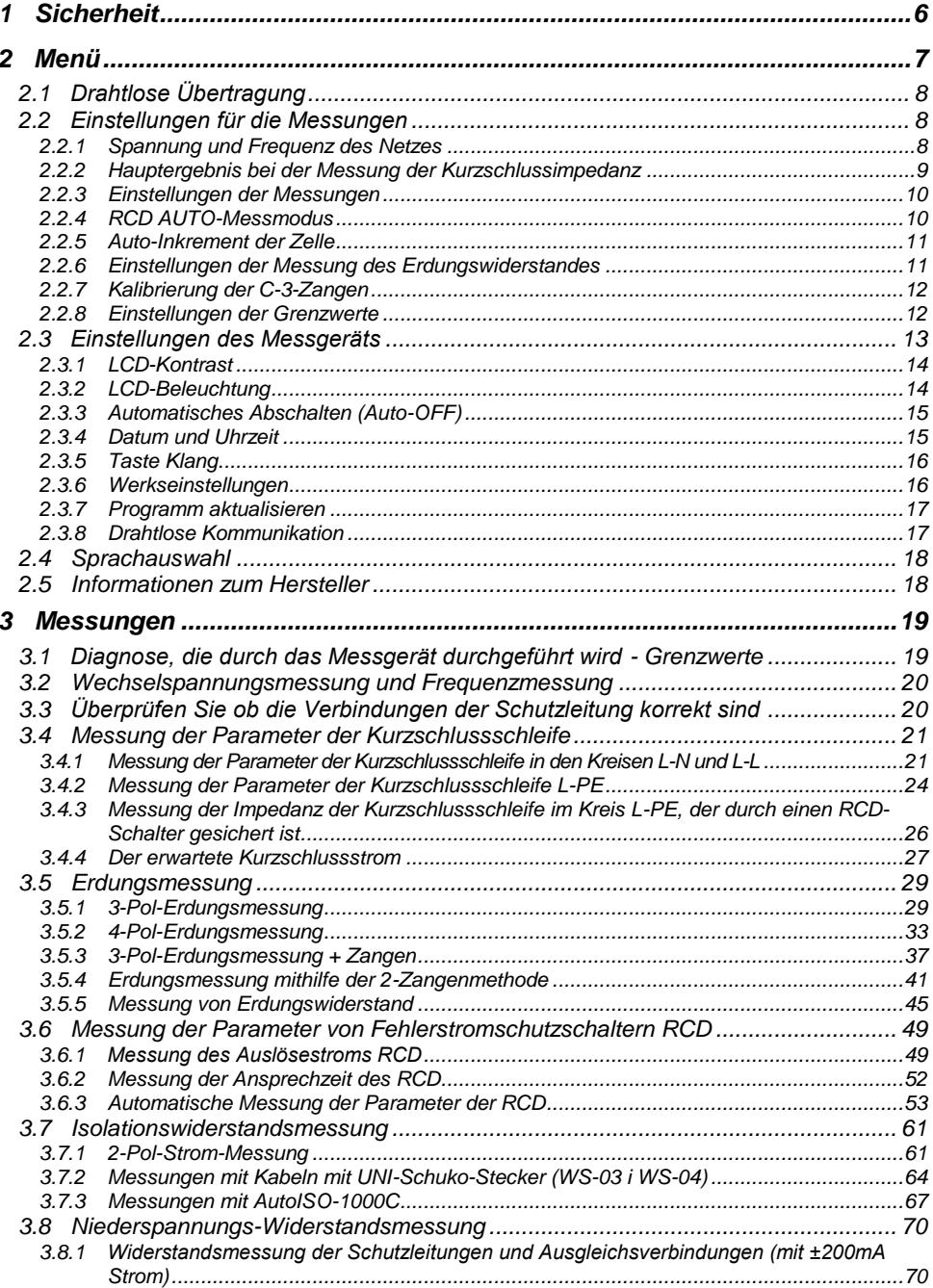

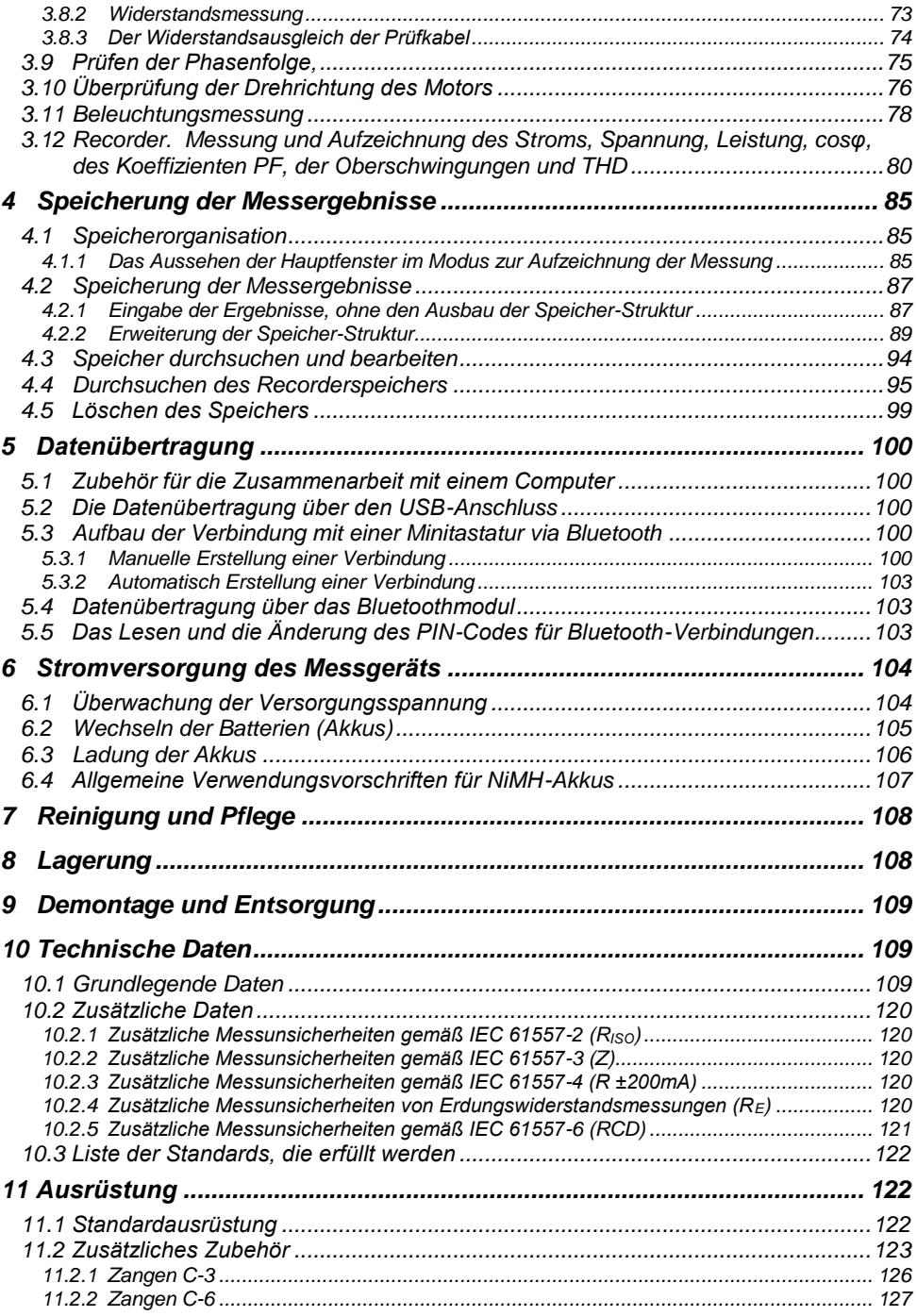

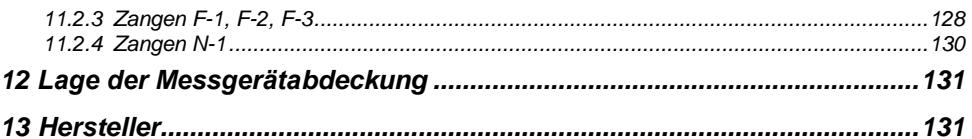

# **1 Sicherheit**

<span id="page-7-0"></span>Das Messgerät MPI-530 dient zur Kontrolle des Stromschlagschutzes in elektroenergetischen Wechselstromnetzen. Es ist für Messungen ausgelegt, deren Ergebnis den allgemeinen Zustand der Installation bezeichnet. Um entsprechende Bedienung und Richtigkeit der Ergebnisse zu gewährleisten, sollen nachfolgende Empfehlungen beachtet werden:

- Bevor das Messgerät in Betrieb genommen wird, soll die vorliegende Bedienungsanleitung genau in Kenntnis gebracht werden und die Sicherheitsregeln sowie Empfehlungen des Herstellers befolgt werden.
- Eine andere, von der in der Bedienungsanleitung festgelegten abweichende Verwendung des Messgerätes kann eine Beschädigung des Geräts zur Folge haben und eine große Gefahr für den Benutzer darstellen.
- Das Gerät MPI-530 soll ausschließlich von entsprechend qualifizierten Personen bedient werden, die die entsprechende Befugnis zur Arbeit an elektrischen Installationen besitzen. Die Verwendung des Messgerätes durch Unbefugte kann eine Beschädigung des Geräts zur Folge haben und eine große Gefahr für den Benutzer darstellen.
- Der Gebrauch dieser Anleitung schließt die Notwendigkeit nicht aus, Arbeits- und Brandschutzvorschriften, die bei Arbeiten dieser Art erforderlich sind, zu beachten. Vor Beginn der Arbeiten mit dem Gerät unter Sonderbedingungen, z.B. in einem Bereich, in dem die Explosions- oder Brandgefahr besteht, ist es erforderlich, den Arbeitsschutzbeauftragten zu konsultieren.
- Es ist unzulässig:
	- $\Rightarrow$  ein Messgerät, welches beschädigt wurde und ganz oder teilweise nicht funktionstüchtig ist,
	- $\Rightarrow$  Leitungen mit beschädigter Isolation,
	- $\Rightarrow$  ein Messgerät, das zu lange unter schlechten Bedingungen (z.B. feucht geworden ist) gelagert wurde, zu verwenden Nachdem das Messgerät aus einer kalten Umgebung in eine warme Umgebung mit hoher Luftfeuchtigkeit gebracht wurde, dürfen keine Messungen durchgeführt werden, bis sich das Messgerät auf die Umgebungstemperatur aufgewärmt hat (ca. 30 Minuten).
- Leuchtet die Aufschrift **BAT!** auf dem Display, weist dies auf eine zu niedrige Spannung der Energieversorgung und die Notwendigkeit des Batteriewechsels, bzw. auf die Notwendigkeit die Akkus aufzuladen, hin. Alle Messungen außer der Spannungsmessung für die Funktion Z und RCD werden blockiert.
- Falls Sie entladene Batterien im Messgerät lassen, besteht die Gefahr, dass sie auslaufen und das Gerät beschädigt wird.
- Bevor Sie mit der Messung beginnen, stellen Sie sicher, dass die Kabel in die entsprechenden Messbuchsen eingesteckt sind,
- Es ist nicht zulässig ein Messgerät mit nicht ganz geschlossener oder mit offener Batterieklappe (Akkuklappe) zu verwenden, es ist auch nicht erlaubt, das Gerät durch andere, als in der Bedienungsanleitung erwähnte, Stromquellen zu versorgen.
- Die Anschlüsse R<sub>ISO</sub>des Messgeräts sind vor einer Überlastung bis 550V elektronisch gesichert (z.B. aufgrund eines Anschlusses an ein Netz, das unter Spannung steht), für einen Voltmeter bis 440 V für 60 Sekunden.
- Reparaturen dürfen nur von einem dazu befugten Reparaturservice durchgeführt werden.

#### **ACHTUNG!**

**Es darf nur das Standardzubehör und die zusätzlichen, für das jeweilige Gerät bestimmten, Ausrüstung verwendet werden, die im Abschnitt "Zubehör" beschrieben werden. Das Verwenden von anderem Zubehör kann eine Gefahr für den Benutzer darstellen, die Messbuchse beschädigen und zusätzliche Messunsicherheiten zur Folge haben.**

**Hinweis:**

**Aufgrund der ständigen Entwicklung der Software des Geräts, kann sich das Aussehen des Displays für einige Funktionen von den hier dargestellten Beispielen unterscheiden.**

#### **Hinweis:**

**Beim Versuch, Treiber im 64- Bit-Windows 8 zu installieren, kann die Information an**gezeigt werden: "Die Installation ist fehlgeschlagen".

**Ursache: in Windows 8 ist standardmäßig eine Blockade der Installation von Treibern aktiv, die nicht digital signiert sind.**

**Lösung: Schalten Sie die digitale Signierung der Treiber in Windows aus.**

# **2 Menü**

<span id="page-8-0"></span>Das Menü ist jeder Position des Drehschalters verfügbar.

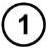

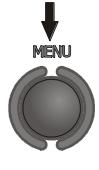

Drücken Sie die Taste **MENÜ**.

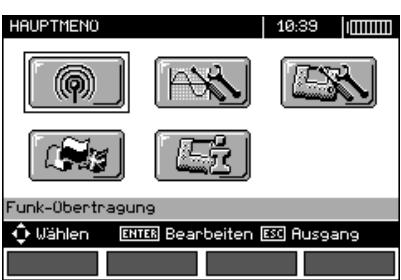

Das Menü beinhaltet folgende Positionen:

- Drahtlose Übertragung
- Einstellungen für die Messungen
- Einstellungen des Messgeräts
- Sprachauswahl
- Informationen zum Hersteller

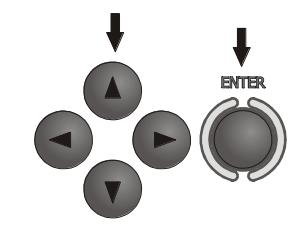

Mit den Tasten  $\blacktriangle$ ,  $\nabla$  und  $\blacktriangle$ ,  $\nabla$  wählen Sie die gewünschte Position. Mit der Taste **ENTER** zur gewählten Option gehen.

# <span id="page-9-0"></span>*2.1 Drahtlose Übertragung*

Dieses Thema wird ausführlich in Pkt. [5.3](#page-101-5) beschrieben.

## <span id="page-9-1"></span>*2.2 Einstellungen für die Messungen*

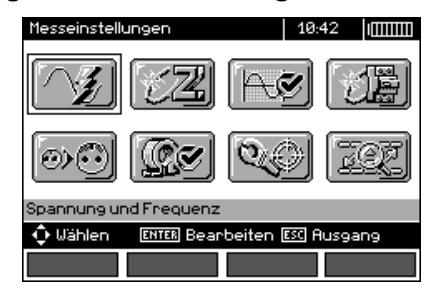

Die Option **Einstellungen der Messungen** beinhaltet folgende Positionen:

- Spannung und Frequenz
- Hauptergebnis der Kurzschlussschleife
- Bewertung der Messung der Kurzschlussschleife
- Einstellungen der Messung
- RCD AUTO-Messmodus
- Auto-Inkrement der Zelle
- Einstellungen der Messung des Erdungswiderstandes
- Kalibrierung der C-3-Zangen
- Einstellungen der Grenzwerte

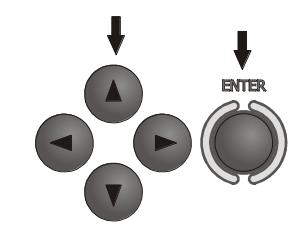

Mit den Tasten  $\blacktriangle$ ,  $\nabla$  und  $\blacktriangleleft$ ,  $\nabla$  wählen Sie die gewünschte Position. Mit der Taste **ENTER** zur gewählten Option gehen.

#### <span id="page-9-2"></span>**2.2.1 Spannung und Frequenz des Netzes**

Bevor Sie erste Messungen vornehmen, müssen Sie die Nennspannung U<sub>n</sub> (110/190 V, 115/200 V, 127/220 V, 220/380 V, 230/400 V oder 240/415 V), welche auf den Messbereich zutrifft. Die Spannung wird dazu verwendet, den Wert des möglichen Kurzschlussstroms zu berechnen.

Die Bestimmung der Frequenz des Netzes, die eine mögliche Quelle potenzieller Interferenz ist, ist für die Wahl der richtigen Frequenz des Messsignals bei der Messung des Erdungswiderstandes notwendig. Nur eine Messung mit richtig gewählter Messfrequenz des Messsignals gewährleistet eine optimale Filtration von Interferenzen. Das Messgerät wurde entwickelt, um Störungen von 50 Hz und 60 Hz-Netzen zu filtern.

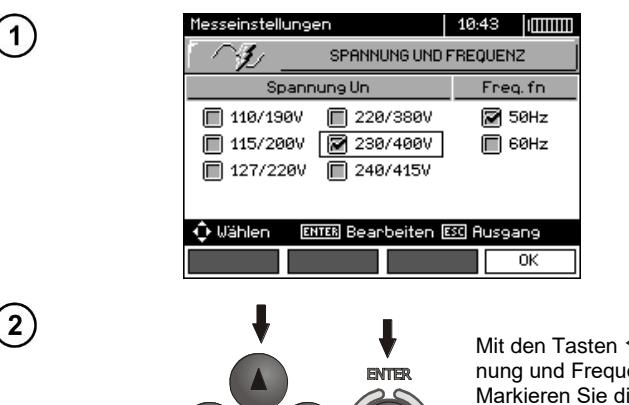

Mit den Tasten  $\P$ ,  $\blacktriangleright$  und  $\blacktriangle$ ,  $\blacktriangleright$  Spannung und Frequenz des Netzes wählen. Markieren Sie die gewünschte Position mit der Taste **ENTER**. Bestätigen Sie die Auswahl mit der Taste **F4** (OK).

#### <span id="page-10-0"></span>**2.2.2 Hauptergebnis bei der Messung der Kurzschlussimpedanz**

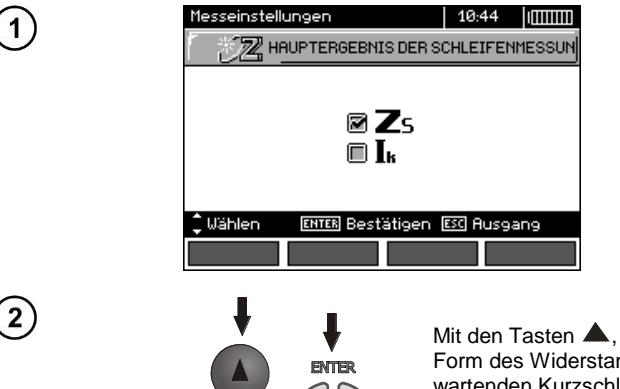

Mit den Tasten  $\blacktriangle$ ,  $\blacktriangledown$  das Hauptergebnis in Form des Widerstandes  $Z_S$  oder des zu erwartenden Kurzschlussstroms I<sub>k</sub> wählen und mit der Taste **ENTER** die Wahl bestätigen.

#### <span id="page-11-0"></span>**2.2.3 Einstellungen der Messungen**

Die Einstellung ermöglicht es die Anzeige des Einstellungsbalken ein-/auszuschalten. Mit den Tasten  $\triangle$  und  $\blacktriangledown$  die Anzeige des Einstellungsbalken (Messparameter) einstellen, die Taste **ENTER** drücken.

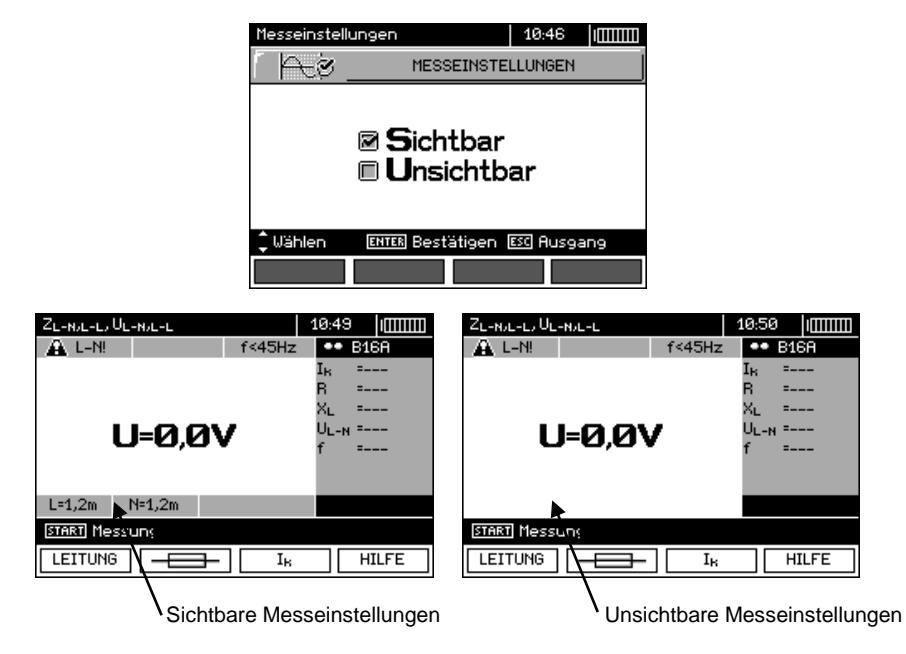

#### <span id="page-11-1"></span>**2.2.4 RCD AUTO-Messmodus**

Die Einstellung ermöglicht das Einschalten des Gewünschten Messmodus RCD AUTO. Mit den Tasten **A** und **V** den Modus einstellen, die Taste **ENTER** drücken.

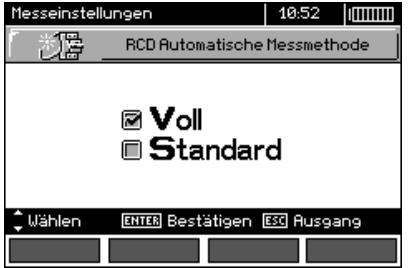

Im Standard-Modus werden die Messungen für die gewählte Form des Stroms durchgeführt, in vollem Modus für alle Stromformen für die jeweilige RCD-Art (AC, A, B, B+, F).

#### <span id="page-12-0"></span>**2.2.5 Auto-Inkrement der Zelle**

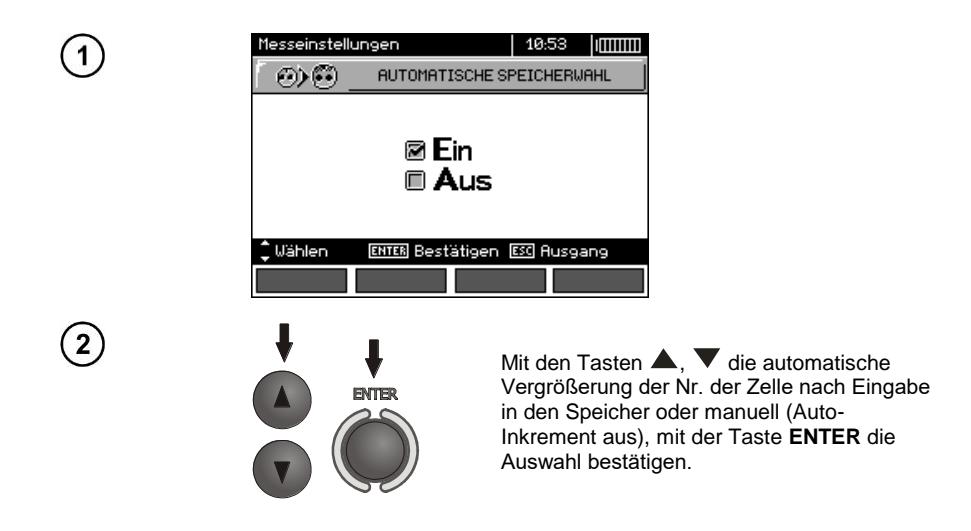

## <span id="page-12-1"></span>**2.2.6 Einstellungen der Messung des Erdungswiderstandes**

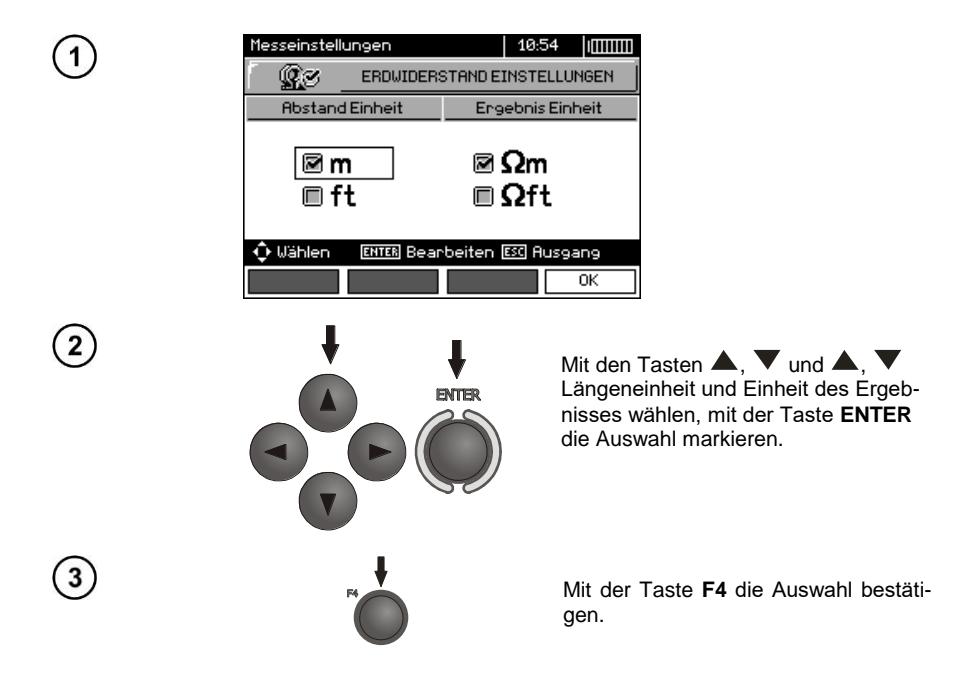

## <span id="page-13-0"></span>**2.2.7 Kalibrierung der C-3-Zangen**

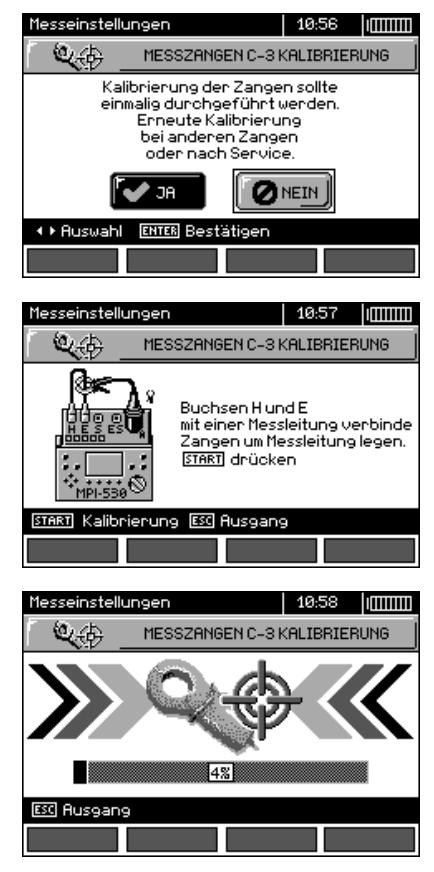

#### <span id="page-13-1"></span>**2.2.8 Einstellungen der Grenzwerte**

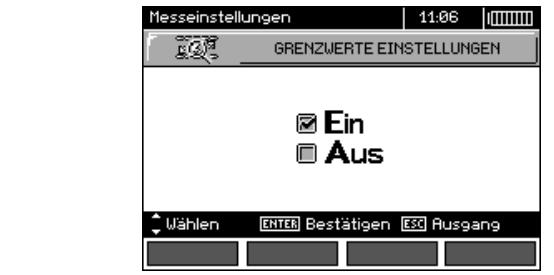

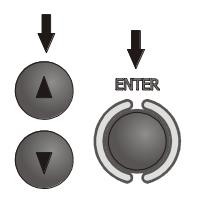

Mit den Tasten  $\blacktriangle$ ,  $\blacktriangledown$  die Einstellungen der Grenzwerte wählen, eingeschaltet oder ausgeschaltet, mit der Taste **ENTER** die Auswahl bestätigen.

# **Anmerkungen:**

- Eine genaue Beschreibung der Diagnose mit Einsatz der Grenzwerte, die durch das Messgerät durchgeführt wird befindet sich in Kap. 3.1.

# <span id="page-14-0"></span>*2.3 Einstellungen des Messgeräts*

Die Option **Einstellungen des Messgerätes** beinhaltet folgende Positionen:

- LCD-Kontrast
- LCD-Beleuchtung
- Automatisches Abschalten
- Datum und Uhrzeit
- Taste Klang

1

- Werkseinstellungen
- Aktualisierung des Messgeräts
- Drahtlose Kommunikation

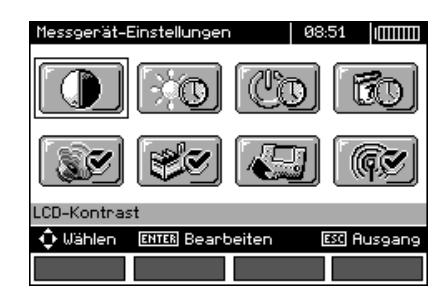

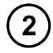

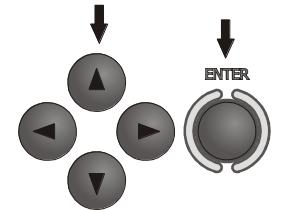

Mit den Tasten  $\blacktriangle$ ,  $\nabla$  und  $\blacktriangle$ ,  $\nabla$  wählen Sie die richtige Position, mit der Taste **ENTER** zur Bearbeitung der jeweiligen Optionen gehen.

#### <span id="page-15-0"></span>**2.3.1 LCD-Kontrast**

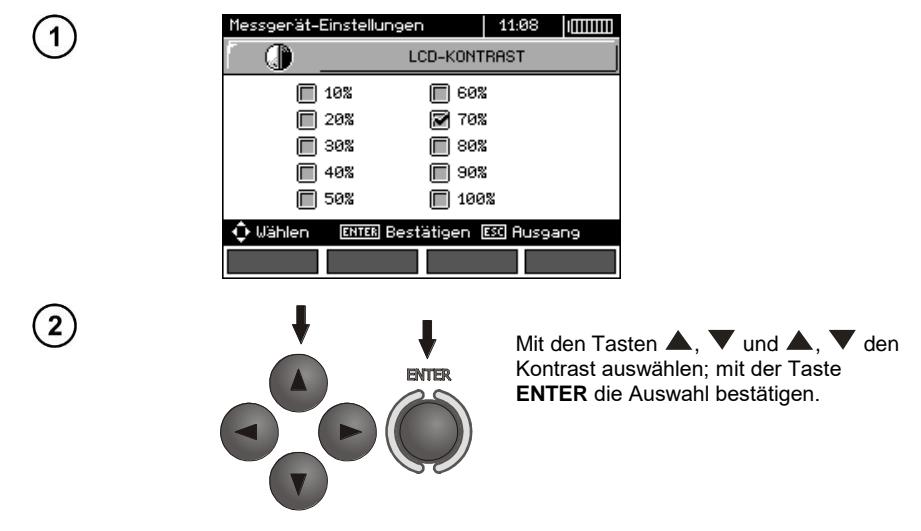

#### <span id="page-15-1"></span>**2.3.2 LCD-Beleuchtung**

Die Einstellung bestimmt die Zeit bis zur Selbstausschaltung der Beleuchtung: 30s, 60s oder bis zum Ausschalten.

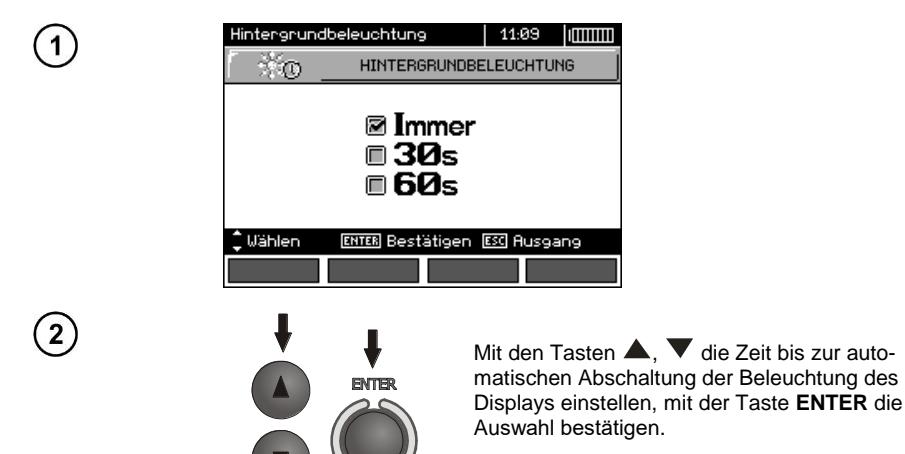

14 MPI-530 – BEDIENUNGSANLEITUNG

## <span id="page-16-0"></span>**2.3.3 Automatisches Abschalten (Auto-OFF)**

Die Einstellung bestimmt die Zeit für die Selbstausschaltung eines nicht verwendeten Geräts.

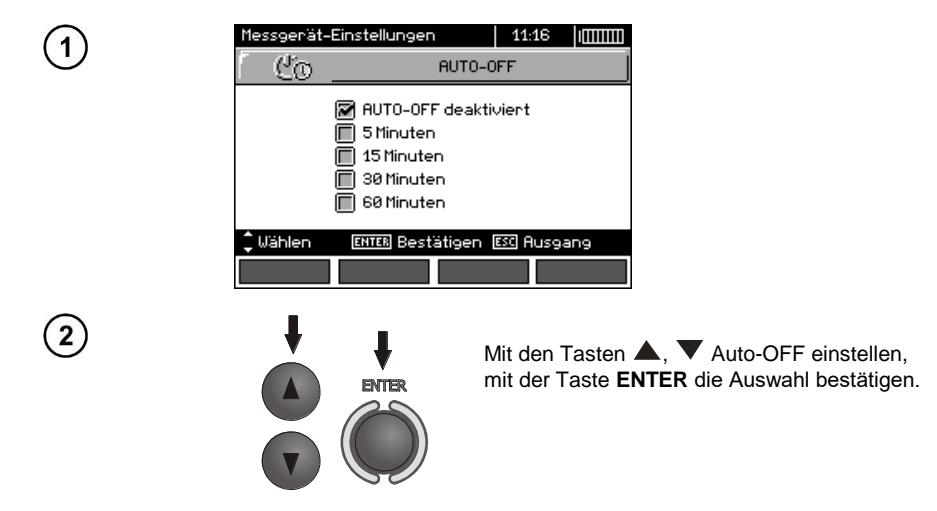

#### <span id="page-16-1"></span>**2.3.4 Datum und Uhrzeit**

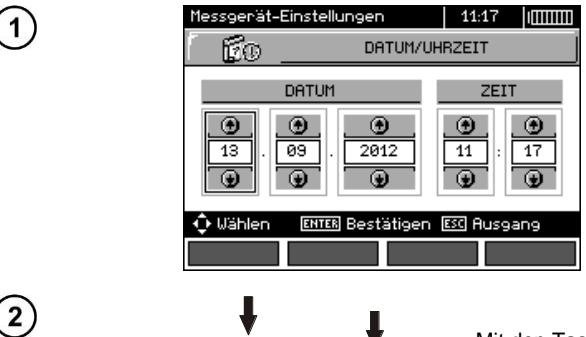

**ENTER** 

Mit den Tasten < Größe zur Einstellung einstellen (Tag, Monat, Jahr, Stunde, Minute). Mit den Tasten **A**, **V** Wert einstellen. Nach der Wahl der entsprechenden Einstellungen drücken Sie die Taste **ENTER**.

# <span id="page-17-0"></span>**2.3.5 Taste Klang**

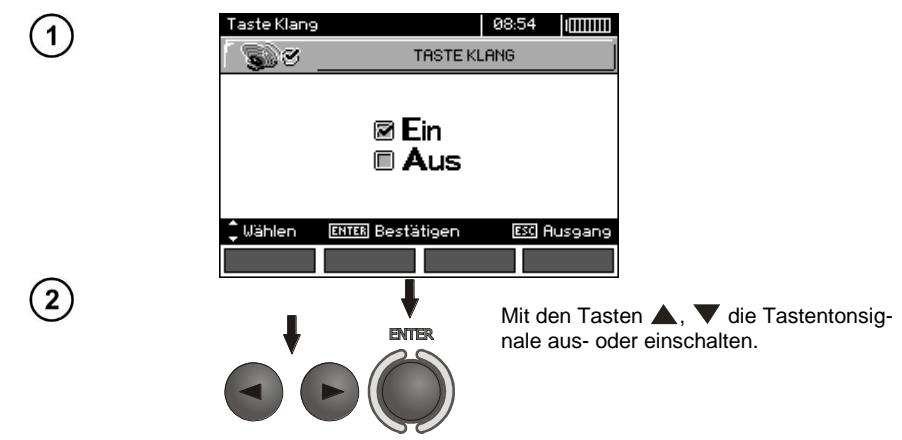

# **Anmerkungen:**

- Das Ausschalten betrifft die Warntonsignale U>440V, U>50V, Rbeep, PE!, die ständig aktiv sind, nicht.

#### <span id="page-17-1"></span>**2.3.6 Werkseinstellungen**

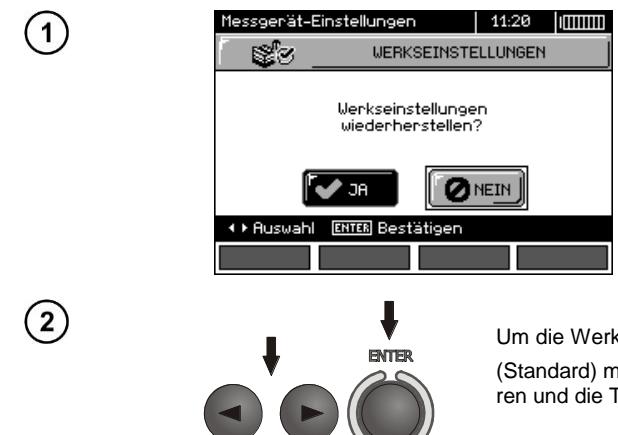

Um die Werkseinstellungen einzugeben (Standard) mit Tasten **4.** JA markieren und die Taste **ENTER** drücken.

#### <span id="page-18-0"></span>**2.3.7 Programm aktualisieren**

#### **ACHTUNG!**

**Die Funktion ist nur für fortgeschrittene Computernutzer bestimmt. Die Garantie übernimmt keine Fehlfunktion des Gerätes aufgrund unsachgemäßer Verwendung dieser Funktion.**

#### **ACHTUNG!**

**Vor der Programmierung legen Sie frische Batterien ein oder laden Sie die Akkus. Bei der Programmierung darf das Messgerät nicht ausgeschaltet werden und das Kabel darf nicht getrennt werden.**

Vor der Aktualisierung des Programms muss von der Website des Herstellers [\(www.sonel.pl\)](http://www.sonel.pl/) das Programm zur Programmierung des Messgeräts heruntergeladen werden, auf dem Computer installiert werden und das Messgerät muss an den Computer angeschlossen werden.

Nach der Auswahl im MENÜ der Position **Firmware update**, folgen Sie den Anweisungen des Programms.

#### <span id="page-18-1"></span>**2.3.8 Drahtlose Kommunikation**

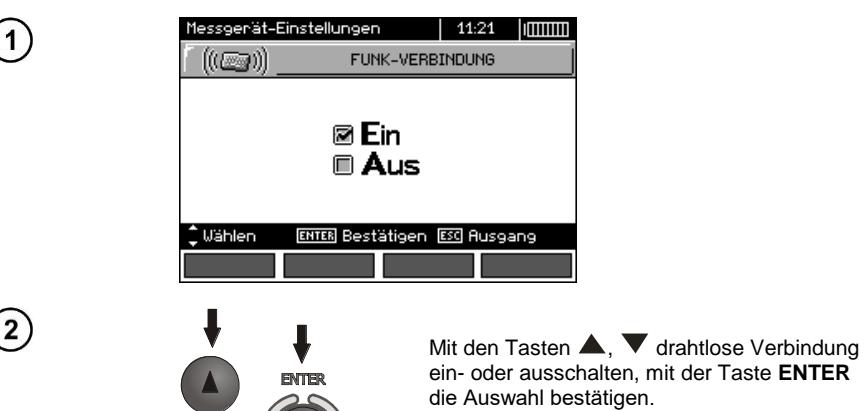

# <span id="page-19-0"></span>*2.4 Sprachauswahl*

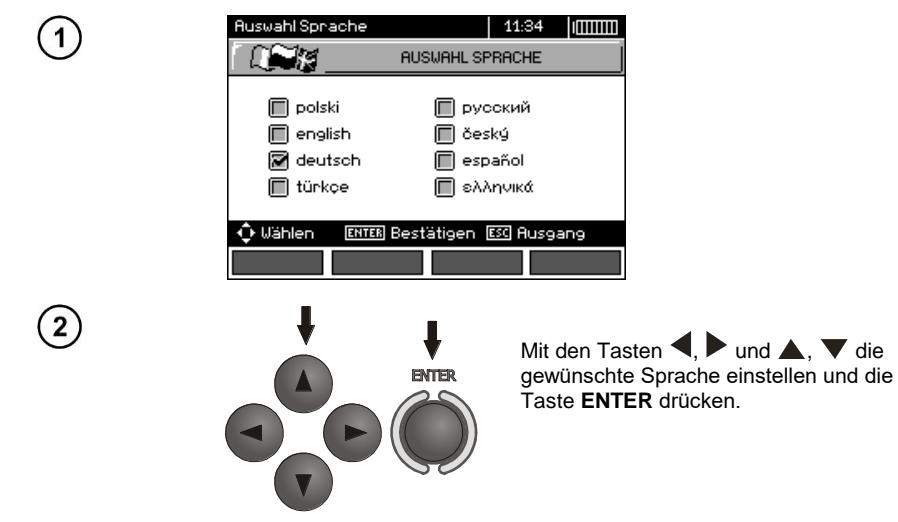

# <span id="page-19-1"></span>*2.5 Informationen zum Hersteller*

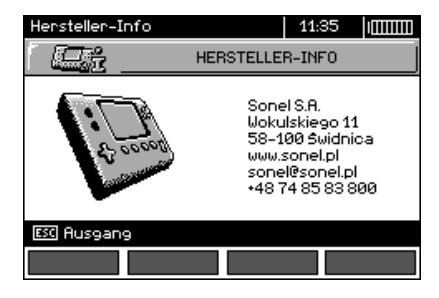

# **3 Messungen**

# <span id="page-20-0"></span>**Anmerkungen:**

- Während längerer Messungen wird ein Fortschrittsbalken angezeigt.

- Es ist wichtig sich mit dem Inhalt dieses Kapitels vertraut zu machen, weil in ihm die Mess-Systeme und die Art und Weise beschrieben wurde, wie die Messungen durchzuführen sind und die grundlegenden Interpretierungen der Ergebnisse.

- Das letzte Ergebnis wird bis zur nächsten Messung gespeichert, bzw. bis die Messparameter oder die Messfunktion über den Drehschalter geändert wird oder das Messgerät ausgeschaltet wird. Er verbleibt auf dem Bildschirm ca. 20 Sekunden. Er kann durch Drücken der Taste **ENTER** wieder aufgerufen werden.

#### **WARNUNG:**

**Bei der Messung (Kurzschlussschleife, RCD) dürfen keine geerdeten Elemente oder Teile der Installation berührt werden.** 

#### **WARNUNG:**

**Während der Messung darf der Bereichsschalter nicht verwendet werden, da dies die Beschädigung des Gerätes zur Folge haben kann und Quelle einer Gefahr für den Benutzer sein kann.**

## <span id="page-20-1"></span>*3.1 Diagnose, die durch das Messgerät durchgeführt wird - Grenzwerte*

Das Messgerät kann bewerten, ob sich das Messergebnis im zulässigen Rahmen für das ausgewählte Schutzgerät befindet oder des Grenzwertes. Hierfür können Grenzwerte eingestellt werden, also der maximale oder minimale Wert, das das Ergebnis nicht überschreiten sollte. Dies ist für alle Messfunktionen möglich, mit Ausnahme der RCD-Messung, für die die Grenzwerte eingestellt und eingeschaltet sind und für den Recorder. Für Messungen des Isolationswiderstandes und der Beleuchtung ist der Grenzwert der Mindestwert, für die Messung der Impedanz der Kurzschlussschleife, des Erdungswiderstandes und des Widerstandes von Schutzleitern und Potentialausgleichsverbindungen - der maximale Wert.

Die Grenzwerte werden global im Hauptmenü eingeschaltet (Kap. 2.2.9). Bei eingeschalteter Einstellung der Grenzwerte, erscheinen in der rechten oberen Ecke des Displays Symbole mit folgender Bedeutung:

-  $\blacksquare$ : korrektes Ergebnis, das sich im Rahmen der Grenzwerte befindet,

 $-\mathbf{H}$ : falsches Ergebnis, das sich nicht im Rahmen der Grenzwerte befindet,

- : die Richtigkeit des Ergebnisses kann nicht bewertet werden; das Symbol wird u.a. angezeigt, wenn noch kein Ergebnis vorhanden ist, z.B.: während der Messung oder wenn noch keine Messung getätigt wurde.

Die Methode zur Einstellung der Grenzwerte ist in den Kapiteln bezüglich der Messdaten beschrieben. Es sei darauf hingewiesen, dass für die Kurzschlussschleife der Grenzwert indirekt durch die Auswahl eines geeigneten Überstromschutzes bestimmt wird, für den die standardmäßigen Grenzwerte zugeordnet werden.

## <span id="page-21-0"></span>*3.2 Wechselspannungsmessung und Frequenzmessung*

Das Gerät misst und zeigt die Wechselspannung und Frequenz im Netz vor der Messung an,

dies gilt für alle Messfunktionen außer **RE, RX, R±200mA, RISO-Kabel**. Für die Funktion (Phasensequenz) und **RISO** wird die Spannung ohne Frequenz angezeigt. Die Spannung wird für einen Frequenzbereich von 45 Hz...65 Hz als True RMS gemessen. Wenn die Frequenz des gemessenen Verlaufs nicht in den Grenzwertbereich passt, wird an Stelle des Wertes eine entsprechende Meldung angezeigt: **f<45Hz** oder **f>65Hz**. Nur für die Funktion **UL-N,L-L**, **ZL-N,L-L**, **UL-PE ZL-PE** und **LOGGER** für den ausgewählten modus **Nur U** die Spannung wird als Hauptergebnis angezeigt. Die Prüfkabel müssen der jeweiligen Messfunktion entsprechend, angeschlossen werden.

#### <span id="page-21-1"></span>*3.3 Überprüfen Sie ob die Verbindungen der Schutzleitung korrekt sind*

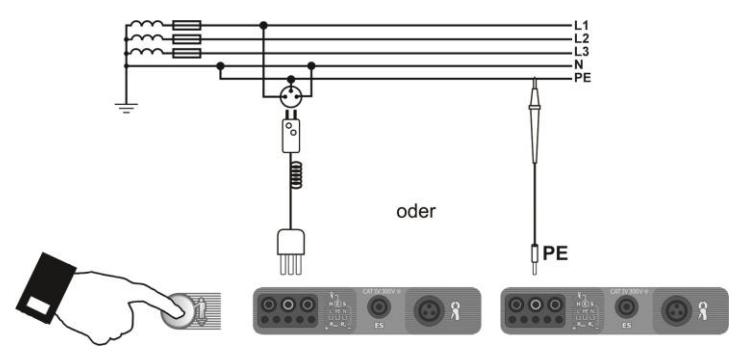

Nachdem Sie das Messgerät anschließen, so wie auf der Zeichnung gezeigt, mit dem Finger eine Berührungselektrode berühren und ca. 1 Sekunde abwarten. Nachdem Sie auf PE Spannung festgestellt haben, zeigt das Gerät **PE!** an, (dies weist auf einen Fehler in der Installation hin, die Leitung PE wurde an die Phasenleitung angeschlossen) und gibt ein Dauertonsignal aus. Diese Möglichkeit ist für alle Messfunktionen verfügbar, die RCD-Schalter und Kurzschlussschleifen betreffen.

# **Anmerkungen:**

#### **WARNUNG:**

**Nachdem eine gefährliche Phasenspannung auf der Schutzleitung PE festgestellt wurde, sind die Messungen sofort zu unterbrechen und der Fehler in der Installation muss behoben werden.**

- Stellen Sie bitte sicher, dass Sie während der Messung auf nicht isoliertem Boden stehen, andernfalls kann das Prüfergebnis fehlerhaft sein.

- Schwellenwert, bei dessen Überschreitung die Signalisierung der Überschreitung der zulässigen Spannung auf der Leitung PE ausgelöst wird, beträgt ca. 50 V.

# <span id="page-22-0"></span>*3.4 Messung der Parameter der Kurzschlussschleife*

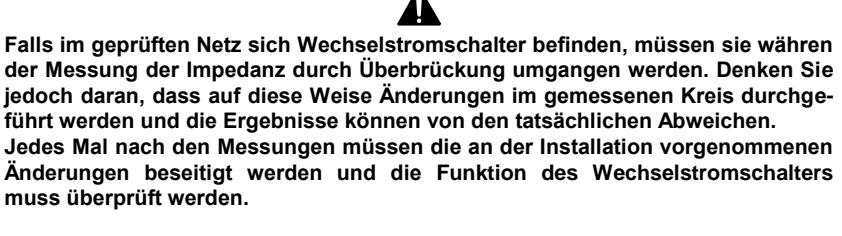

**Dies gilt nicht für Messungen des Widerstandes im Kreis unter der Verwendung der Funktion ZL-PE RCD.**

**Die Impedanzmessungen der Kurzschlussschleife mit Wechselrichtern sind nicht effizient und die Messergebnisse nicht zuverlässig. Dies ergibt sich aus Veränderungen der internen Impendanz des Wechselrichters beim Betrieb. Die Impedanzmessungen der Kurzschlussschleife sollen nicht direkt hinter den Wechselrichtern durchgeführt werden.**

<span id="page-22-1"></span>**3.4.1 Messung der Parameter der Kurzschlussschleife in den Kreisen L-N und L-L**

#### **Einstellungen**

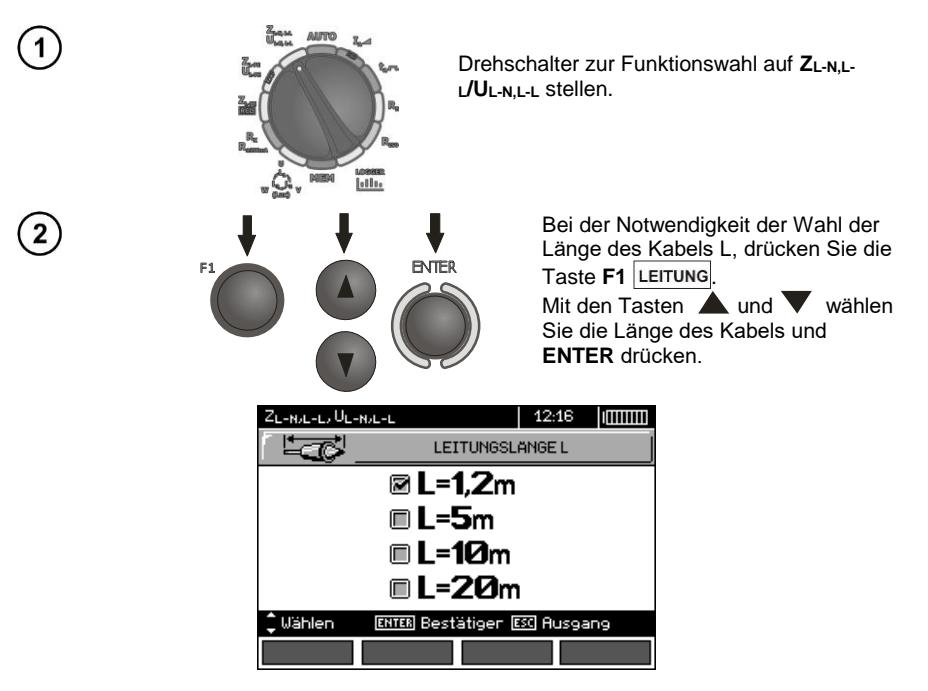

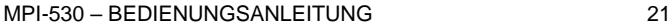

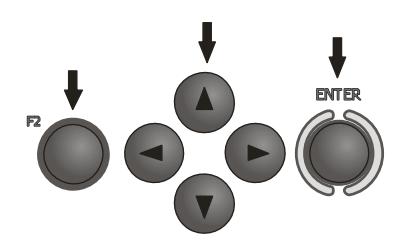

Um die Parameter der Sicherung einzustellen, drücken Sie die Taste  $F2$   $E$ 

Mit den Tasten  $\blacktriangle$ ,  $\blacktriangleright$  und  $\blacktriangle$ .  $\blacktriangleright$ Parameter der Sicherung einstellen und die Taste **ENTER** drücken.

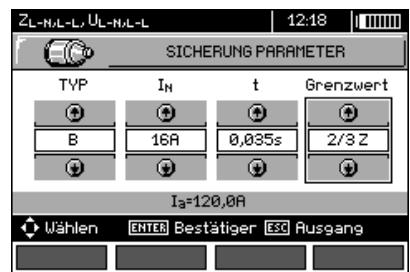

In dem obigen Bildschirm, bedeuten die verschiedenen Symbole:

**TYP** - Art der Sicherung

**I<sup>N</sup>** - Nennstrom der Sicherung

**t** - Ansprechzeit

3

**Limit** - Grenzwert, der sich aus der Norm ergibt (bei der Wahl **2/3Z** I<sup>a</sup> wird um ½I<sup>a</sup> erhöht, bei der Wahl ---- I<sub>a</sub> ist wie in den Normtabellen - ohne Korrektur)

**I<sup>a</sup>** - Strom der die automatische Aktivierung der Schutzeinrichtung zu gegebenen Zeit gewährleistet, der automatisch auf der Grundlage der eingestellten Sicherungsparameter bestimmt wird

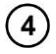

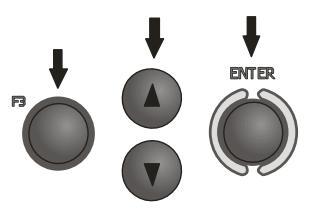

Um die Spannung zur Berechnung des erwarteten Kurzschlussstroms I<sup>k</sup> nominal oder gemessen - zu wählen, drücken Sie die Taste **F3** . Mit den Tasten  $\blacktriangle$ ,  $\blacktriangledown$  die gewünschte Spannung einstellen und die Taste **ENTER** drücken.

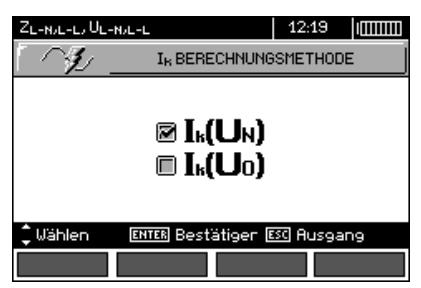

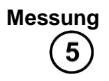

Schließen Sie die Prüfkabel, wie auf der Abbildung gezeigt, an a) für die Messung im Kreis L-N oder b) für die Messung im Kreis L-L

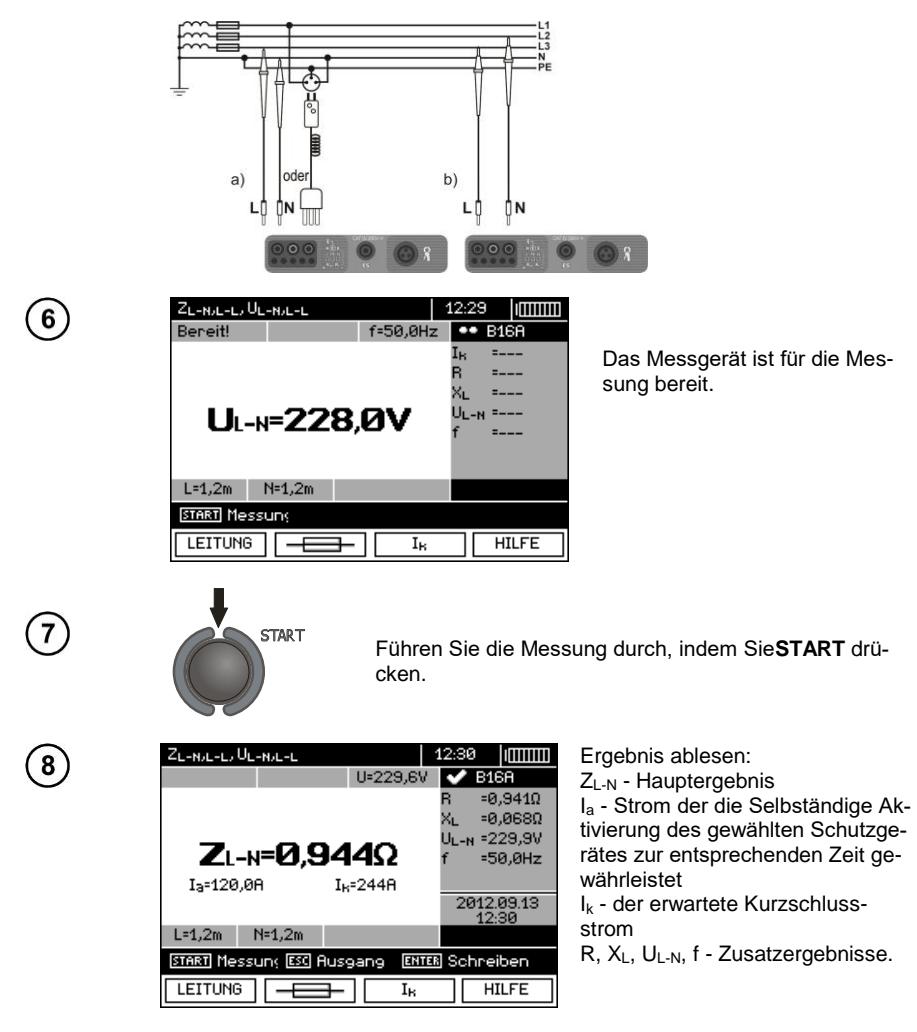

Das Ergebnis bleibt auf dem Bildschirm 20 Sekunden lang. Es kann erneut mit der Taste **ENTER** aufgerufen werden.

# **Anmerkungen:**

- Das Ergebnis kann gespeichert werden (siehe Punk[t 4.2\)](#page-88-2).

- Die Durchführung einer Vielzahl von Messungen in kurzen Zeitabständen kann dazu führen, dass im Gerät Wärme ausgesondert wird. Das Gehäuse des Messgerätes kann sich dadurch aufwärmen. Dies ist eine normale Erscheinung und das Gerät besitzt eine Wärmeschutzsicherung. Nach ca. 15 nacheinander folgenden Messungen der Kurzschlussschleife bis zum Abkühlen des Gerätes abwarten. Die Beschränkung ist auf die Messung mit hohem Strom und die Multifunktion des Messgerätes zurückzuführen.

- Der minimale Zeitabstand zwischen den folgenden Messungen beträgt 5 Sekunden. Das Messgerät kontrolliert dies durch anzeige auf dem Display des Meldung **FERTIG!**, was über die Möglichkeit der Durchführung einer weiteren Messung informiert. Bis zur Anzeige der Meldung, ermöglicht das Messgerät die Durchführung der Messung nicht.

# **Zusätzliche Informationen die vom Messgerät angezeigt werden**

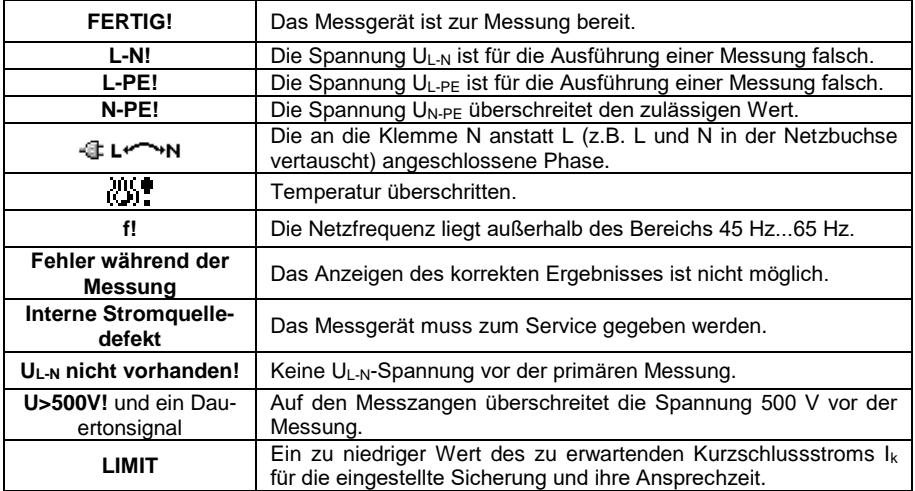

#### <span id="page-25-0"></span>**3.4.2 Messung der Parameter der Kurzschlussschleife L-PE**

**Einstellungen**

 $\mathbf{2}^{\mathsf{c}}$ 

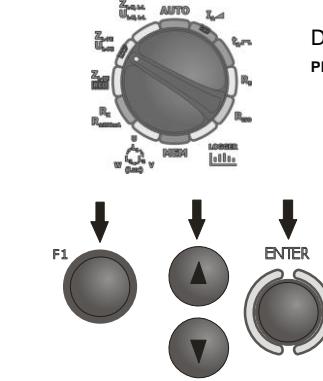

Drehschalter zur Funktionswahl auf **ZL-PE/UL-PE** stellen.

> Zur Not L die Taste **F1** Drücken. Mit den Tasten  $\triangle$  und  $\nabla$  wählen Sie die Länge des Kabels und **ENTER** drücken.

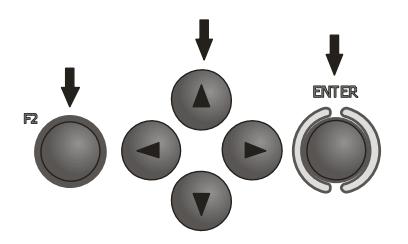

Um die Parameter der Sicherung einzustellen, drücken Sie die Taste  $F2$   $\overline{\phantom{0}}$ 

Mit den Tasten  $\blacktriangle$ , und  $\blacktriangle$ . Parameter der Sicherung einstellen und die Taste **ENTER** drücken.

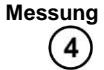

 $\sqrt{5}$ 

 $6$ 

3

Schließen Sie die Prüfkabel, wie auf einer der Abbildungen gezeigt, an.

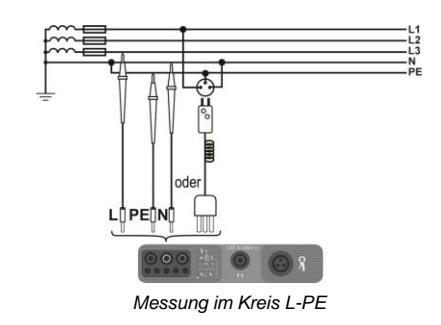

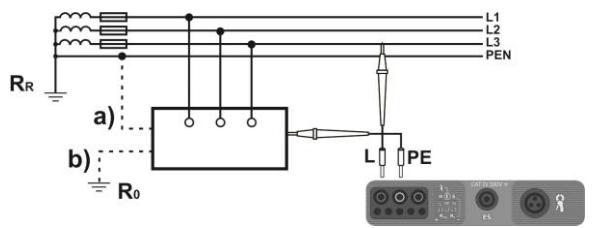

*Überprüfung der Wirksamkeit des Stromschlagschutzes des Gehäuses des Gerätes, im Falle: a) des Netzes TN b) des Netzes TT*<br>ZL-FE, UL-FE

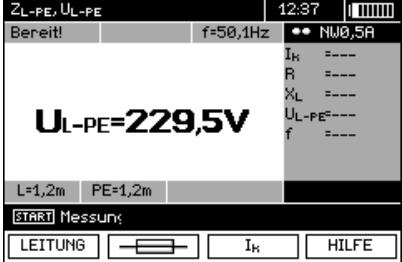

Das Messgerät ist für die Messung bereit.

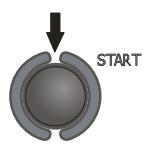

Führen Sie die Messung durch, indem Sie**START** drücken.

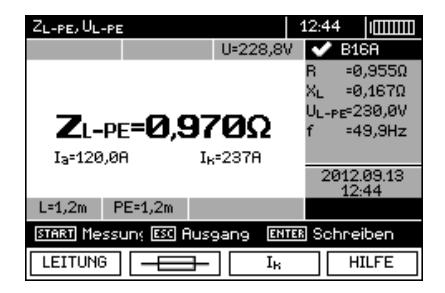

Ergebnis ablesen:  $Z_{L-PF}$  - Hauptergebnis I<sup>a</sup> - Strom der die Selbständige Aktivierung des gewählten Schutzgerätes zur entsprechenden Zeit gewährleistet I<sub>k</sub> - der erwartete Kurzschlussstrom R, XL, UL-PE, f - Zusatzergebnisse.

Das Ergebnis bleibt auf dem Bildschirm 20 Sekunden lang. Es kann erneut mit der Taste **ENTER** aufgerufen werden.

# **Anmerkungen:**

- Bei der Wahl eines anderen Prüfkabels, als eines mit einem Netzstecker, ist eine 2-Pol-Strom-Messung möglich.

Weitere Probleme und Meldungen bei der Messung sind analogisch zu denen, die für den Kreis L-N oder L-L beschrieben wurden.

#### <span id="page-27-0"></span>**3.4.3 Messung der Impedanz der Kurzschlussschleife im Kreis L-PE, der durch einen RCD-Schalter gesichert ist**

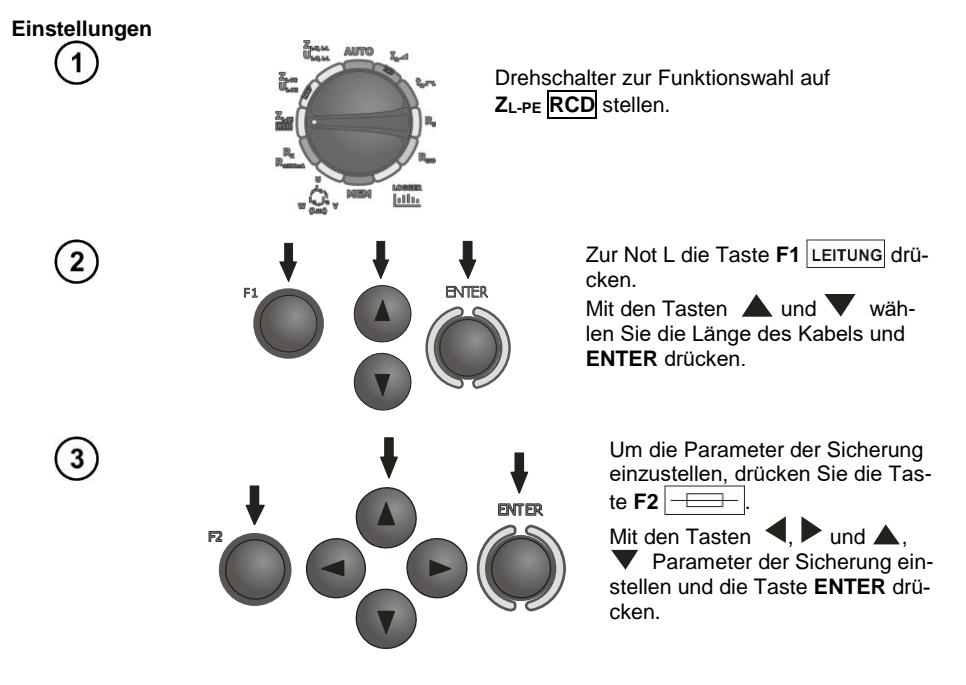

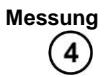

Schließen Sie die Prüfkabel, wie auf einer der Abbildungen gezeigt, an.

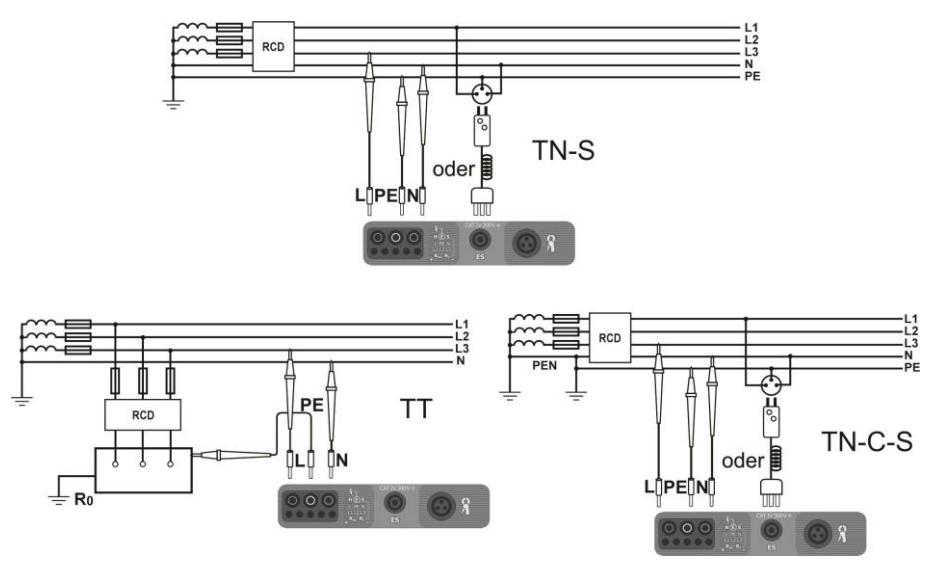

# **Anmerkungen:**

- Die Messung dauert maximal ca. 32 Sekunden. Sie kann durch Drücken der Taste **ESC** unterbrochen werden.

- In Installationen, in denen Wechselstromschalter mit einer Nennspannung von 30 mA verwendet werden, kann es dazu kommen, dass die Summe der Leckströme der Installation und des Messstroms die Ausschaltung des RCDs verursacht. In diesem Fall sollte man versuchen den Leckstrom des geprüften Netzes zu minimieren (z.B. indem Energieempfänger ausgeschaltet werden).

Weitere Probleme und Meldungen bei der Messung sind analogisch zu denen, die für den Kreis L-PE beschrieben wurden.

- Diese Funktion ist für Fehlerstromschutzschalter mit einem Nennstrom von ≥ 30 mA bestimmt.

# **Zusätzliche Informationen die vom Messgerät angezeigt werden**

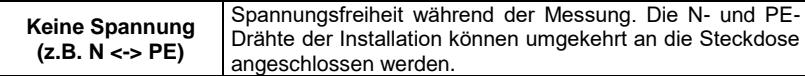

#### <span id="page-28-0"></span>**3.4.4 Der erwartete Kurzschlussstrom**

Das Messgerät misst immer die Impedanz  $Z<sub>S</sub>$  und der angezeigte Kurzschlussstrom wird errechnet aus der Formel:

$$
I_k = \frac{U}{Z_s}
$$

wobei: Z**<sup>S</sup>** - gemessene Impedanz, U - Spannung abhängig von der Einstellung unter der Taste **I<sup>k</sup>** gemäß der Tabelle:

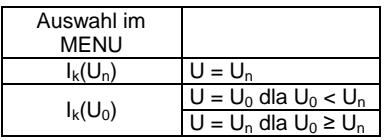

wobei:  $U_n$  - Nennspannung des geprüften Netzes,  $U_0$  - Spannung während der Messung.

Aufgrund der gewählten Nennspannung U**<sup>n</sup>** (Punkt 2.2.1), erkennt das Gerät automatisch die Messung bei der Phasenspannung oder Leiterspannung und berücksichtigt dies in den Berechnungen.

Falls die Spannung des gemessenen Netzes sich außerhalb der Toleranz befindet, ist das Messgerät nicht im Stande die Nennspannung zu bestimmen, um den Kurzschlussstrom zu berechnen. In einem solchen Fall werden anstatt des Kurzschlussstroms, horizontale Linien ausgeblendet. Auf der unten stehenden Abbildung wurden die Spannungsbereiche gezeigt, für die der Kurzschlussstrom berechnet wird.

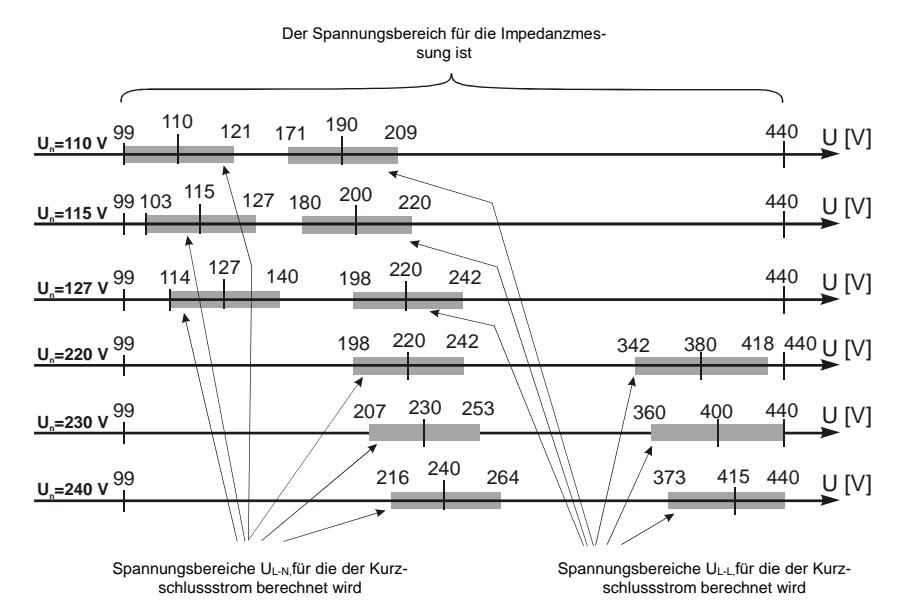

# <span id="page-30-0"></span>*3.5 Erdungsmessung*

# <span id="page-30-1"></span>**3.5.1 3-Pol-Erdungsmessung**

Die Standardmethode für Erdungsmessungen ist die 3-Pol-Strom-Spannungsmethode.

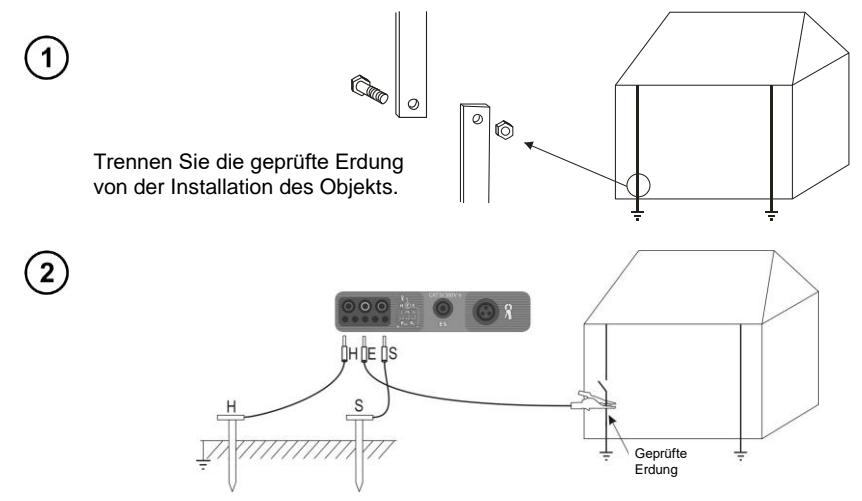

Die Stromelektrode, die in der Erde ist, mit der Buchse **H** des Messgeräts verbinden.

Die Spannungselektrode, die in der Erde ist, mit der Buchse **S** des Messgeräts verbinden.

Den geprüften Erder an die Buchse **E** des Messgeräts anschließen.

Der geprüfte Erder und die Stromelektrode und Spannungselektrode sollten sich in einer Linie befinden und in entsprechenden Abständen angeordnet sein, in Übereinstimmung mit den Regeln der Messung von Erdern.

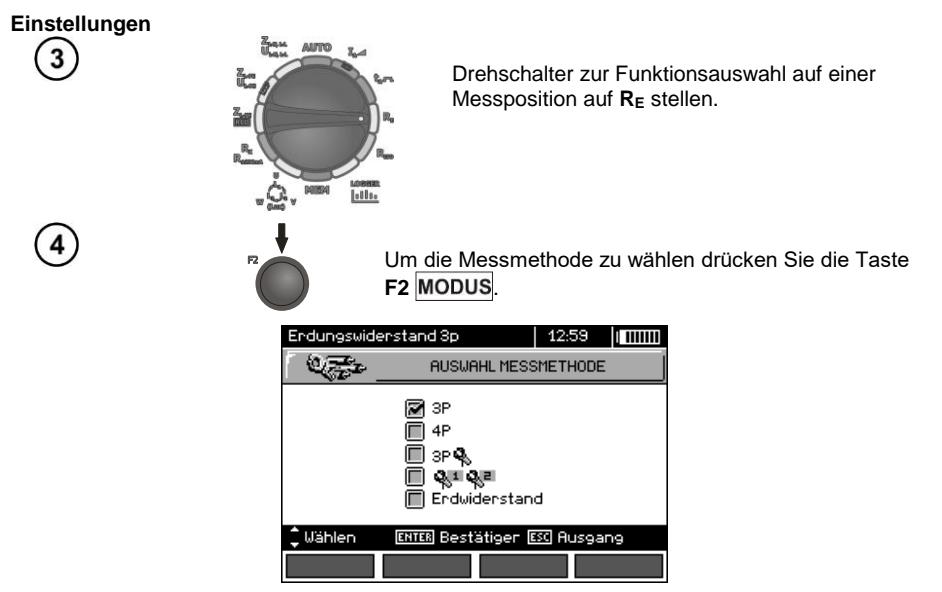

MPI-530 – BEDIENUNGSANLEITUNG 29

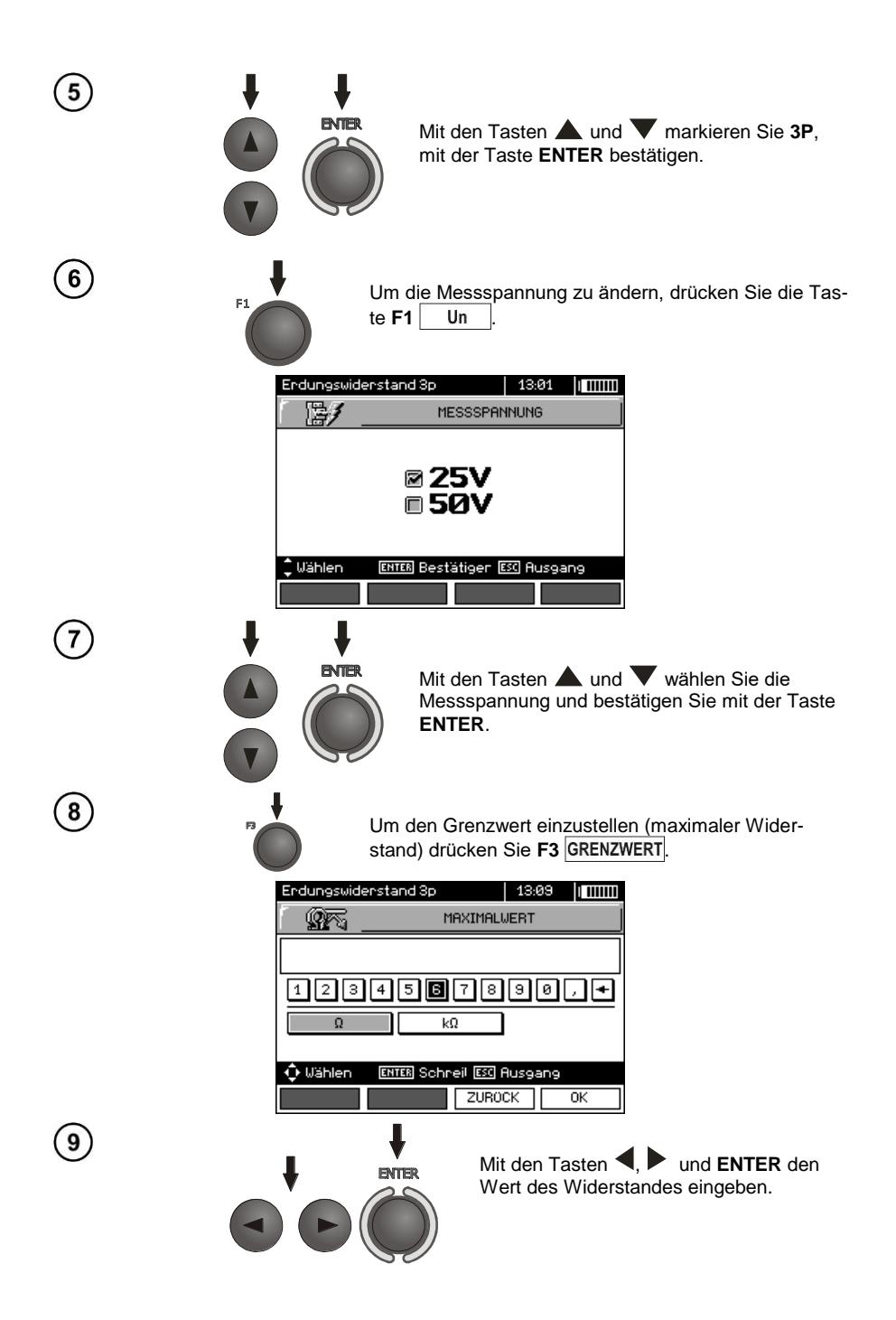

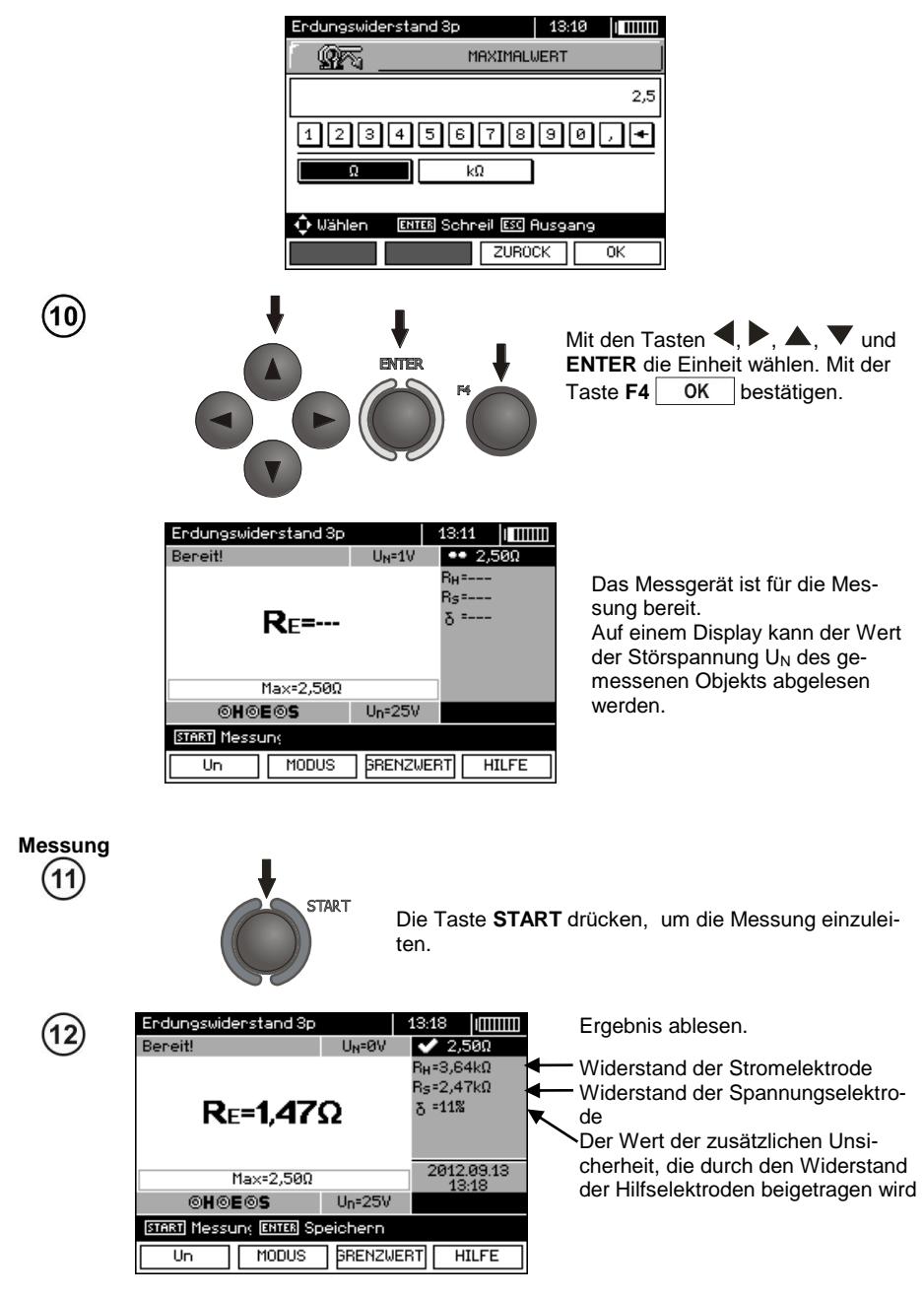

Das Ergebnis bleibt auf dem Bildschirm 20 Sekunden lang. Es kann erneut mit der Taste **ENTER** aufgerufen werden.

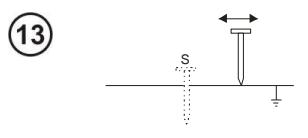

Wiederholen Sie die Messungen (Punkte 2, 11, 12), indem die Spannungselektrode um einige Meter verschoben wird: indem sie zur gemessenen Erdung angenähert und entfernt wird. Falls die Ergebnisse  $R_E$  sich um mehr als 3% unterscheiden, muss die Entfernung der Stromelektrode zu der gemessenen Erdung vergrößert werden und die Messungen müssen wiederholt werden.

# **Anmerkungen:**

Δ **Die Messung des Erdwiderstandes kann durchgeführt werden, wenn die Rauschspannung maximal 24 V beträgt. Die Spannung der Verzerrungen wird bis zu 100 V gemessen. Oberhalb von 50 V wird es als gefährlich signalisiert. Das Messgerät darf nicht an Spannungen, die 100 V überschreiten, angeschlossen werden.**

- Es muss besonders auf die Qualität der Verbindung des geprüften Objekts mit dem Messkabel achtgegeben werden - die Kontaktfläche muss frei von Farbe, Rost usw. sein.

- Falls der Widerstand der Messsonden zu hoch ist, wird die Messung der Erdung R<sub>F</sub> von einer zusätzlichen Messunsicherheit belastet. Eine besonders hohe Messunsicherheit entsteht, wenn ein ein kleiner Wert der Resistenz der Erdung über Sonden mit einem schwachen Kontakt zum Boden gemessen wird (so eine Situation tritt oftmals auf, wenn die Erdung gut ausgeführt wurde, und der obere Teil der Erde trocken ist und somit eine schwache Leitfähigkeit besitzt). Dann ist das Verhältnis des Widerstandes der Sonden zum gemessen Erdungswiderstand sehr groß und die davon abhängige Messunsicherheit ebenfalls. Sie wird auf dem Bildschirm in der Spalte der Zusatzergebnisse angezeigt. Um sie zu verringern kann der Kontakt der Sonde zum Boden verbessert werden, z.B. durch Befeuchtung der Stelle, an der die Sonde eingesteckt wird, sie kann auch erneut an einer anderen Stelle eingesteckt werden oder Sie können eine 80cm lange Sonde verwenden. Es ist auch ratsam die Prüfkabel zu überprüfen - ob die Isolierung nicht beschädigt ist und ob die Kontakte: Leitung - Bananenstecker - Sonde nicht von Korrosion befallen sind oder lose sind. In den meisten Fällen ist die erreichte Genauigkeit ausreichend, aber man sollte sich immer des Wertes der Messunsicherheit, von dem die Messung betroffen ist, bewusst sein.

# **Zusätzliche Informationen die vom Messgerät angezeigt werden**

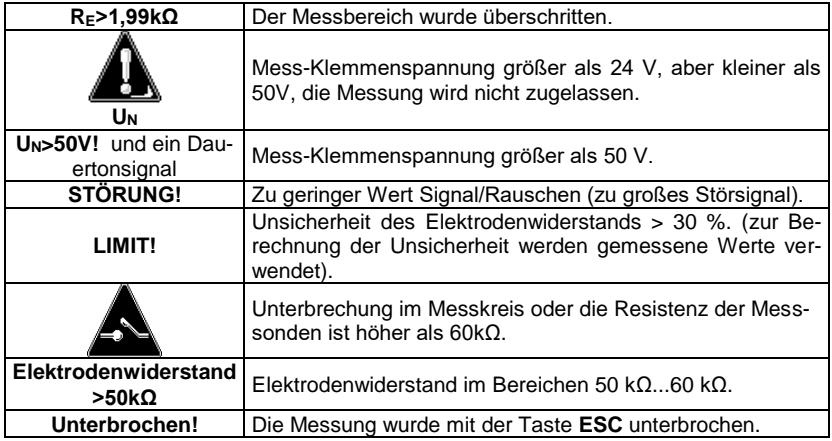

#### <span id="page-34-0"></span>**3.5.2 4-Pol-Erdungsmessung**

Die 4-Pol-Methode wird empfohlen zur Messung des Widerstandes von Erdern mit geringem Wert. Es erlaubt Ihnen, den Einfluss des Leitungswiderstandes auf das Ergebnis zu beseitigen. Um den spezifischen Erdwiderstand zu ermitteln wird empfohlen, eine spezielle Funktion für diese Messung (Punkt 3.5.5) zu verwenden.

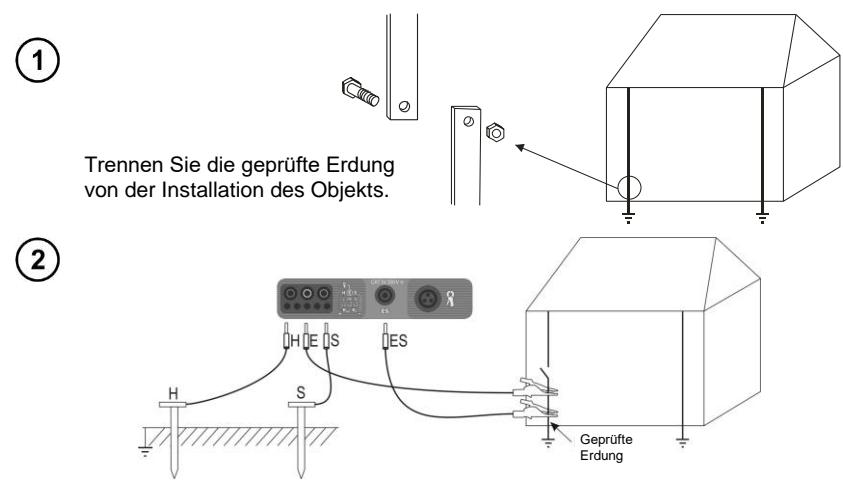

Die Stromelektrode, die in der Erde ist, mit der Buchse **H** des Messgeräts verbinden.

Die Spannungselektrode, die in der Erde ist, mit der Buchse **S** des Messgeräts verbinden.

Den geprüften Erder mit einem Kabel an die Buchse **E** des Messgeräts anschließen.

Die **ES**-Buchse ist an den geprüften Erder unter der Leitung **E** anzuschließen.

Der geprüfte Erder und die Stromelektrode und Spannungselektrode sollten sich in einer Linie befinden und in entsprechenden Abständen angeordnet sein, in Übereinstimmung mit den Regeln der Messung von Erdern.

#### **Einstellungen**

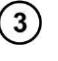

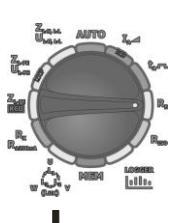

Drehschalter zur Funktionswahl auf **R<sup>E</sup>** stellen.

4

Um die Messmethode auszuwählen, drücken Sie die **Taste F2 MODUS** 

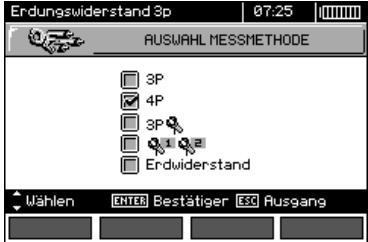

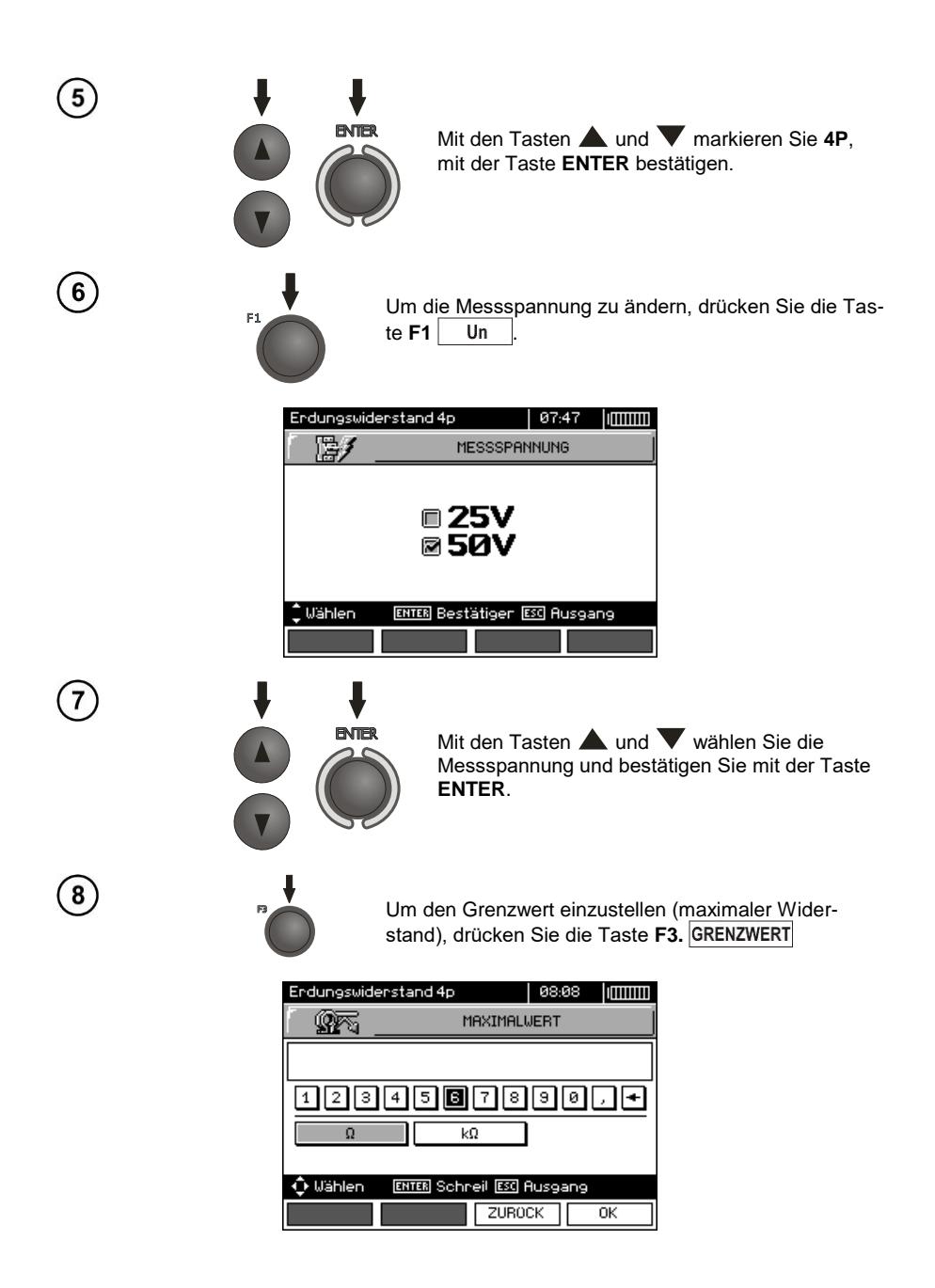
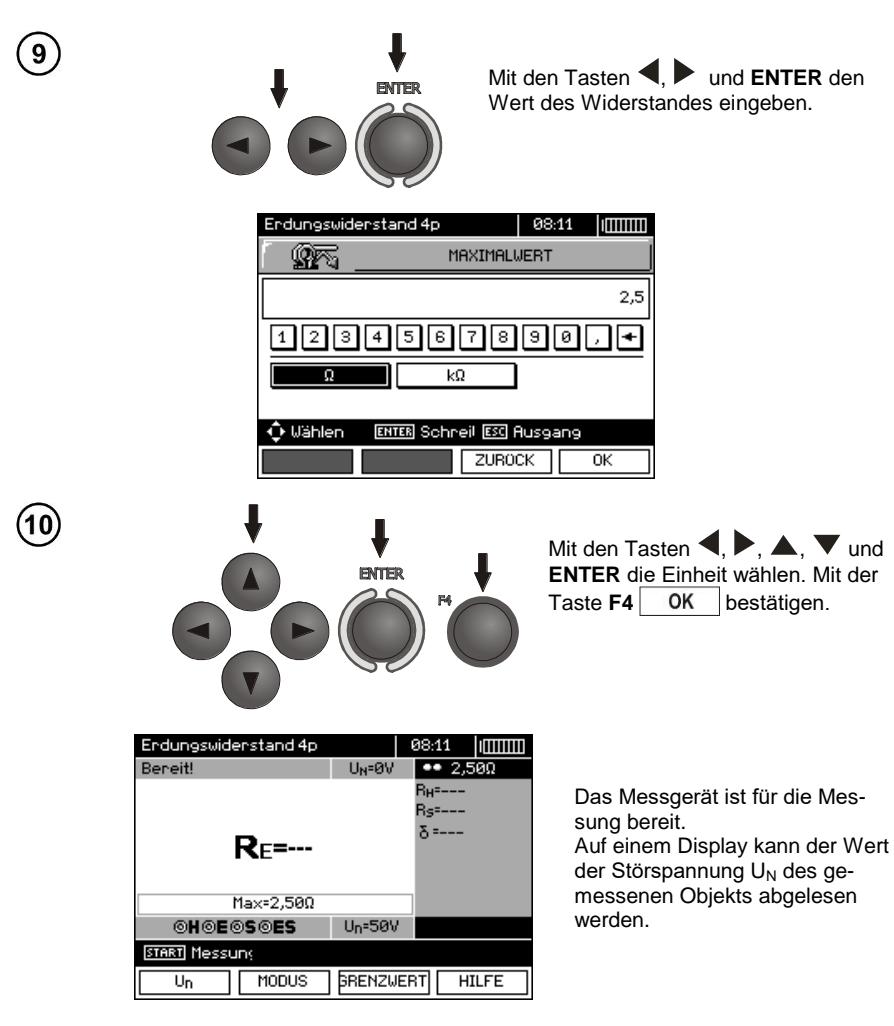

**Messung** 11

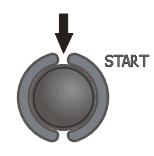

Die Taste **START** drücken, um die Messung einzuleiten.

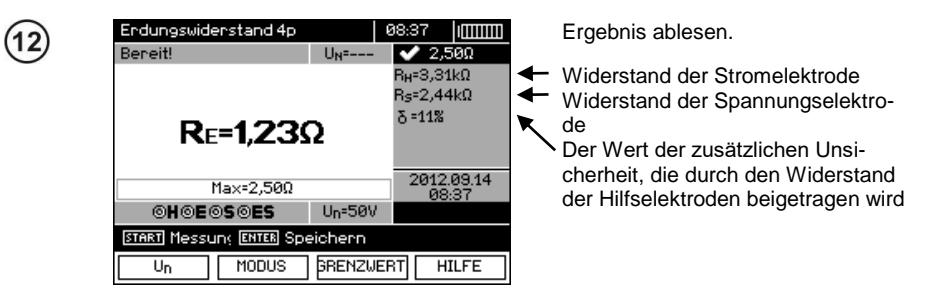

Das Ergebnis bleibt auf dem Bildschirm 20 Sekunden lang. Es kann erneut mit der Taste **ENTER** aufgerufen werden.

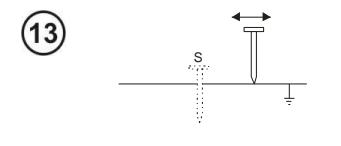

Wiederholen Sie die Messungen (Punkte 2, 11, 12), indem die Spannungselektrode um einige Meter verschoben wird: indem sie zur gemessenen Erdung angenähert und entfernt wird. Falls die Ergebnisse  $R_E$  sich um mehr als 3% unterscheiden, muss die Entfernung der Stromelektrode zu der gemessenen Erdung vergrößert werden und die Messungen müssen wiederholt werden.

# **Anmerkungen:**

Δ **Die Messung des Erdwiderstandes kann durchgeführt werden, wenn die Rauschspannung maximal 24 V beträgt. Die Spannung der Verzerrungen wird bis zu 100 V gemessen. Oberhalb von 50 V wird es als gefährlich signalisiert. Das Messgerät darf nicht an Spannungen, die 100 V überschreiten, angeschlossen werden.**

- Es muss besonders auf die Qualität der Verbindung des geprüften Objekts mit dem Messkabel achtgegeben werden - die Kontaktfläche muss frei von Farbe, Rost usw. sein.

- Falls der Widerstand der Messsonden zu hoch ist, wird die Messung der Erdung R<sub>F</sub> von einer zusätzlichen Messunsicherheit belastet. Eine besonders hohe Messunsicherheit entsteht, wenn ein ein kleiner Wert der Resistenz der Erdung über Sonden mit einem schwachen Kontakt zum Boden gemessen wird (so eine Situation tritt oftmals auf, wenn die Erdung gut ausgeführt wurde, und der obere Teil der Erde trocken ist und somit eine schwache Leitfähigkeit besitzt). Dann ist das Verhältnis des Widerstandes der Sonden zum gemessen Erdungswiderstand sehr groß und die davon abhängige Messunsicherheit ebenfalls. Es ist dann möglich, gemäß der in Punkt 10.2 angegebenen Formeln, Berechnungen durchzuführen, die erlauben den Einfluss der Messbedingungen abzuschätzen – oder Sie können das Diagramm, das ebenfalls in der Anlage vorliegt, verwenden. Es kann auch der Kontakt der Sonde zum Boden verbessert werden, z.B. durch Befeuchtung der Stelle, an der die Sonde eingesteckt wird, sie kann auch erneut an einer anderen Stelle eingesteckt werden oder Sie können eine 80cm lange Sonde verwenden. Es ist auch ratsam die Prüfkabel zu überprüfen - ob die Isolierung nicht beschädigt ist und ob die Kontakte: Leitung - Bananenstecker - Sonde nicht von Korrosion befallen sind oder lose sind. In den meisten Fällen ist die erreichte Genauigkeit ausreichend, aber man sollte sich immer des Wertes der Messunsicherheit, von dem die Messung betroffen ist, bewusst sein.

# **Zusätzliche Informationen die vom Messgerät angezeigt werden**

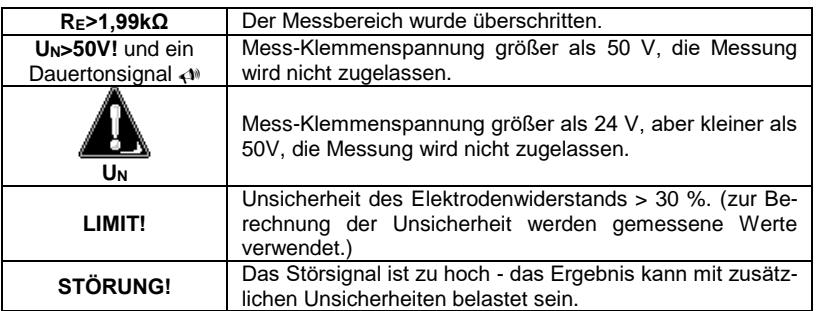

## **3.5.3 3-Pol-Erdungsmessung + Zangen**

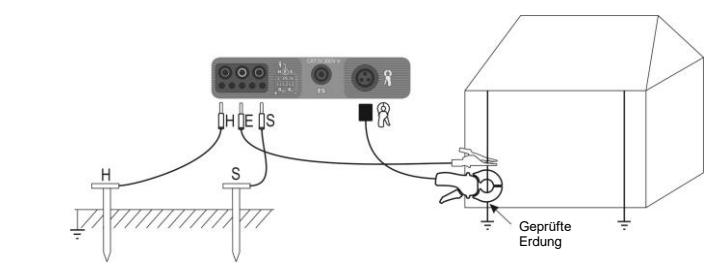

Die Stromelektrode, die in der Erde ist, mit der Buchse **H** des Messgeräts verbinden. Die Spannungselektrode, die in der Erde ist, mit der Buchse **S** des Messgeräts verbinden. Den geprüften Erder mit einem Kabel an die Buchse **E** des Messgeräts anschließen. Der geprüfte Erder und die Stromelektrode und Spannungselektrode sollten sich in einer Linie befinden und in entsprechenden Abständen angeordnet sein, in Übereinstimmung mit den Regeln der Messung von Erdern.

Die Zangen an dem geprüften Erder unter dem Anschluss der Leitung **E** anschließen.

### **Einstellungen**  $\overline{2}$

3

 $\mathbf{1}$ 

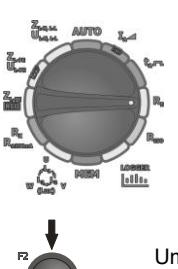

Drehschalter zur Funktionswahl auf **R<sup>E</sup>** stellen.

Um die Messmethode auszuwählen, drücken Sie die Taste F<sub>2</sub> MODUS.

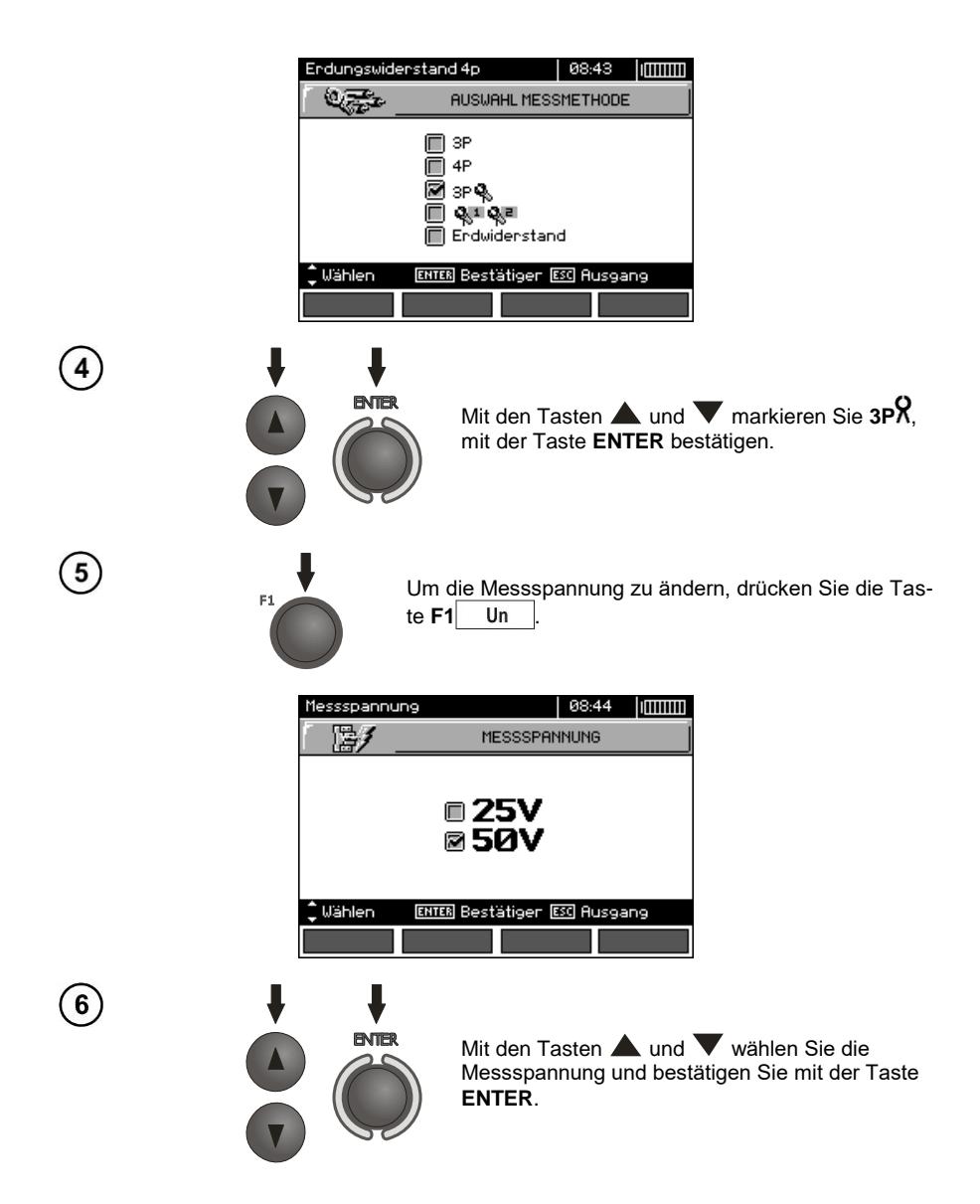

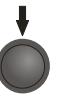

 $\mathbf{8}$ 

 $\mathbf{9}$ 

Um den Grenzwert einzustellen (maximaler Widerstand), drücken Sie die Taste **F3.**

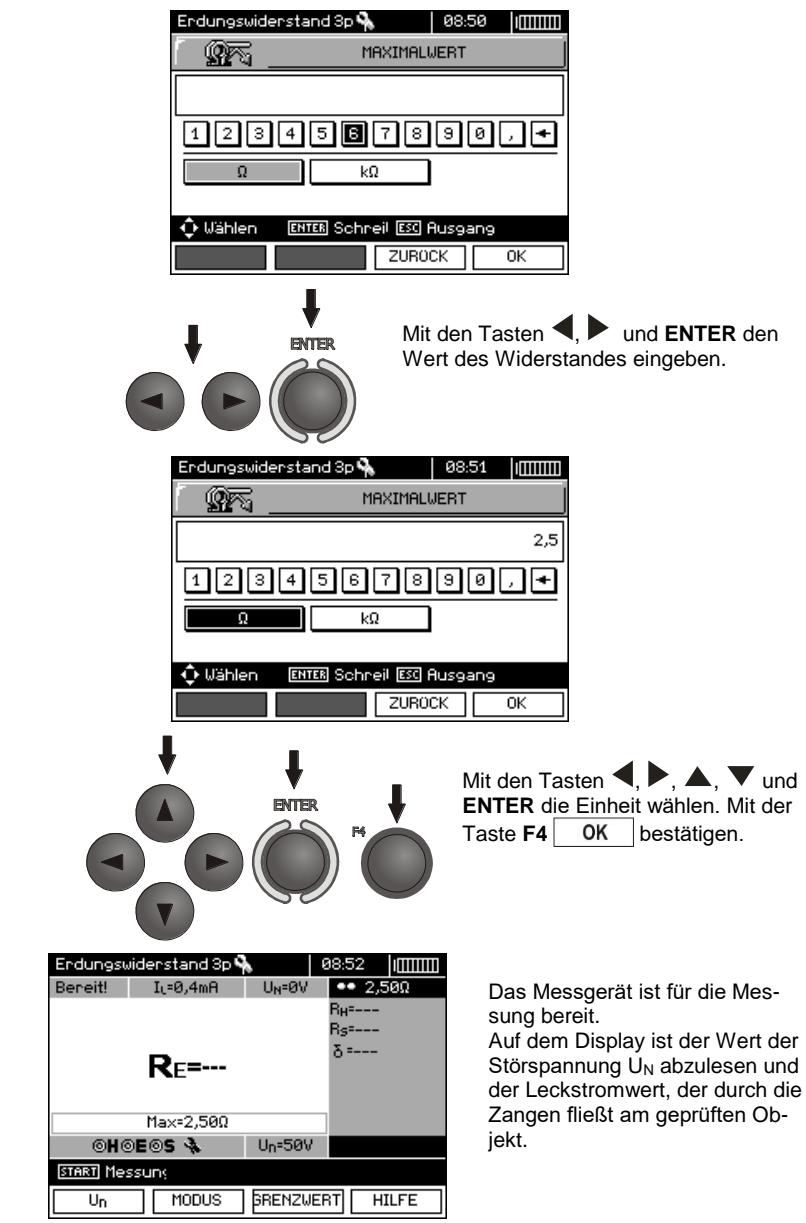

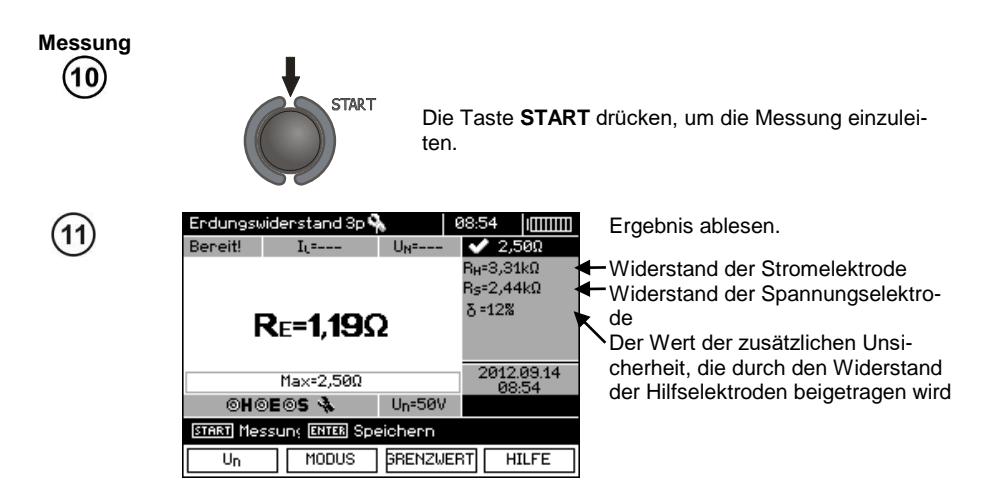

Das Ergebnis bleibt auf dem Bildschirm 20 Sekunden lang. Es kann erneut mit der Taste **ENTER** aufgerufen werden.

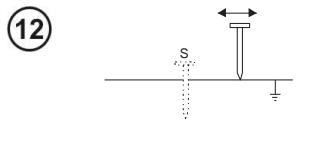

Wiederholen Sie die Messungen (Punkte 1, 10, 11), indem die Spannungselektrode um einige Meter verschoben wird: indem sie zur gemessenen Erdung angenähert und entfernt wird. Falls die Ergebnisse  $R_F$  sich um mehr als 3% unterscheiden, muss die Entfernung der Stromelektrode zu der gemessenen Erdung vergrößert werden und die Messungen müssen wiederholt werden.

# **Anmerkungen:**

**Die Messung des Erdwiderstandes kann durchgeführt werden, wenn die Rauschspannung maximal 24 V beträgt. Die Spannung der Verzerrungen wird bis zu 100 V gemessen. Oberhalb von 50 V wird es als gefährlich signalisiert. Das Messgerät darf nicht an Spannungen, die 100 V überschreiten, angeschlossen werden.**

- Zur Messung sind die Zangen C-3 zu verwenden. Die mit dem Messgerät gekauften Stromzangen müssen vor ihrer ersten Verwendung kalibriert werden. Sie können periodisch kalibriert werden, um die Auswirkungen des Alterns der Elemente auf die Genauigkeit der Messung zu vermeiden. Die Kalibrierungsfunktion der Stromzangen befindet sich im **MENÜ**.

- Der maximale Störstrom: 1 A.

- Es muss besonders auf die Qualität der Verbindung des geprüften Objekts mit dem Messkabel achtgegeben werden - die Kontaktfläche muss frei von Farbe, Rost usw. sein.

- Falls der Widerstand der Messsonden zu hoch ist, wird die Messung der Erdung RE von einer zusätzlichen Messunsicherheit belastet. Eine besonders hohe Messunsicherheit entsteht, wenn ein ein kleiner Wert der Resistenz der Erdung über Sonden mit einem schwachen Kontakt zum Boden gemessen wird (so eine Situation tritt oftmals auf, wenn die Erdung gut ausgeführt wurde, und der obere Teil der Erde trocken ist und somit eine schwache Leitfähigkeit besitzt). Dann ist das Verhältnis des Widerstandes der Sonden zum gemessen Erdungswiderstand sehr groß und die davon abhängige Messunsicherheit ebenfalls. Es ist dann möglich, gemäß der in Punkt 10.2 angegebenen Formeln, Berechnungen durchzuführen, die erlauben den Einfluss der Messbedingungen abzuschätzen – oder Sie können das Diagramm, das ebenfalls in der Anlage vorliegt, verwenden. Es kann auch der Kontakt der Sonde zum Boden verbessert werden, z.B. durch Befeuchtung der Stelle, an der die Sonde eingesteckt wird, sie kann auch erneut an einer anderen Stelle eingesteckt werden oder Sie können eine 80cm lange Sonde verwenden. Es ist auch ratsam die Prüfkabel zu überprüfen - ob die Isolierung nicht beschädigt ist und ob die Kontakte: Leitung - Bananenstecker - Sonde nicht von Korrosion befallen sind oder lose sind. In den meisten Fällen ist die erreichte Genauigkeit ausreichend, aber man sollte sich immer des Wertes der Messunsicherheit, von dem die Messung betroffen ist, bewusst sein.

- Die Kalibrierung des Herstellers berücksichtigt den Widerstand der Prüfkabel nicht. Das vom Messgerät angezeigte Ergebnis ist die Summe des Widerstandes der geprüften Objekte und des Leitungswiderstandes.

# **Zusätzliche Informationen die vom Messgerät angezeigt werden**

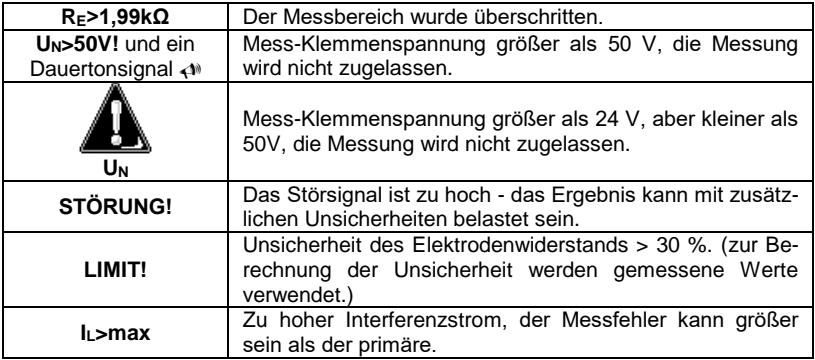

### **3.5.4 Erdungsmessung mithilfe der 2-Zangenmethode**

Die 2-Zangenmessung wird dort eingesetzt, wo Elektroden, die in die Erde gesteckt werden, nicht verwendet werden können.

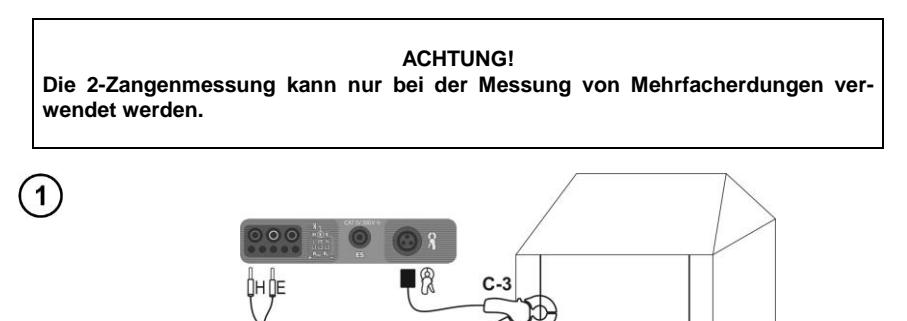

 $N-1$ 

Geprüfte Erdung

Sender- und Messzangen sind an den geprüften Erder zu montieren, in einer Entfernung von 30cm voneinander.

Die Senderzangen sind an die Buchsen **H** und **E** anzuschließen, die Messzangen an die Zangenbuchse.

#### **Einstellungen**

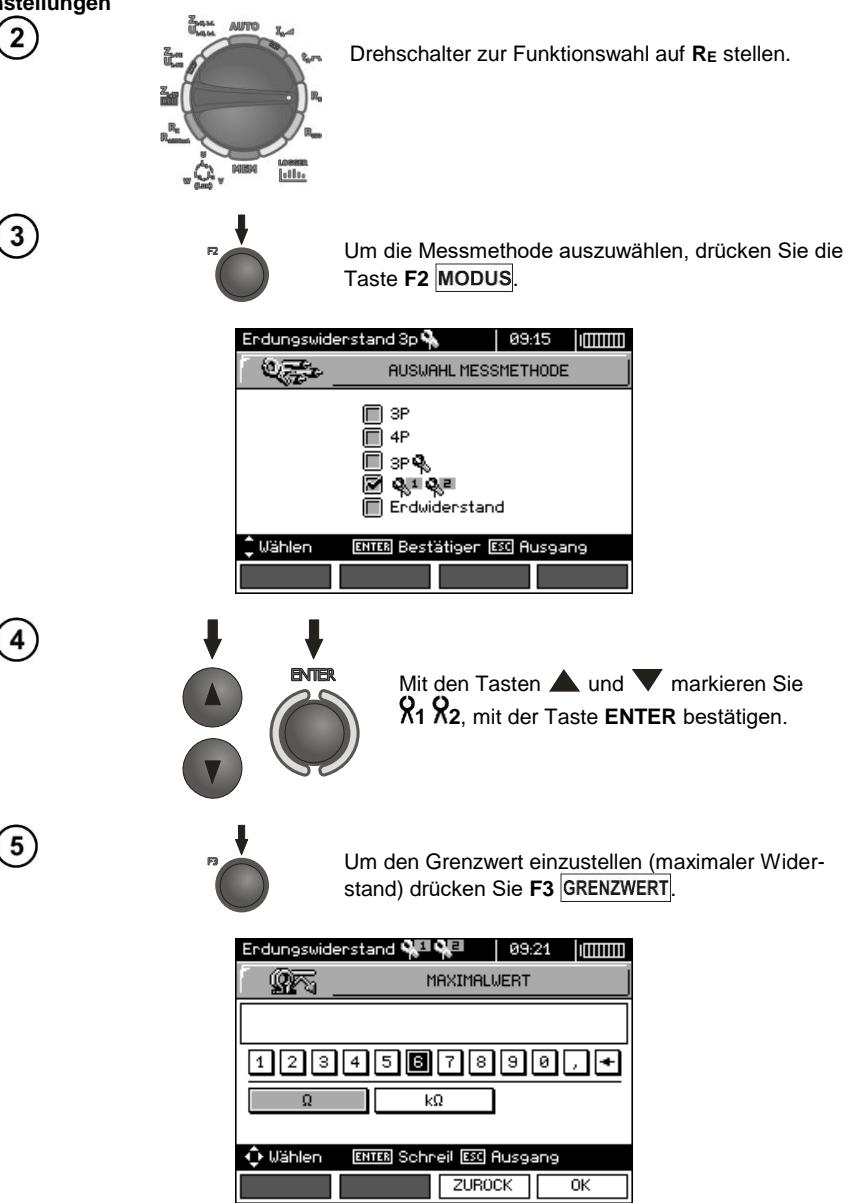

42 MPI-530 – BEDIENUNGSANLEITUNG

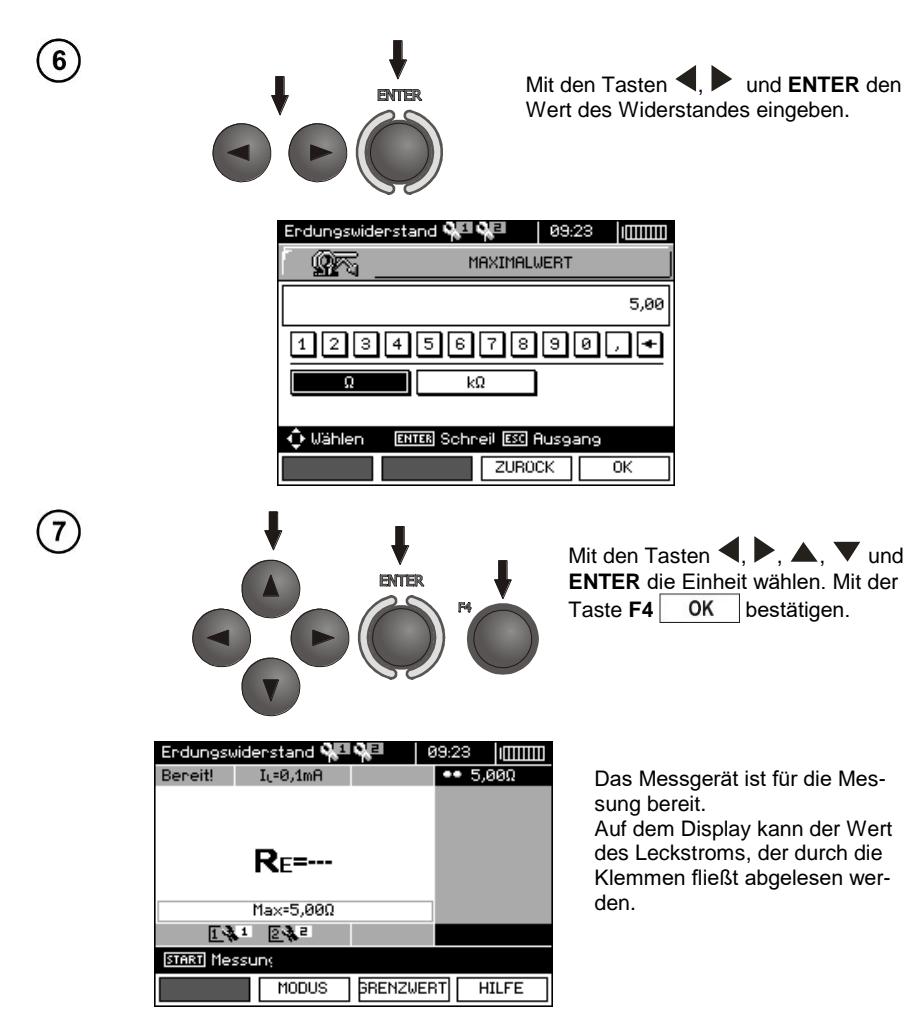

**Messung** 8

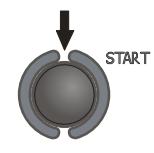

Die Taste **START** drücken, um die Messung einzuleiten.

Endungswiderstand **에게 에**리 Beneit! Trease  $\overline{\mathbf{x}}$  5,000  $R_F = 3.550$ 2012.09.14 Max=5.000 工業1 区長日 **START Messung ENTER Speichern MODUS GRENZWERT HILFE** 

Ergebnis ablesen.

Das Ergebnis bleibt auf dem Bildschirm 20 Sekunden lang. Es kann erneut mit der Taste **ENTER** aufgerufen werden.

# **Anmerkungen:**

**Die Messungen können bei Störstrom mit einem Wert bis 3 A rms und einer Frequenz, die der im MENÜ eingestellten entspricht, vorgenommen werden.**

- Zur Messung sind die Zangen N-1 als Sender und C-3 als Empfänger zu verwenden. Die mit dem Messgerät gekauften Stromzangen C-3 müssen vor ihrer ersten Verwendung kalibriert werden. Sie können periodisch kalibriert werden, um die Auswirkungen des Alterns der Elemente auf die Genauigkeit der Messung zu vermeiden. Die Kalibrierungsfunktion der Stromzangen befindet sich im **MENÜ**.

- Wenn der Strom der Stromzangen zu schwach ist, wird eine entsprechende Meldung ausgegeben:

"**Gemessener Strom ist zu klein. Messung nicht möglich!** ".

- Der maximale Störstrom: 1 A.

# **Zusätzliche Informationen die vom Messgerät angezeigt werden**

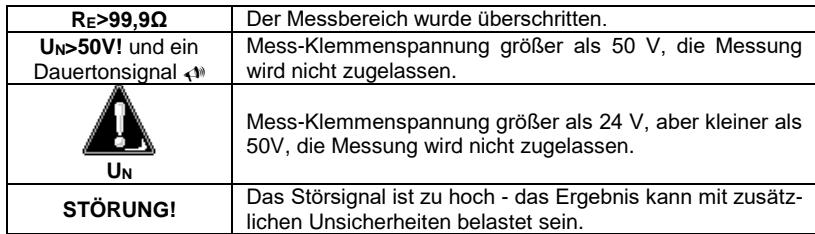

## **3.5.5 Messung von Erdungswiderstand**

Für die Messung des Erdwiderstandes - die zur Vorbereitung auf die Durchführung des Projekts einer Erdungsanlage oder in der Geologie verwendet werden - wird eine separate Funktion vorgesehen: Messung des Erdwiderstandesp. Diese Funktion ist metrologisch identisch mit der Vierpolmessung des Erdungswiderstands, enthält jedoch ein weiteres Verfahren der Eingabe der Entfernung zwischen den Elektroden. Das Ergebnis ist ein Widerstandswert, der wird automatisch nach der Formel ρ = 2πLR<sub>E</sub> berechnet wird, die in dem Wenner-Messverfahren Verwendung findet. Dieses Verfahren sieht gleiche Abstände zwischen den Elektroden vor.

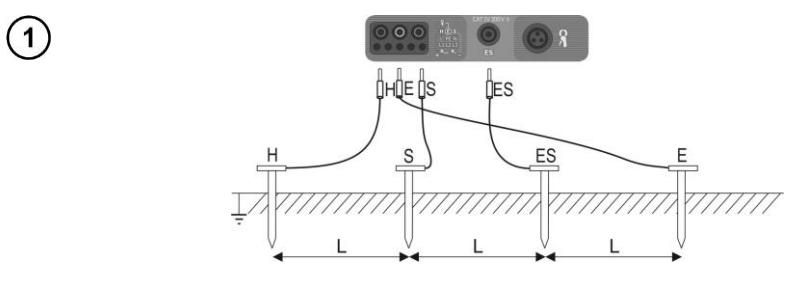

4 in die Erde eingeschlagene Sonden, in einer Linie und in gleichen Abständen sind an das Messgerät gemäß der folgenden Zeichnung anzuschließen.

#### **Einstellungen**

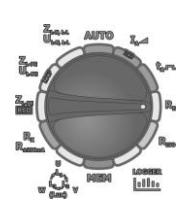

Drehschalter zur Funktionswahl auf R<sub>E</sub> stellen.

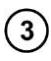

Um die Widerstandsmessung auszuwählen, drücken Sie die Taste **F2 MODUS**.

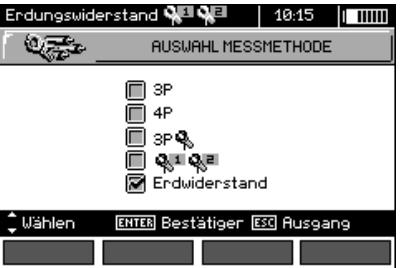

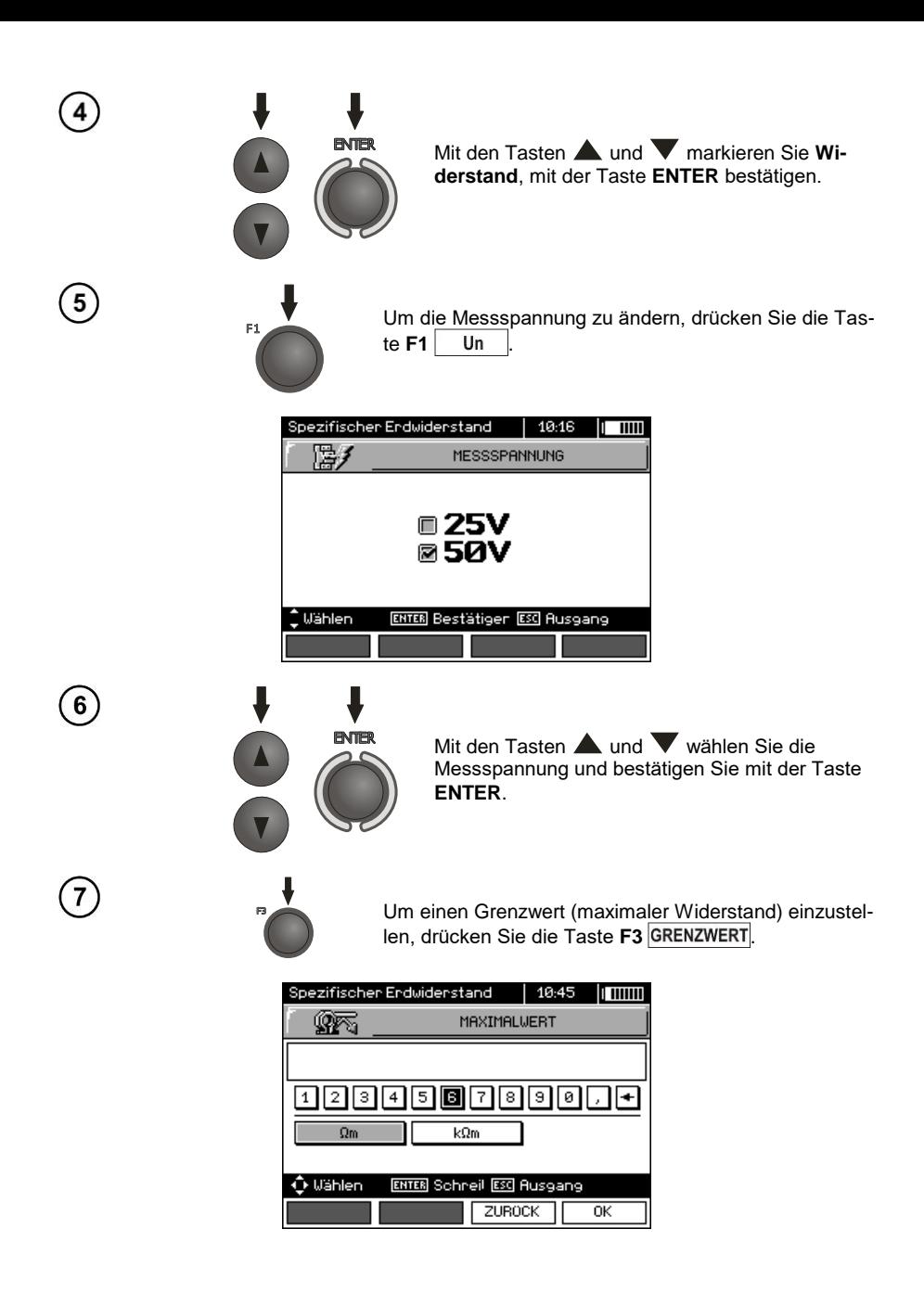

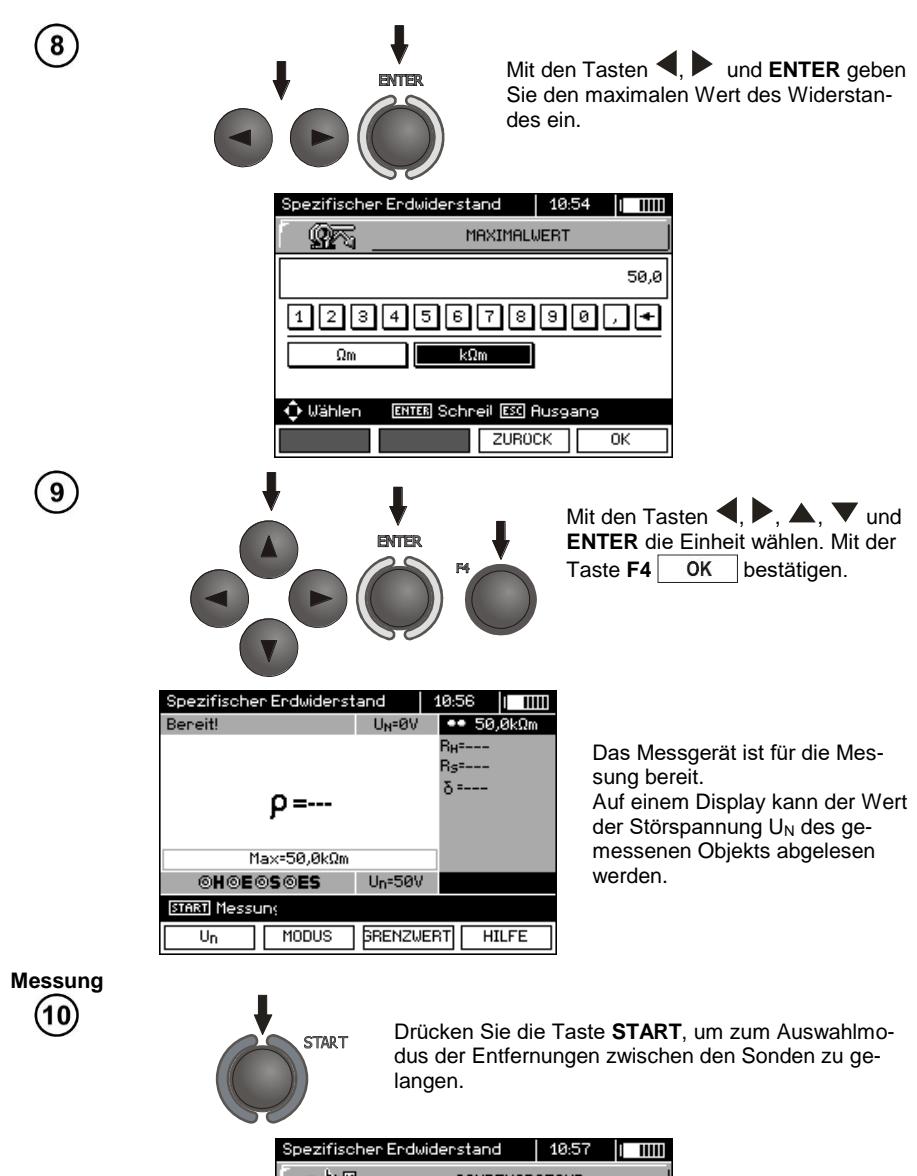

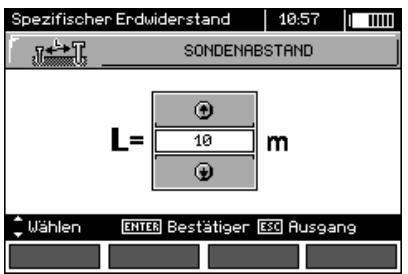

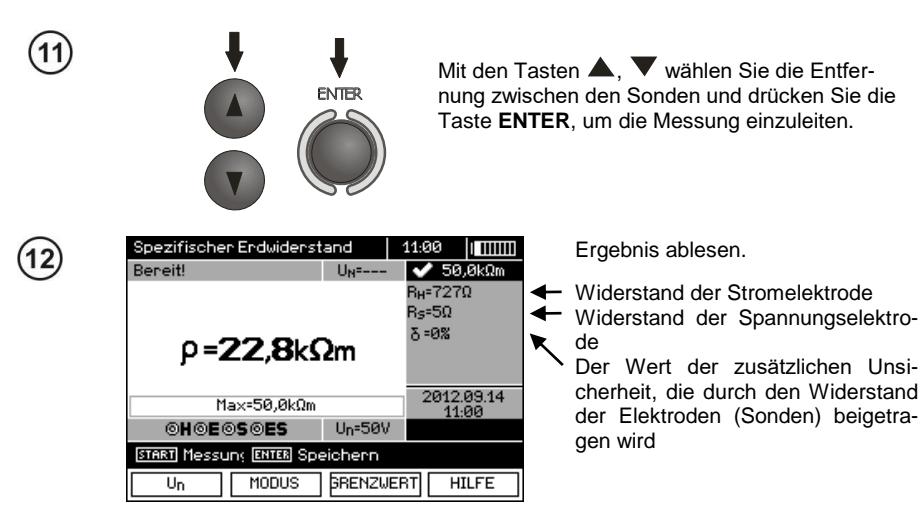

Das Ergebnis bleibt auf dem Bildschirm 20 Sekunden lang. Es kann erneut mit der Taste **ENTER** aufgerufen werden.

## **Anmerkungen:**

**Die Messung des Widerstandes kann durchgeführt werden, wenn die Rauschspannung maximal 24 V beträgt. Die Spannung der Verzerrungen wird bis zu 100 V gemessen. Oberhalb von 50 V wird es als gefährlich signalisiert. Das Messgerät darf nicht an Spannungen, die 100 V überschreiten, angeschlossen werden.**

- Bei der Berechnung wird angenommen, dass die Entfernungen zwischen den Messelektroden gleich sind (Wenner-Methode). Falls den nicht so ist, führen Sie die Messung des Erdungswiderstandes gemäße der 4-Pol-Methode durch und nehmen Sie die Berechnungen selbständig vor.

- Es muss besonders auf die Qualität der Verbindung des geprüften Objekts mit dem Messkabel achtgegeben werden - die Kontaktfläche muss frei von Farbe, Rost usw. sein.

- Falls der Widerstand der Messsonden zu hoch ist, wird die Messung der Erdung R<sub>F</sub> von einer zusätzlichen Messunsicherheit belastet. Eine besonders hohe Messunsicherheit entsteht, wenn ein ein kleiner Wert der Resistenz der Erdung über Sonden mit einem schwachen Kontakt zum Boden gemessen wird (so eine Situation tritt oftmals auf, wenn die Erdung gut ausgeführt wurde, und der obere Teil der Erde trocken ist und somit eine schwache Leitfähigkeit besitzt). Dann ist das Verhältnis des Widerstandes der Sonden zum gemessen Erdungswiderstand sehr groß und die davon abhängige Messunsicherheit ebenfalls. Es ist dann möglich, gemäß der in Punkt 10.2 angegebenen Formeln, Berechnungen durchzuführen, die erlauben den Einfluss der Messbedingungen abzuschätzen – oder Sie können das Diagramm, das ebenfalls in der Anlage vorliegt, verwenden. Es kann auch der Kontakt der Sonde zum Boden verbessert werden, z.B. durch Befeuchtung der Stelle, an der die Sonde eingesteckt wird, sie kann auch erneut an einer anderen Stelle eingesteckt werden oder Sie können eine 80cm lange Sonde verwenden. Es ist auch ratsam die Prüfkabel zu überprüfen - ob die Isolierung nicht beschädigt ist und ob die Kontakte: Leitung - Bananenstecker - Sonde nicht von Korrosion befallen sind oder lose sind. In den meisten Fällen ist die erreichte Genauigkeit ausreichend, aber man sollte sich immer des Wertes der Messunsicherheit, von dem die Messung betroffen ist, bewusst sein.

## **Zusätzliche Informationen die vom Messgerät angezeigt werden**

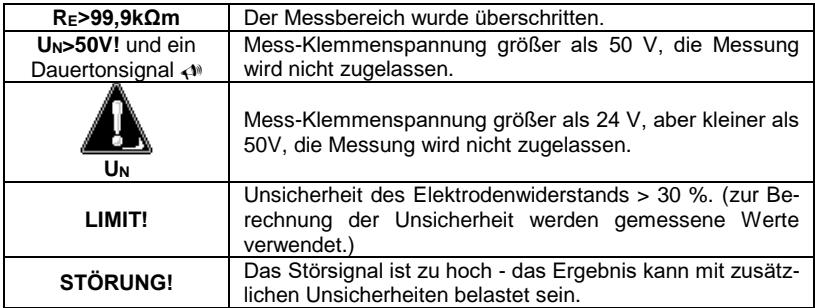

# *3.6 Messung der Parameter von Fehlerstromschutzschaltern RCD*

**Hinweis:**

**Die Messung UB, R<sup>E</sup> wird immer mit einem sinusförmigen Strom vorgenommen 0,4I<sup>n</sup>, unabhängig von der Form und Vielheit I<sup>n</sup>.**

## **3.6.1 Messung des Auslösestroms RCD**

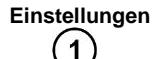

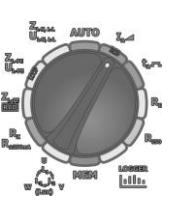

Drehschalter zur Funktionswahl auf **I<sup>A</sup>** stellen. .

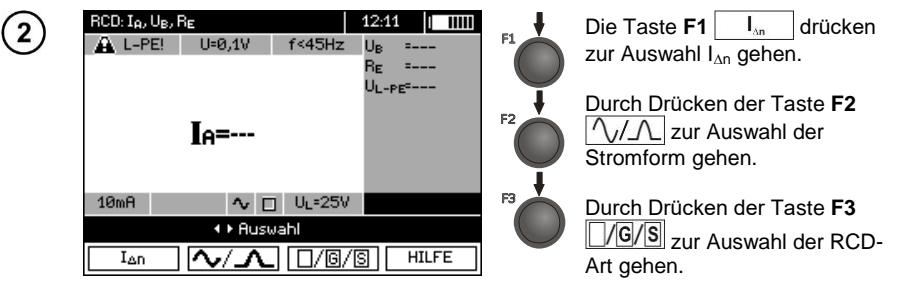

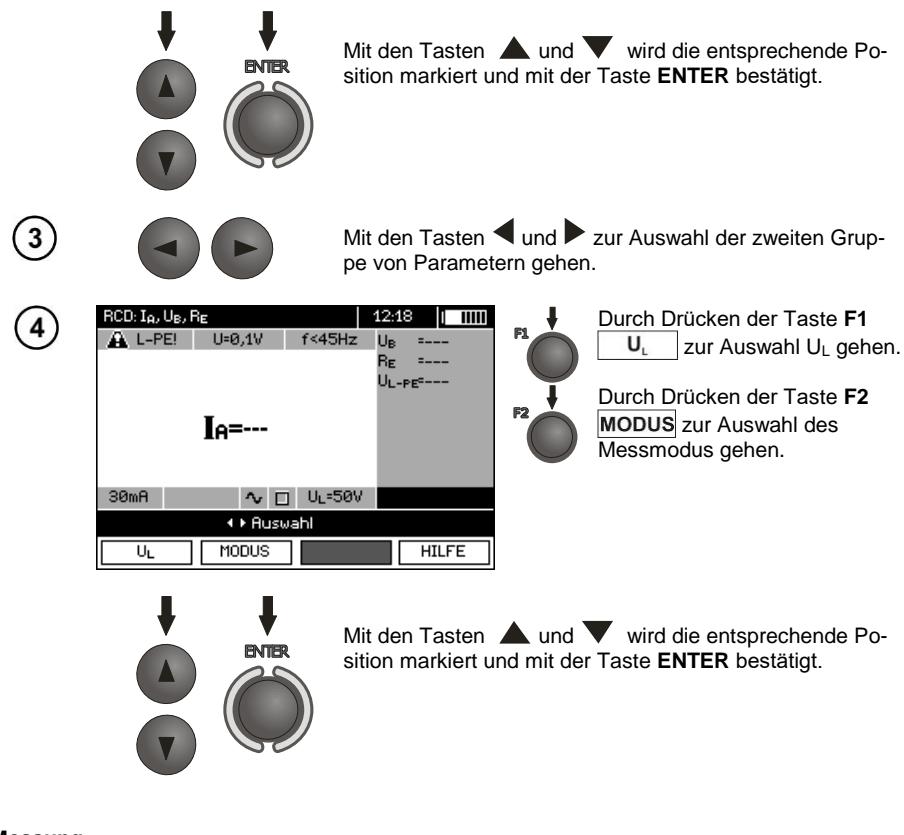

**Messung**  $\overline{\mathbf{5}}$ 

Verbinden Sie das Gerät mit der Installation gemäß der Zeichnung.

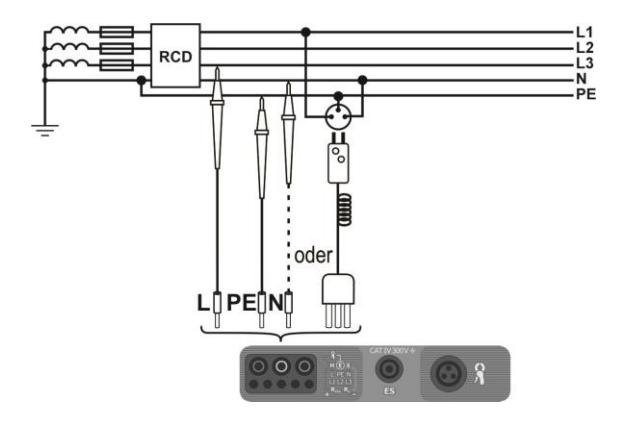

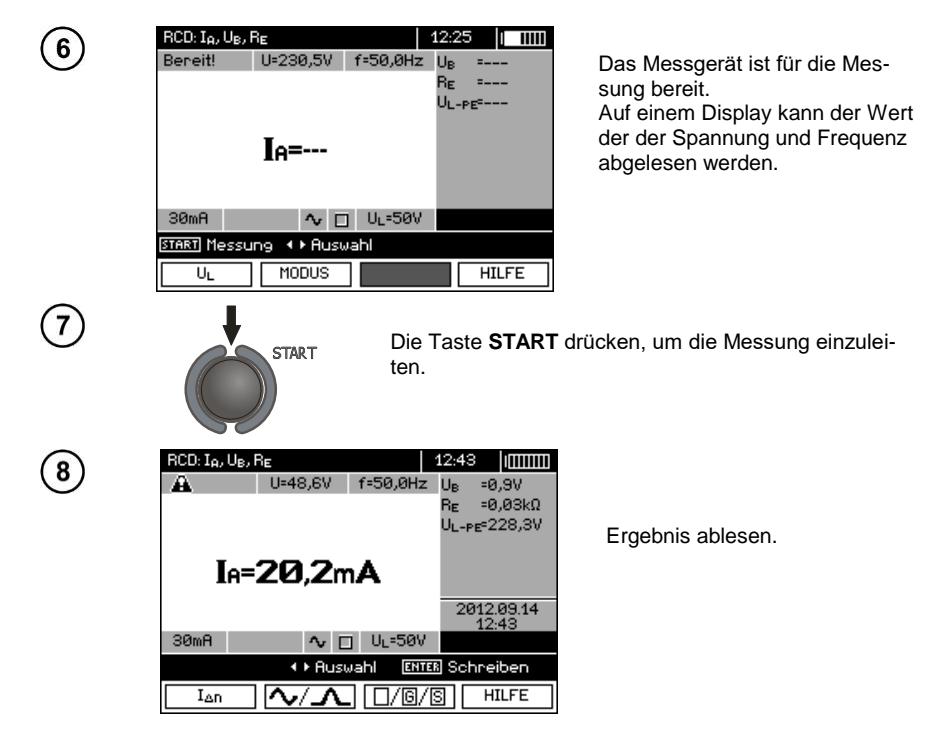

## **Anmerkungen:**

-Messung der Ansprechzeit  $t_{Al}$  ( $t_A$  gemessen während der Messung  $I_A$ ) für selektive Schalter ist nicht verfügbar.

- Messung der Ansprechzeit t<sub>AI</sub> wird nicht gemäß der Anforderungen entsprechender Normen durchgeführt, also unter dem Nennstrom des Schalters RCD I<sub>AD</sub>, sondern unter dem Strom I<sub>A</sub>, der während seiner Messung gemessen und angezeigt wird. In den meisten Fällen, wo eine Messung gemäß der Normen nicht notwendig ist, kann er zur Bewertung der richtigen Funktion der Sicherung des RCD-Schalters in einer bestimmten Installation berücksichtigt werden. Wenn der gemessene  $I_A$  kleiner ist als I<sub>AD</sub> (in den meisten Fällen), ist die Ansprechzeit t<sub>AI</sub> meistens länger als die Ansprechzeit, die in der Funktion t<sub>A</sub> gemessen wurde, die die Zeit beim Strom I<sub>An</sub> misst. Wenn also die Zeit t<sub>AI</sub> korrekt ist (nicht zu lang ist), kann davon ausgegangen werden, dass die gemessene Zeit  $t_A$  auch korrekt sein wird (nicht länger sein wird).

# **Zusätzliche Informationen die vom Messgerät angezeigt werden**

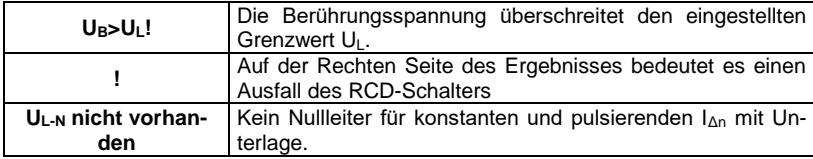

Weitere Angaben entsprechen der Messung einer Kurzschlussschleife (die ersten 7 Positionen der Tabelle in Pkt[. 3.4.1\)](#page-22-0).

## **3.6.2 Messung der Ansprechzeit des RCD**

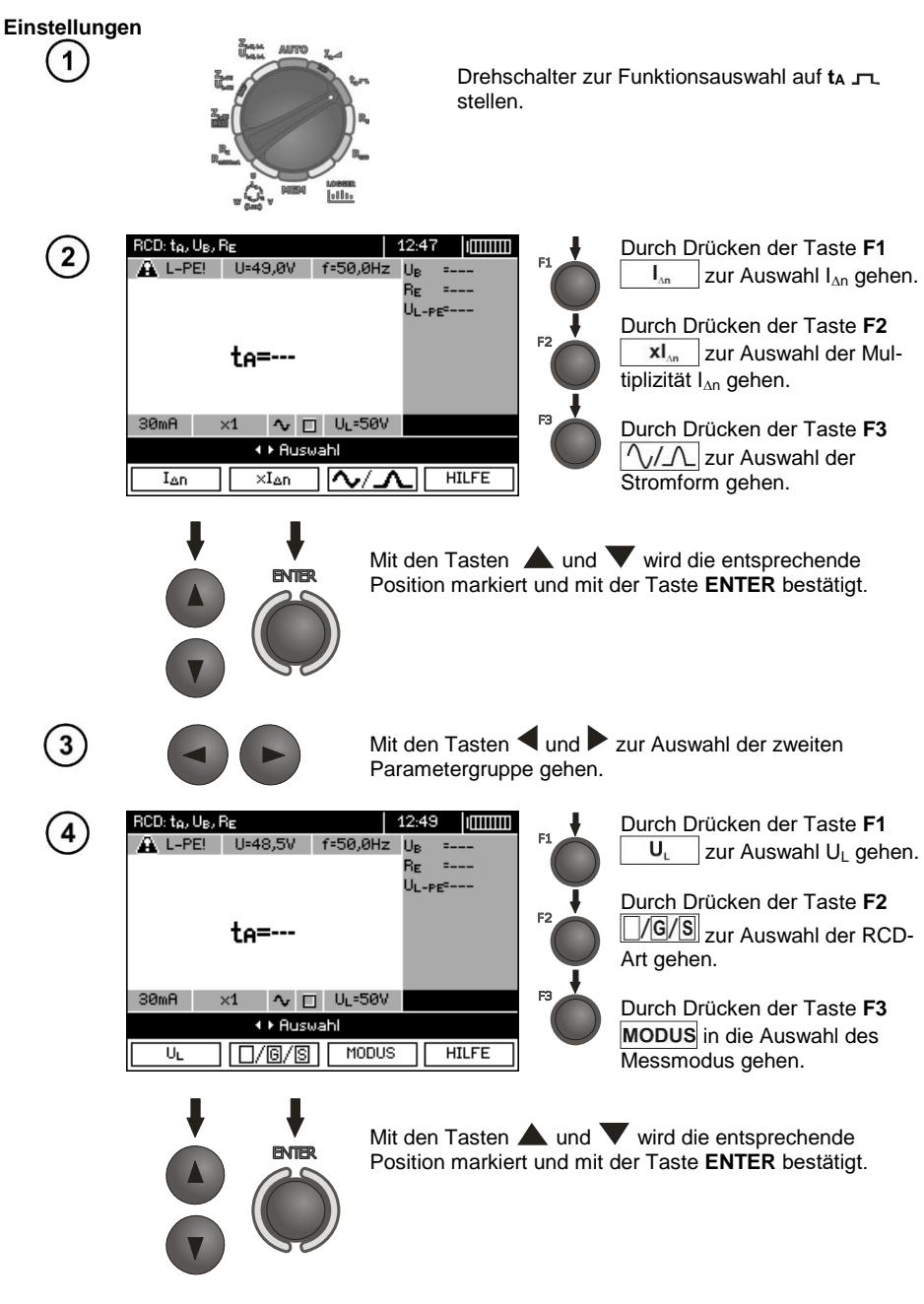

**Messung** 5

Verbinden Sie das Gerät mit der Installation gemäß der Zeichnung.

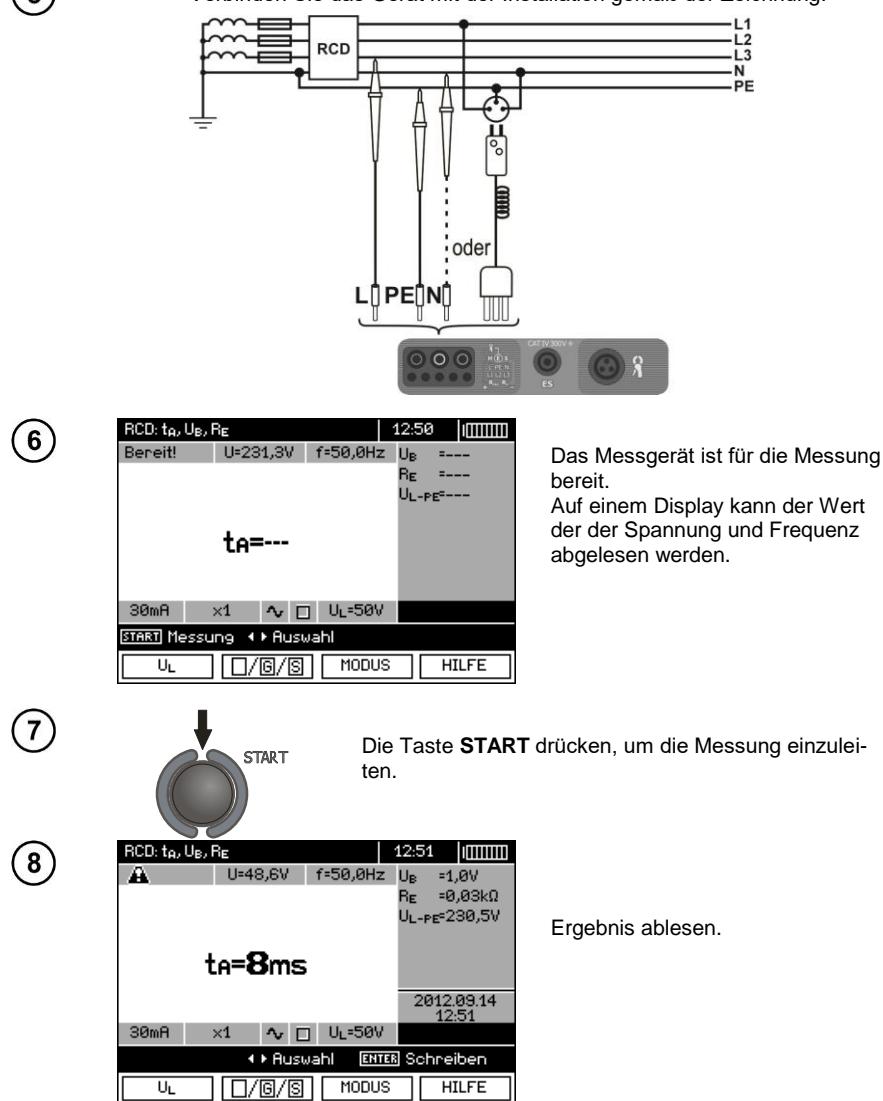

Anmerkungen und Informationen wie für die Messung IA.

## **3.6.3 Automatische Messung der Parameter der RCD**

Das Gerät ermöglicht die automatische Messung der Ansprechzeiten  $t_A$  des RCD-Schalters und des Ansprechstroms I<sub>A</sub>, der Berührungsspannung U<sub>B</sub> und des Erdungswiderstandes R<sub>E</sub>. Zusätzlich gibt es die Möglichkeit der automatischen Messung des Widerstands der Schleife ZL-PE RCD gemäß der Methode, die in Pkt. [3.4.3](#page-27-0) beschrieben wurde. In diesem Modus ist es nicht nötig die Messung jedes Mal mit der Taste **START** auszulösen, der Benutzer muss lediglich die Messung einleiten durch einmaliges Drücken der Taste **START** und den RCD einschalten nach jedem Auslösen. MPI-530 bietet die Möglichkeit, dass im Hauptmenü zwei AUTO-Modi ausgewählt werden: - Voller Modus: Messung aller Formen von Strom für den jeweiligen RCD (AC, A, B, B+, F), - Standardmodus: Messung der gewählten Form des Stroms. Die Modus-Auswahl ist in Kap. 2.2 beschrieben.

### **3.6.3.1 Full Mode**

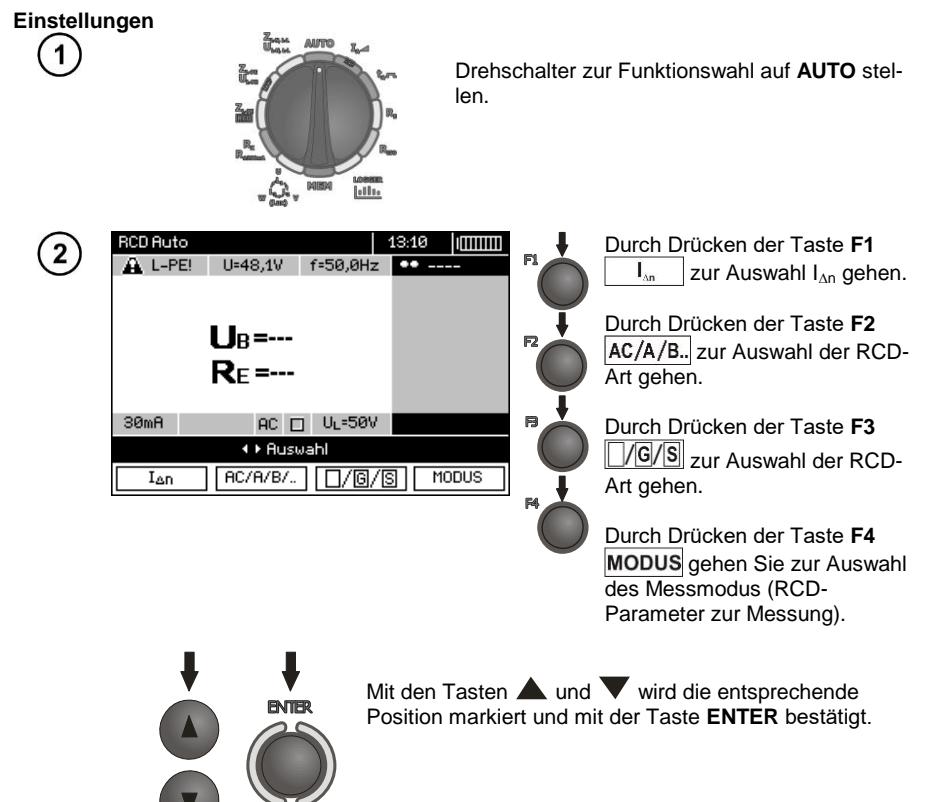

 $\overline{\mathbf{3}}$ 

Mit den Tasten  $\blacktriangleleft$  und  $\blacktriangleright$  zur Auswahl der zweiten Gruppe von Parametern gehen.

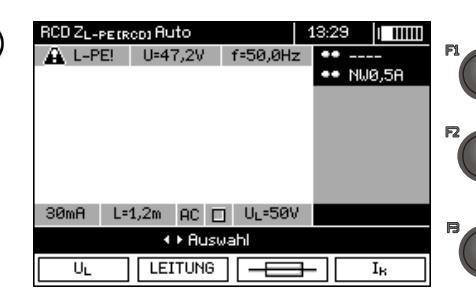

Durch Drücken der Taste **F1** U. zur Auswahl U<sub>L</sub> gehen.

Durch Drücken der Taste **F2** LEITUNG zur Auswahl der Länge des Kabels L gehen (für die Messung ZL-PE RCD ohne Netzstecker WS).

Durch Drücken der Taste **F3 zur Auswahl des Über**stromschutzes gehen (nur für die Messung ZL-PE RCD).

Durch Drücken der Taste **F4** I<sub>k</sub> zur Auswahl der Berechnungsmethode  $I_k$  gehen (in Bezug auf  $U_n$  oder  $U_0$  - (nur für die Messung ZL-PE RCD)).

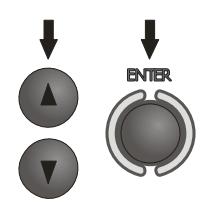

Mit den Tasten  $\triangle$  und  $\blacktriangledown$  wird die entsprechende Position markiert und mit der Taste **ENTER** bestätigt. Im Falle der Auswahl der Sicherung mit den Tasten  $\blacktriangleleft$  und wird der Parameter gewählt mit den Tasten **A** und dient zur Auswahl des Wertes.

### **Messung**

4

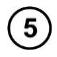

Verbinden Sie das Gerät mit der Installation gemäß der Zeichnung.

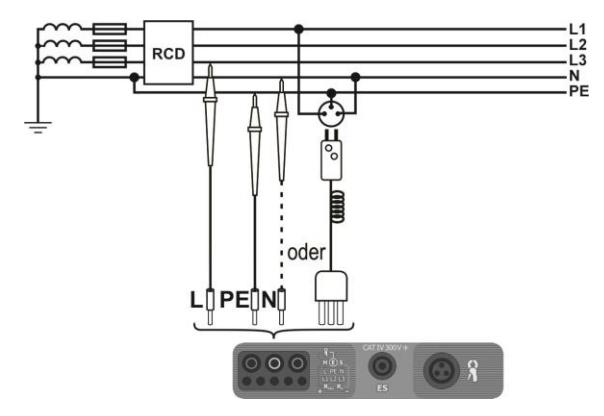

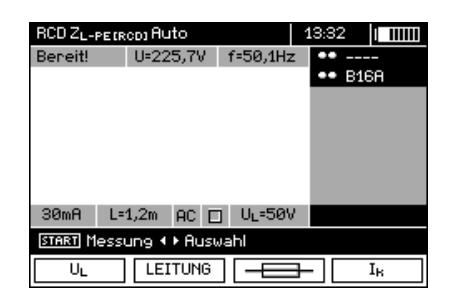

**START** 

Das Messgerät ist für die Messung bereit.

Auf einem Display kann der Wert der der Spannung und Frequenz abgelesen werden.

Die Taste **START** drücken, um die Messung einzuleiten. Wenn Messungen gewählt wurden, die der Auslösung der RCD-Schalter bedürfen, begeben Sie sich in die direkte Nähe des Schalters und schalten Sie ihn nach jedem Auslösen ein, bis die Messungen abgeschlossen sind (eine längere Pause kann auf das beenden der Messung deuten).

 $\mathbf{8}$ 

 $\mathbf{9}$ 

 $\overline{7}$ 

հ

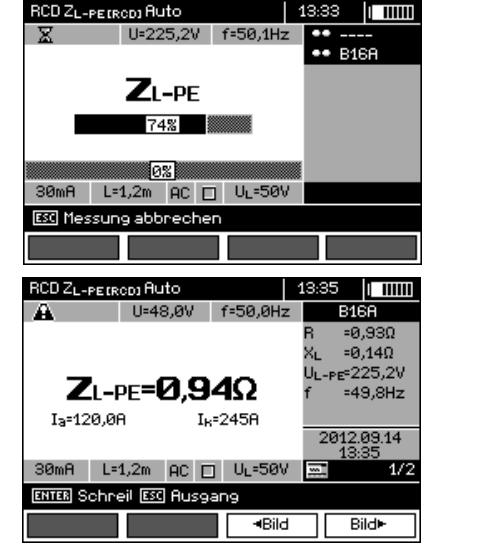

Die Messung wird auf dem Fortschrittsbalken dargestellt: unten – der gesamte Zyk-

lus,

oben – Messung ZL-PE RCD und der RCD-Parameter.

Ergebnis ablesen.

Mit den Tasten F3 | <Bild | und F4 | Bild > werden die angezeigten Ergebnisgruppen gewechselt.

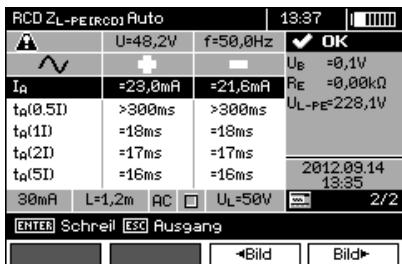

56 MPI-530 – BEDIENUNGSANLEITUNG

# **Anmerkungen:**

- die Anzahl der gemessenen Parameter hängt von den Einstellungen im Hauptmenü ab.
- $-L_B$  und R<sub>E</sub> werden immer gemessen.
- das automatische Messverfahren wird in den folgenden Fällen unterbrochen:
- der Ausschalter hat während der Messung von U<sub>B</sub> R<sub>E</sub> oder t<sub>A</sub> beim Strom von 1,5 x I<sub>Δn</sub> angesprochen,
- der Ausschalter hat bei den Messungen der sonstigen Komponenten nicht angesprochen,
- der eingestellte Wert der sicheren Spannung U<sup>L</sup> wurde überschritten,
- die Spannung ist bei der Messung einer der Komponenten ausgefallen,
- die RE-Werte und die Netzspannungen ließen den für die Messung einer Komponente notwendigen Strom nicht generieren.

- das automatische Messgerät überspringt unmögliche Messungen, z. B. wenn der ausgewählte Strom  $I_{\Delta n}$  und dessen Vielfache über die Möglichkeiten des Messgerätes hinausgehen.

- Bewertungskriterien für die Richtigkeit der Ergebnisse für die Komponenten:

- $0.5^*I_{\Delta n} \leq I_A \wedge \sqrt{2} 1^*I_{\Delta n}$
- $\bullet$  0.35\* $I_{\Delta n} \leq I_A \wedge \wedge i \stackrel{\wedge \wedge \wedge}{\sim} 2^*I_{\Delta n}$  für  $I_{\Delta n}$  =10 mA
- $0.35^*$  $I_{\Delta n} \leq I_A \wedge \Delta$  und  $\Delta n \leq 1.4^* I_{\Delta n}$  für sonstige  $I_{\Delta n}$
- $\bullet$  0,5\* $I_{\Delta n} \leq I_A = \{2^*I_{\Delta n}\}$
- $t_A$  bei 0,5\* $I_{\Delta n} \rightarrow$  rcd, für alle RCD-Arten
- $t_A$  bei 1\* $I_{\Delta n}$  ≤ 300ms für einfache RCD
- $\bullet$  t<sub>A</sub> bei 2<sup>\*</sup> $I_{\Delta n}$  ≤ 150ms für einfache RCD
- t∆ bei 5\*I<sub>∆n</sub> ≤ 40ms für einfache RCD
- 130ms ≤ tΔ bei 1\*IΔn ≤ 500ms für selektive RCD
- 60ms ≤ t<sub>A</sub> bei 2<sup>\*</sup> $I_{\Delta n}$  ≤ 200ms für selektive RCD
- 50ms ≤ t<sub>A</sub> bei 5\* $I_{\Delta n}$  ≤ 150ms für selektive RCD
- 10ms ≤ t<sub>A</sub> bei 1\* $I_{\Delta n}$  ≤ 300ms für Kurzverzögerungs-RCD
- $10$ ms ≤ t<sub>A</sub> bei 2<sup>\*</sup> $I_{\Delta n}$  ≤ 150ms für Kurzverzögerungs-RCD
- 10ms ≤ t<sup>A</sup> bei 5\*I<sup>Δ</sup><sup>n</sup> ≤ 40ms für Kurzverzögerungs-RCD

Das Ergebnis kann gespeichert werden (siehe Pun[kt4.2\)](#page-88-0), oder Sie können die Taste **ESC** drücken, und zur Spannungs- und Frequenzanzeige zurückkehren.

- Weitere Anmerkungen und Informationen wie für die Messung  $I_A$  und  $Z_{L-PE}$ .

### **3.6.3.2 Standard-Modus**

### **Einstellungen**

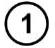

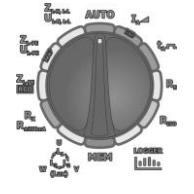

Drehschalter zur Funktionswahl auf **AUTO** stellen.

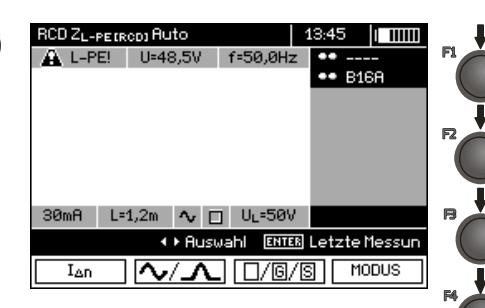

Durch Drücken der Taste **F1**  $\mathbf{I}_{\text{an}}$ zur Auswahl I<sub>An</sub> gehen.

Durch Drücken der Taste **F2**  $\sqrt{2}$ zur Auswahl der Stromform gehen.

Durch Drücken der Taste **F3**  $\sqrt{|G|/|S|}$  zur Auswahl der RCD-Art gehen.

Durch Drücken der Taste **F4** MODUS zur Auswahl des Messmodus wechseln.

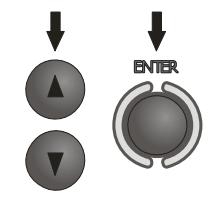

Mit den Tasten  $\triangle$  und  $\nabla$  wird die entsprechende Position markiert und mit der Taste **ENTER** bestätigt.

Mit den Tasten  $\triangleq$  und  $\triangleright$  zur Auswahl der zweiten

3

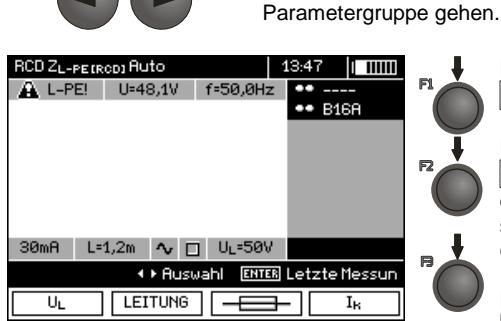

Durch Drücken der Taste **F1**

U. zur Auswahl U<sub>L</sub> gehen.

Durch Drücken der Taste **F2** LEITUNG zur Auswahl der Länge des Kabels L gehen (für die Messung ZL-PE RCD ohne Netzstecker WS).

Durch Drücken der Taste **F3 zur Auswahl des Über**stromschutzes gehen (nur für die Messung Z<sub>L-PE</sub> RCD).

Durch Drücken der Taste **F4** h. zur Auswahl der Be $r$ echnungsmethode  $I_k$  gehen (in Bezug auf  $U_n$  oder  $U_0$  - (nur für die Messung ZL-PE RCD)).

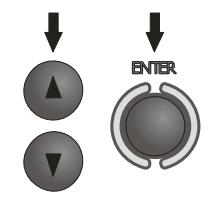

Mit den Tasten  $\triangle$  und  $\nabla$  wird die entsprechende Position markiert und mit der Taste **ENTER** bestätigt. Im Falle der Auswahl der Sicherung mit den Tasten  $\blacktriangleleft$  und wird der Parameter gewählt mit den Tasten  $\triangle$  und wird der Wert ausgewählt.

58 MPI-530 – BEDIENUNGSANLEITUNG

Verbinden Sie das Gerät mit der Installation gemäß der Zeichnung.

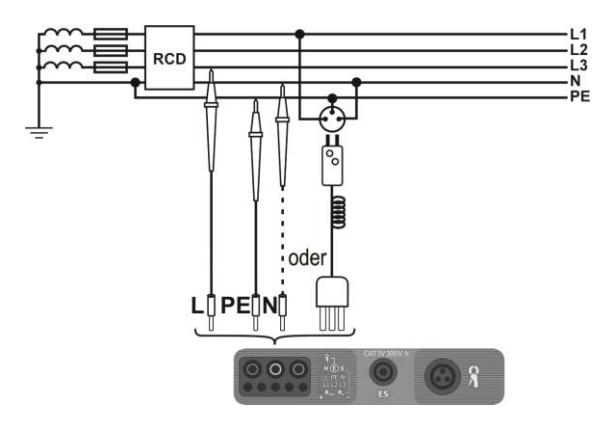

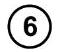

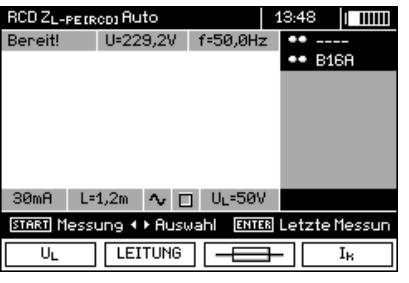

Das Messgerät ist für die Messung bereit.

Auf einem Display kann der Wert der der Spannung und Frequenz abgelesen werden.

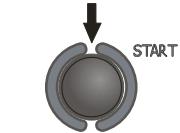

Die Taste **START** drücken, um die Messung einzuleiten. Wenn Messungen gewählt wurden, die der Auslösung der RCD-Schalter bedürfen, begeben Sie sich in die direkte Nähe des Schalters und schalten Sie ihn nach jedem Auslösen ein, bis die Messungen abgeschlossen sind (eine längere Pause kann auf das beenden der Messung deuten).

 $\mathbf{8}$ 

 $\overline{7}$ 

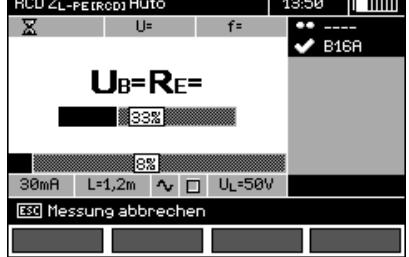

Die Messung wird auf dem Fortschrittsbalken dargestellt: unten – der gesamte Zyklus oben – Messung  $Z_{\text{LPF}}$  RCD und der RCD-Parameter.

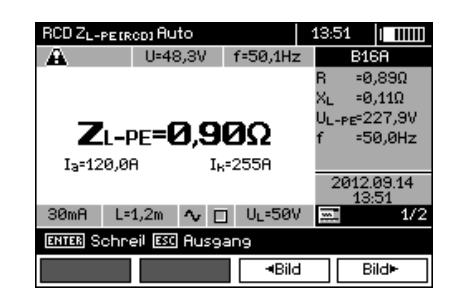

Ergebnis ablesen.

F3

Mit den Tasten **F3 4Bild** und **F4 Bild** werden die angezeigten Ergebnisgruppen gewechselt.

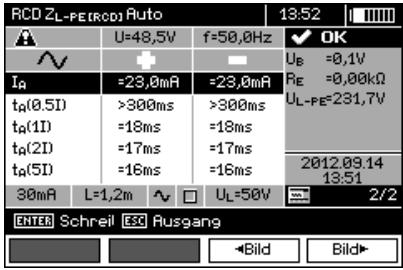

# **Anmerkungen:**

q

 $(10)$ 

- Anmerkungen wie in Punkt 3.6.3.1.

# *3.7 Isolationswiderstandsmessung*

**WARNUNG: Das gemessene Objekt darf nicht unter Spannung stehen.**

## **3.7.1 2-Pol-Strom-Messung**

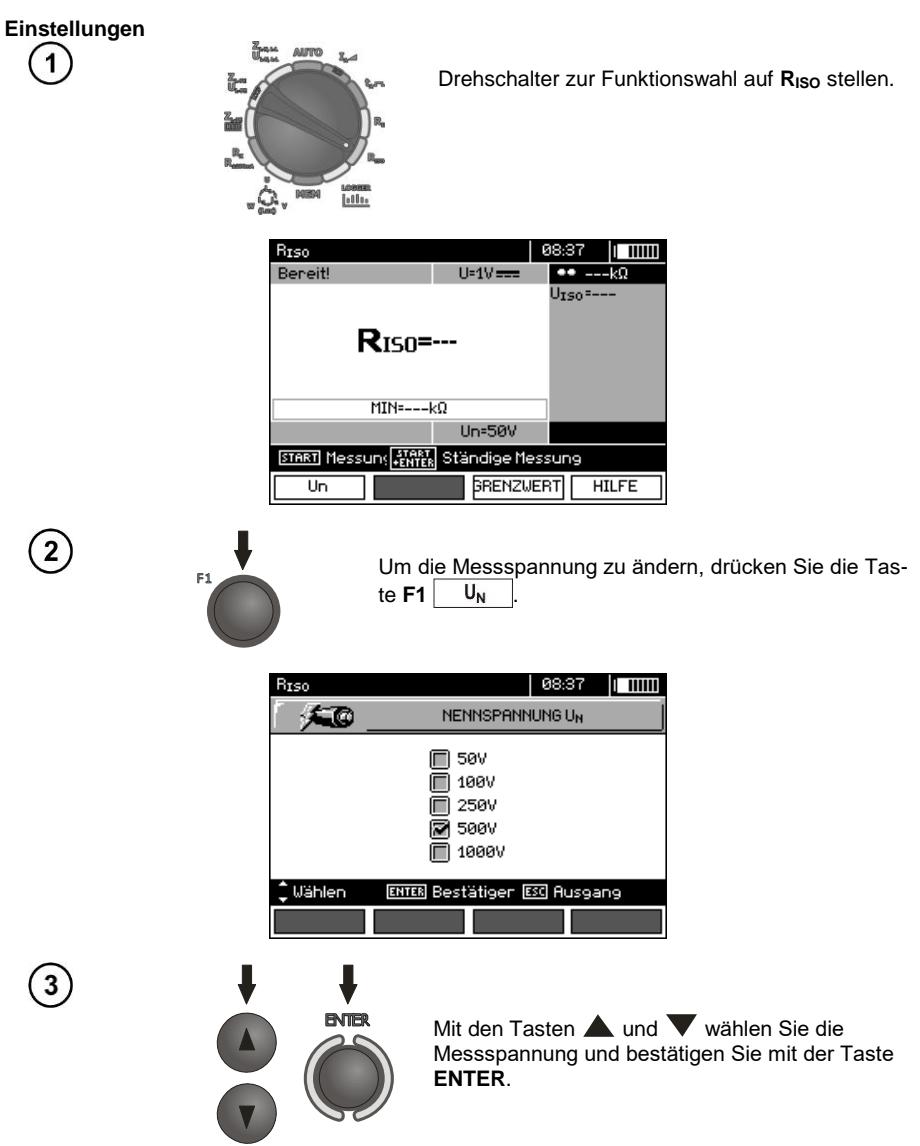

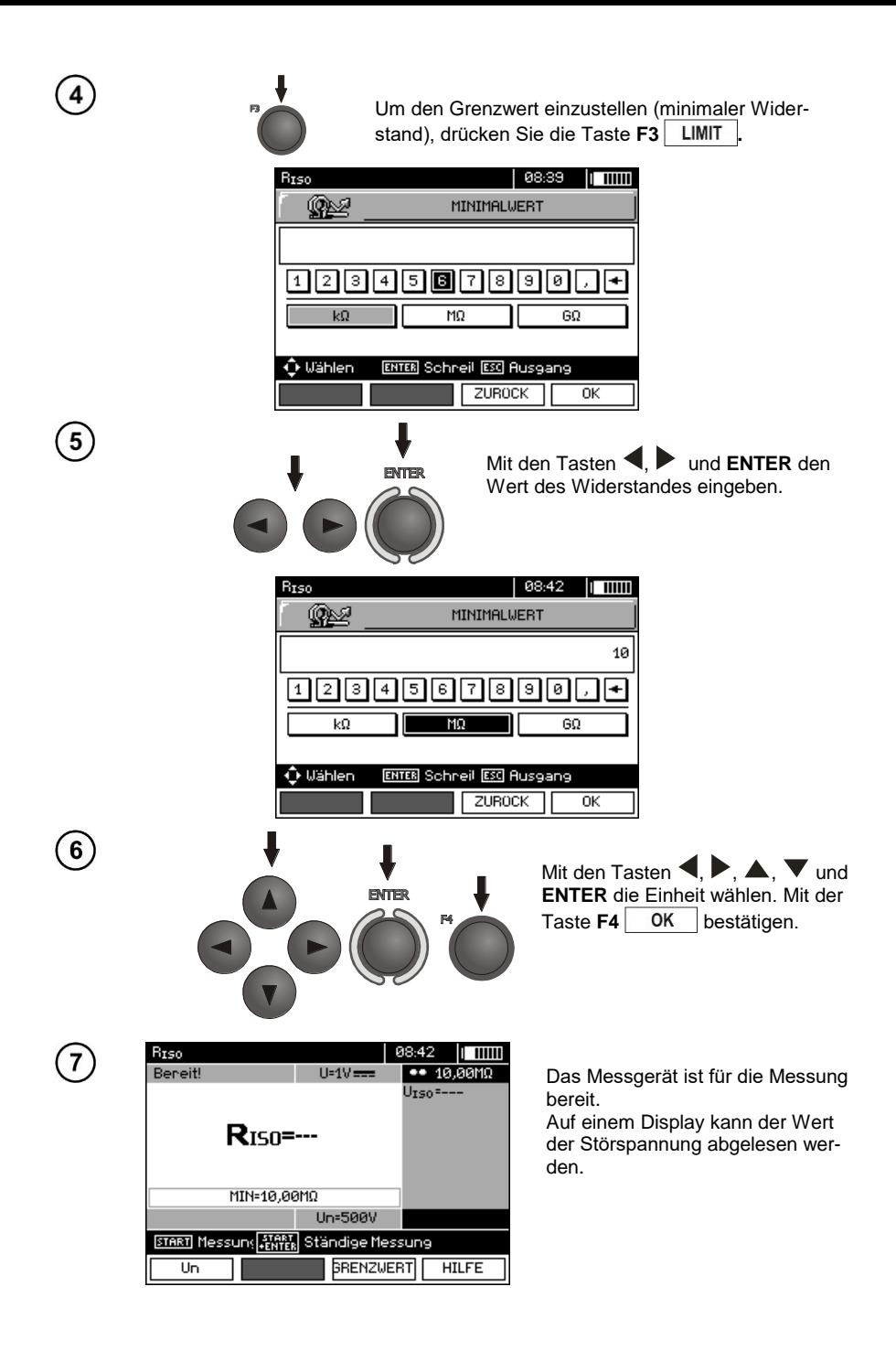

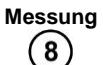

໌9ົ

10

11

Schließen Sie die Prüfkabel, wie auf der Abbildung gezeigt, an.

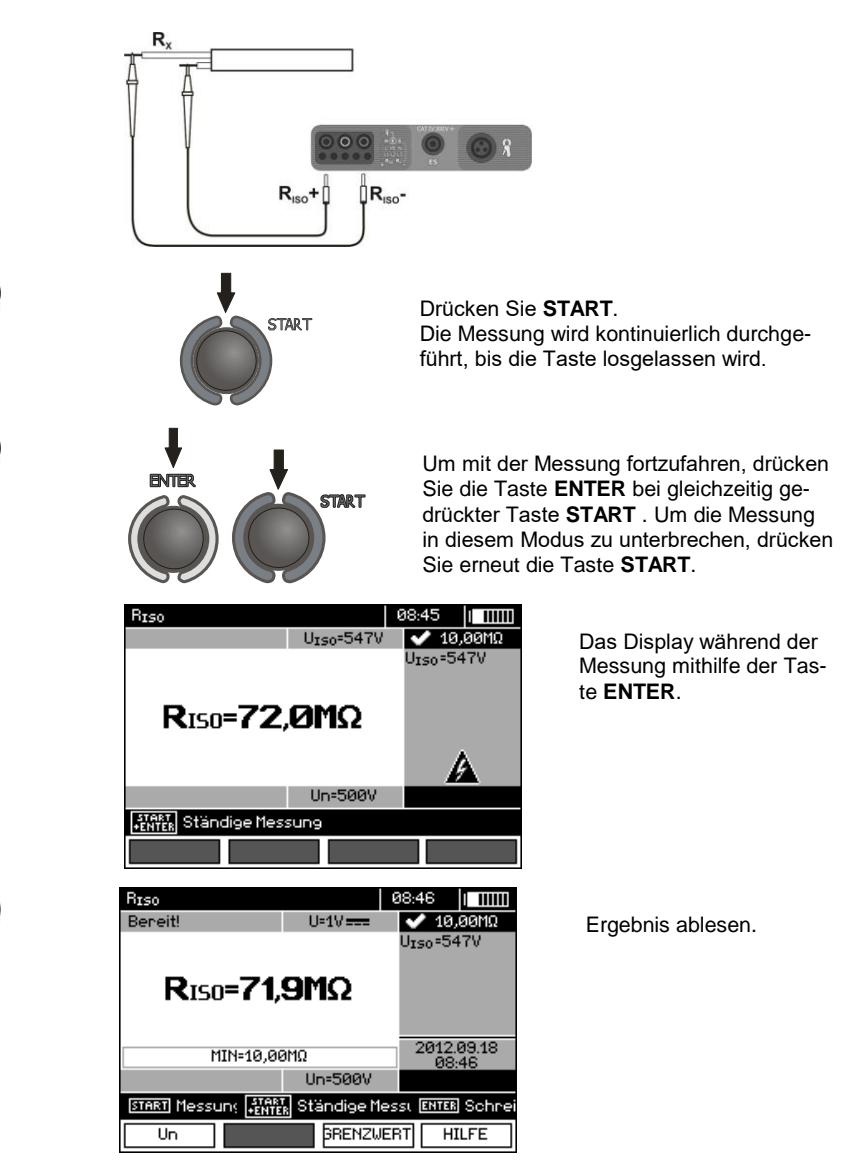

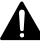

**Bei der Messung des Isolationswiderstands tritt auf den Kabelendungen des Messgeräts MPI-530 eine gefährliche Spannung von bis zu 1kV auf.**

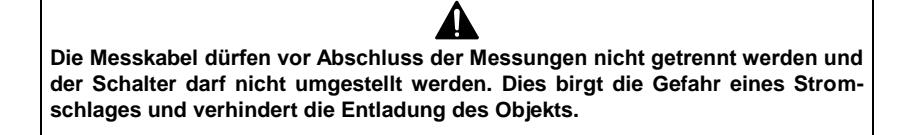

- Solange die Messspannung 90% des eingestellten Wertes nicht erreicht (und nach überschreiten von 110%), gibt der Zähler einen Dauerton aus.

- Nach Abschluss der Messung erfolgt die Entladung der Kapazität des gemessenen Objekts durch Kurzschluss der Messklemmen **RISO+** und **RISO-** durch einen Widerstand von 100 k.

## **Zusätzliche Informationen die vom Messgerät angezeigt werden**

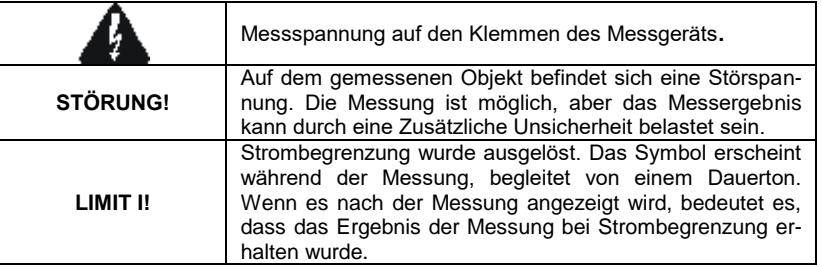

## **3.7.2 Messungen mit Kabeln mit UNI-Schuko-Stecker (WS-03 i WS-04)**

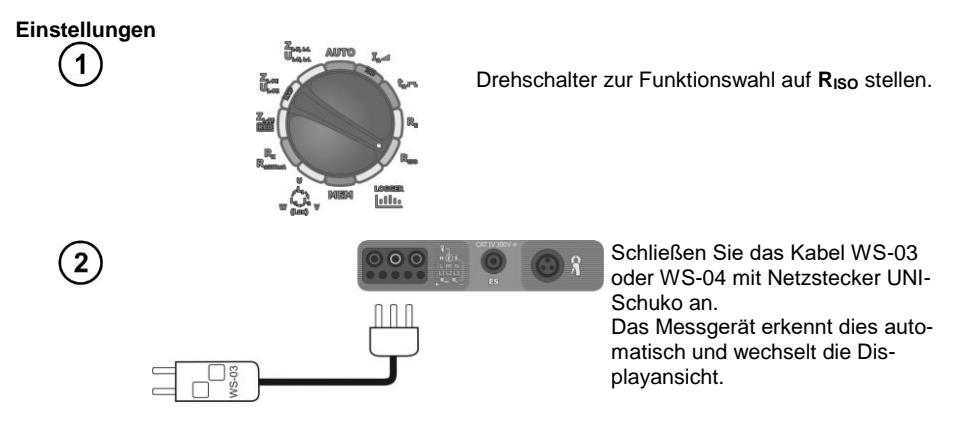

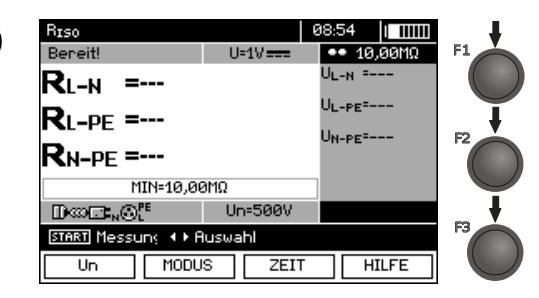

Durch Drücken der Taste **F1**  $U_{N}$ zur Auswahl der  $M$ essspannung U<sub>N</sub> gehen. Durch Drücken der Taste **F2**  MODUS zur Auswahl der Reihenfolge der Kabel: L, PE, N oder N, PE, L oder L+N, PE gehen.

Durch Drücken der Taste **F3 ZEIT** in die Auswahl der einzelnen Messung gehen.

Mit den Tasten  $\triangle$  und  $\nabla$  wird die entsprechende Position markiert und mit der Taste **ENTER** bestätigt.

**Hinweis:** Wenn bekannt ist, dass in der Buchse die Kabel L und N vertauscht sind, besteht nach Drücken der Taste **F2** die Möglichkeit der Auswahl der Reihenfolge (N)(PE)(L), damit das Messgerät die Ergebnisse der Messungen korrekt anzeigt.

**Hinweis:** der Modus (L+N)(PE) bewirkt den Kurzschluss der Leitungen L und N in der geprüften Buchse.

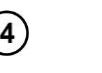

3

**ENTER** 

Mit den Tasten  $\triangleq$  und  $\triangleright$  zur Auswahl der zweiten Parametergruppe gehen.

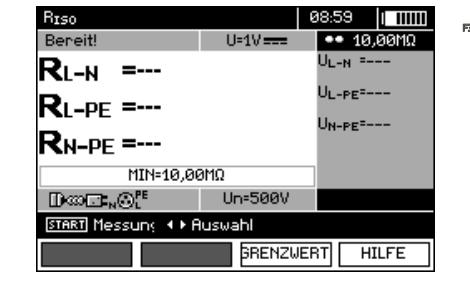

Durch Drücken der Taste **F3** LIMIT zur Einstellung des minimalen Widerstands gehen.

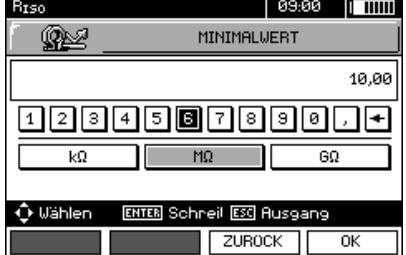

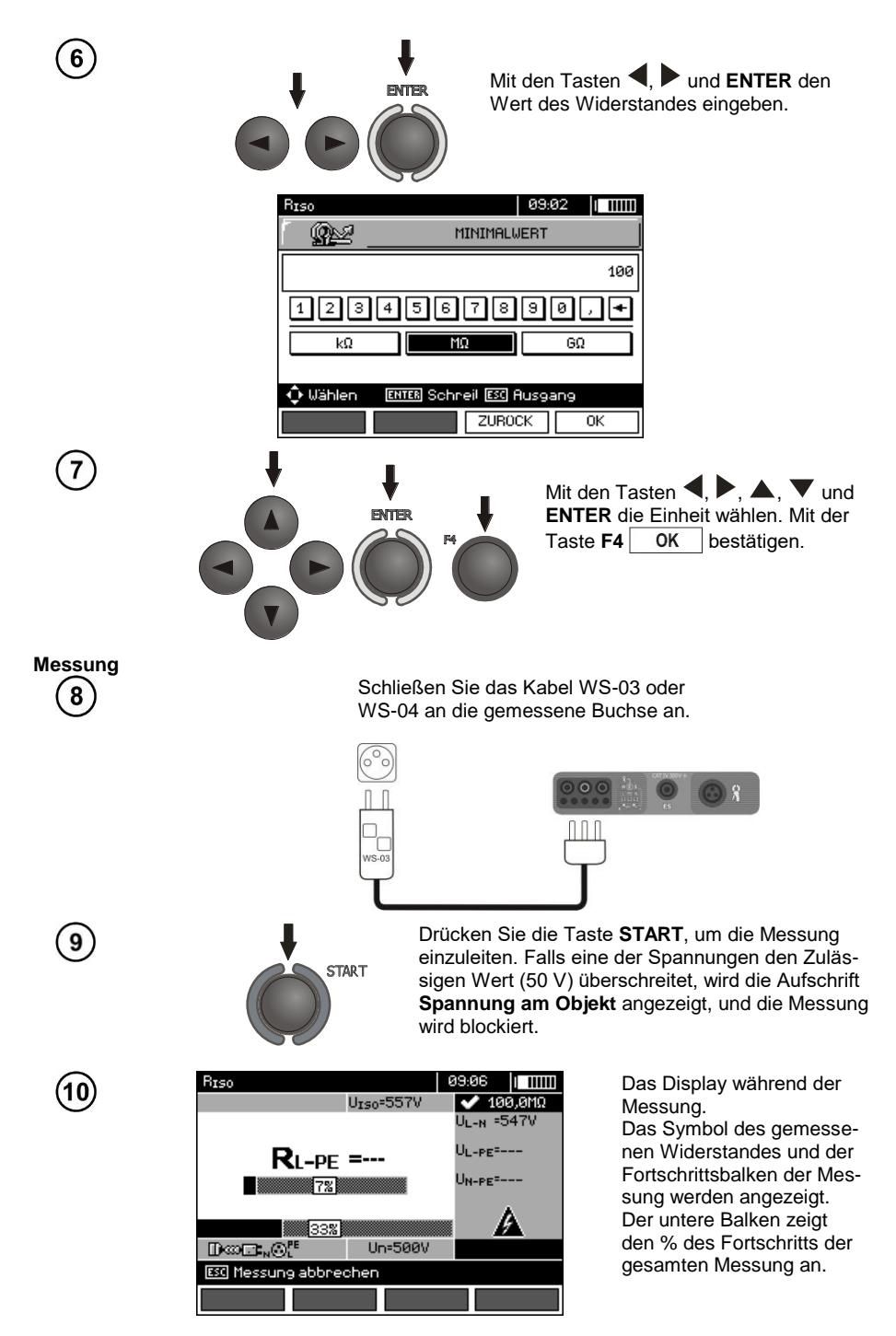

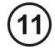

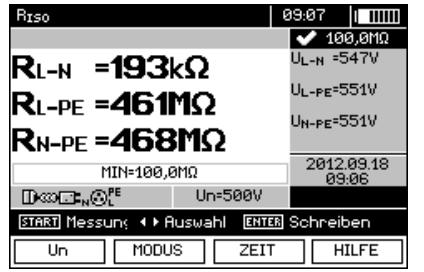

Ergebnisse ablesen.

# **Anmerkungen:**

- Weitere Anmerkungen und Meldungen, wie in Punkt 3.7.1.

## **3.7.3 Messungen mit AutoISO-1000C**

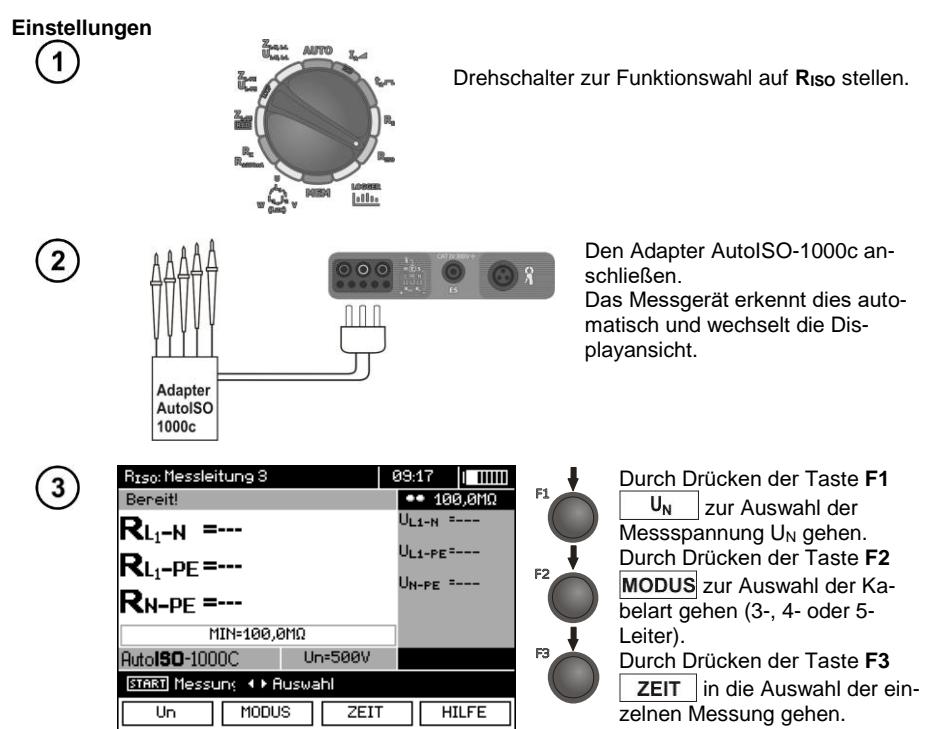

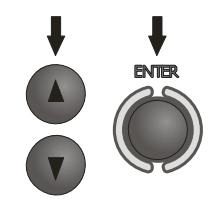

Mit den Tasten  $\blacksquare$  und  $\blacktriangledown$  wird die entsprechende Position markiert und mit der Taste **ENTER** bestätigt.

Mit den Tasten  $\blacktriangleleft$  und  $\blacktriangleright$  zur Auswahl der zweiten Parametergruppe gehen.

 $\widehat{\mathbf{5}}$ 

④

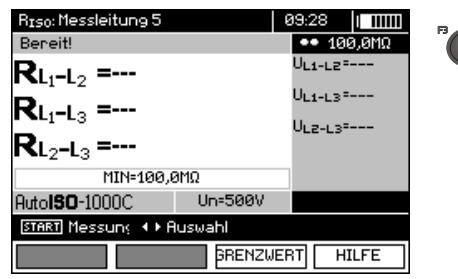

Durch Drücken der Taste **F3 LIMIT** zur Einstellung des minimalen Widerstands gehen.

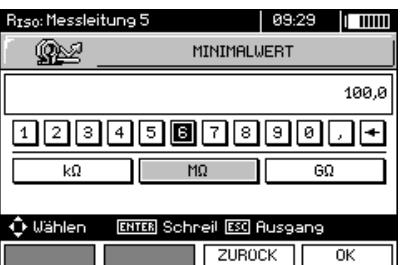

 $\left( \begin{matrix} 6 \end{matrix} \right)$ 

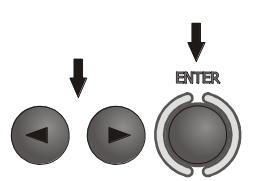

Mit den Tasten **< , D** und **ENTER** den Wert des Widerstandes eingeben.

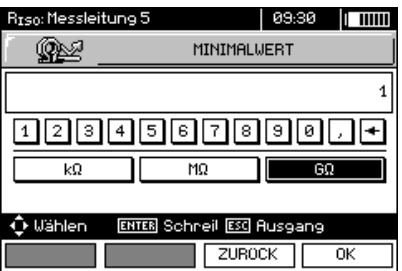

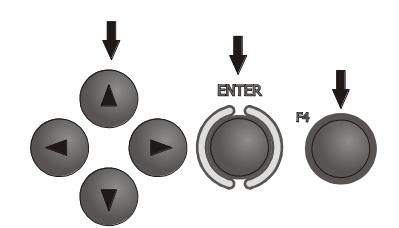

Mit den Tasten  $\blacktriangle$ ,  $\blacktriangleright$ ,  $\blacktriangle$ ,  $\nabla$  und **ENTER** die Einheit wählen. Mit der<br>Taste F4 0K bestätigen bestätigen.

 $\mathbf{8}$ 

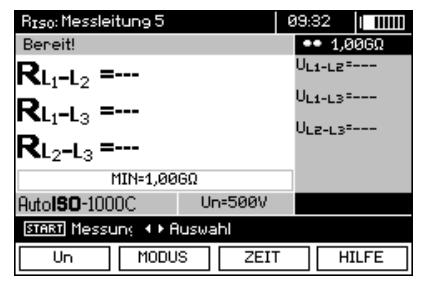

Das Messgerät ist für die Messung bereit.

Auf einem Display kann der Wert der Störspannung abgelesen werden.

**Messung** 9

Den Adapter AutoISO-1000c an die gemessene Leitung anschließen.

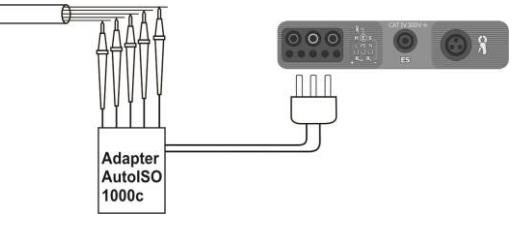

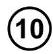

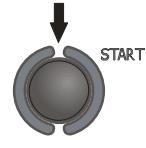

Drücken Sie die Taste **START**, um die Messung einzuleiten. Zuerst wird eine Prüfung der Spannungen auf den einzelnen Leitungen durchgeführt.

Falls eine der Spannungen den zugelassenen Wert überschreitet, wird das Symbol dieser Spannung mit "!" (zB. UN-PE!) angezeigt, und die Messung wird unterbrochen.

 $11$ 

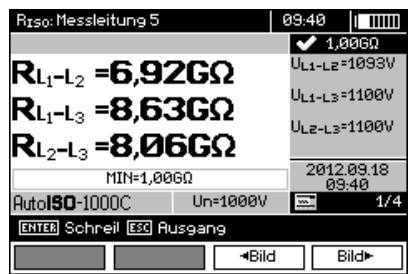

Ergebnisse ablesen.

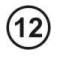

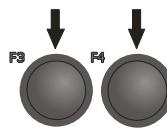

Mit den Tasten F3 **Bild** und **F4 Bild**▶ werden die angezeigten Gruppen der Ergebnisse gewechselt.

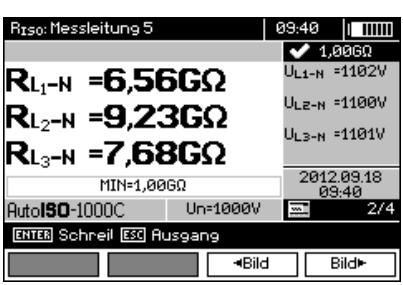

# **Anmerkungen:**

- Weitere Anmerkungen und Meldungen, wie in Punkt 3.7.1.

## *3.8 Niederspannungs-Widerstandsmessung*

**3.8.1 Widerstandsmessung der Schutzleitungen und Ausgleichsverbindungen (mit ±200mA Strom)**

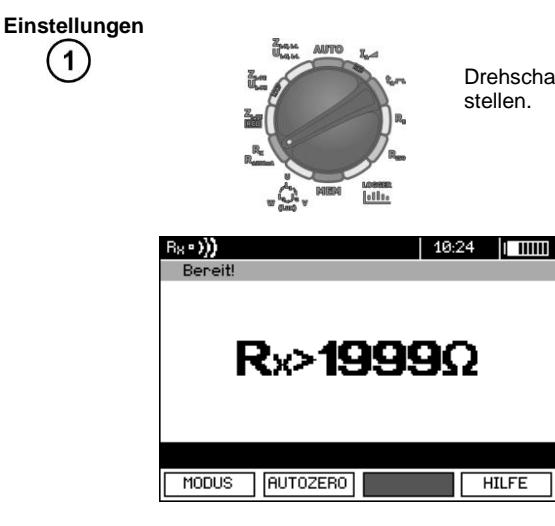

Drehschalter zur Funktionswahl auf **R<sup>X</sup> R±200mA**

Durch Drücken der Taste **F1 MODUS** zur Auswahl des Messmodus gehen.

 $\Omega$
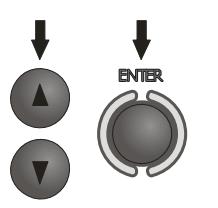

Mit den Tasten  $\blacktriangle$  und  $\nabla$  markieren Sie **RCONT ±200mA** und mit der Taste **ENTER** bestätigen.

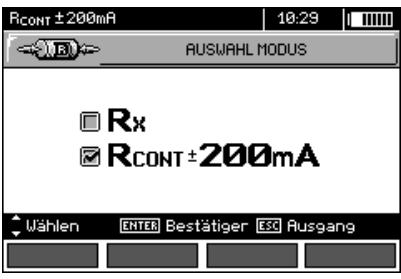

Durch Drücken der Taste F3 LIMIT zur Einstellung des maximalen Widerstandes gehen.

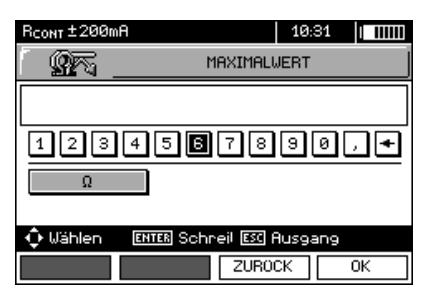

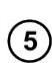

 $\overline{\mathbf{4}}$ 

3

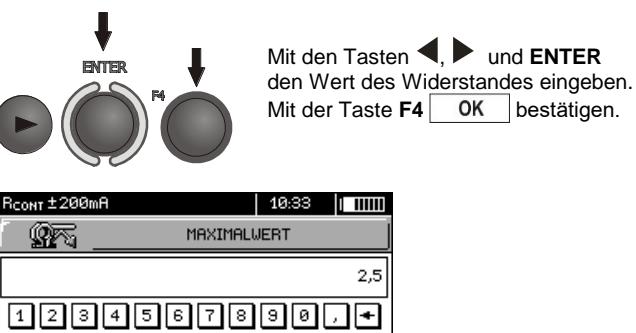

 $\overline{\text{OK}}$ 

**ENTER Schneil ESC Ausgang ZUROCK** 

 $\overline{\Omega}$ 

 $\hat{\mathbf{o}}$  Wählen

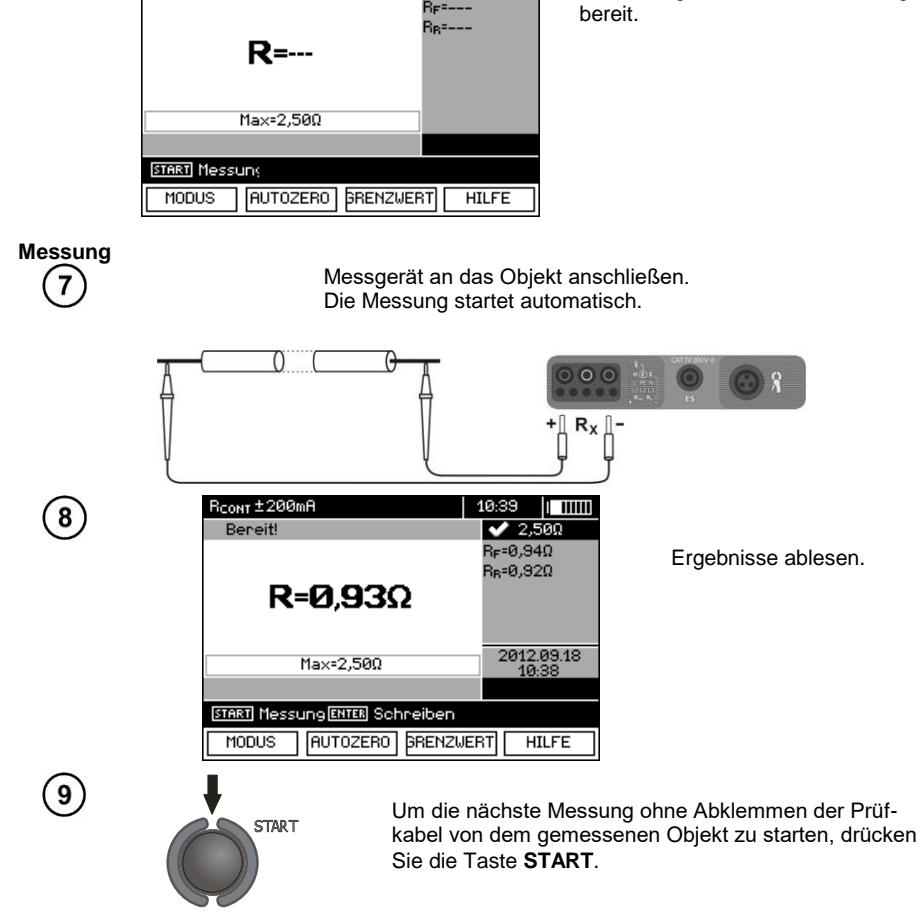

10:35 **In Timm** 

 $\overline{•}$  2.500 Resau

Das Messgerät ist für die Messung

### **Anmerkungen:**

Bcont ±200mB

Bereit!

6

#### **ACHTUNG!**

**Die Anzeige der Meldung "Spannung auf dem Objekt!" informiert darüber , dass das gemessene Objekt unter Spannung ist. Die Messung wird nicht zugelassen. Das Messgerät muss unverzüglich vom Objekt getrennt werden.** 

### **Zusätzliche Informationen die vom Messgerät angezeigt werden**

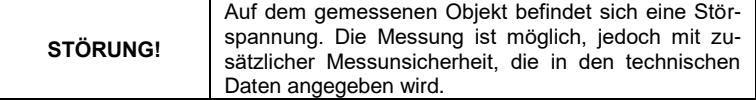

### **3.8.2 Widerstandsmessung**

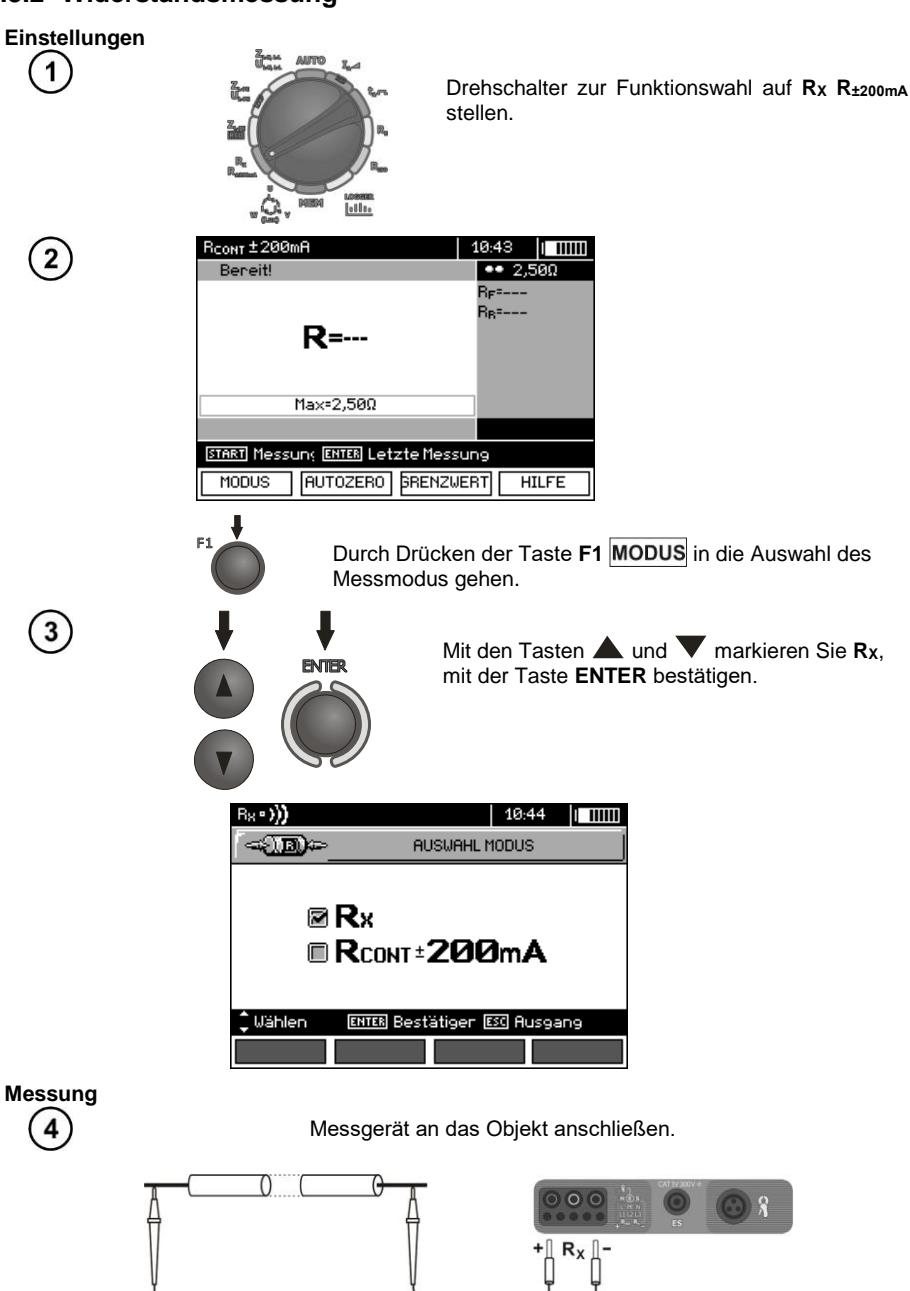

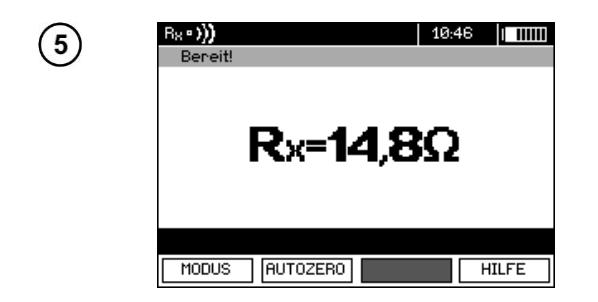

Ergebnis ablesen.

### **Anmerkungen:**

- Weitere Anmerkungen und Meldungen, wie in Punk[t 3.8.1.](#page-71-0)

#### **3.8.3 Der Widerstandsausgleich der Prüfkabel**

Um den Einfluss des Widerstands der Prüfkabel auf das Messergebnis zu eliminieren, kann ein Ausgleich durchgeführt werden (automatische Nulleinstellung). Zu diesem Zweck haben die Funktionen **R<sup>X</sup>** und **R±200mA** die Subfunktion **AUTOZERO**.

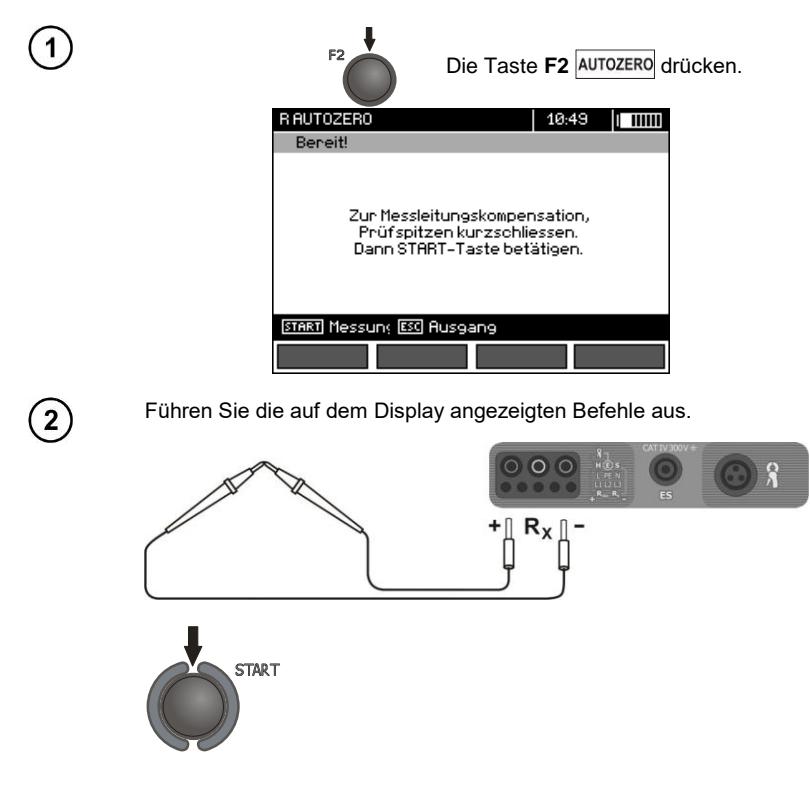

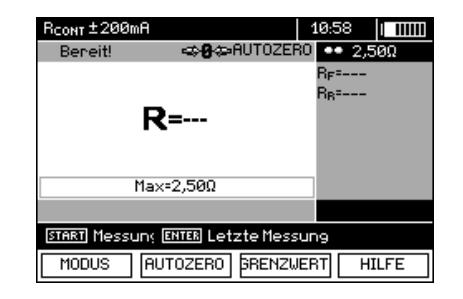

Die Aufschrift **AUTOZERO** erscheint, was bedeutet, dass die Messkabel geeicht wurden.

 $\overline{4}$ 

3

Um den Widerstandsausgleich der Prüfkabel zu entfernen (zur Werkskalibrierung zurückzukehren) sollten die genannten Schritte befolgt werden, aber bei getrennten Prüfkabeln.

### *3.9 Prüfen der Phasenfolge,*

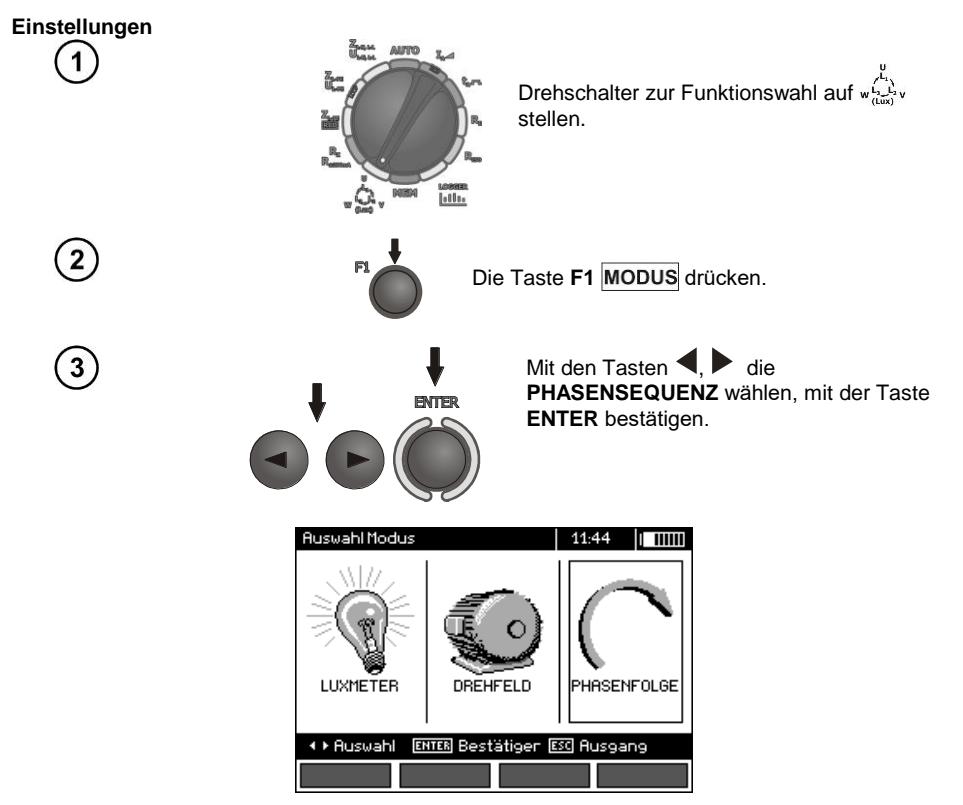

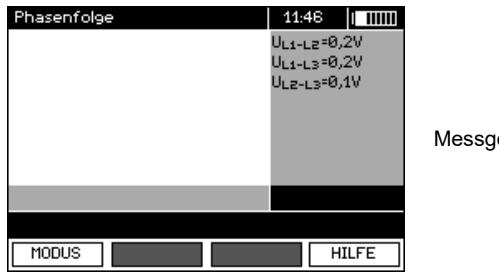

Messgerät bereit zum Testen.

**Messung**

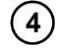

Verbinden Sie das Gerät mit der Installation gemäß der Zeichnung.

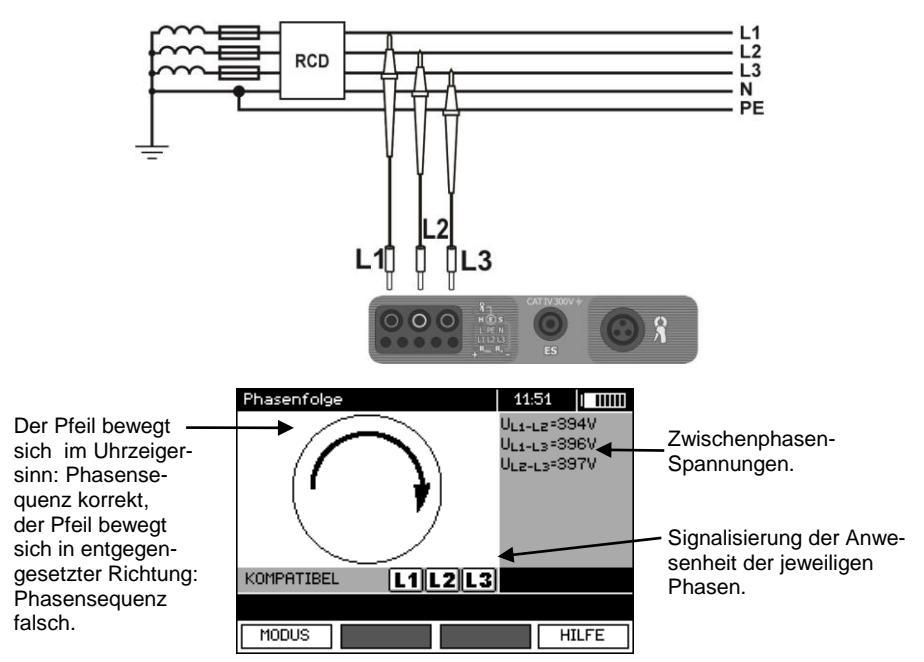

## *3.10 Überprüfung der Drehrichtung des Motors*

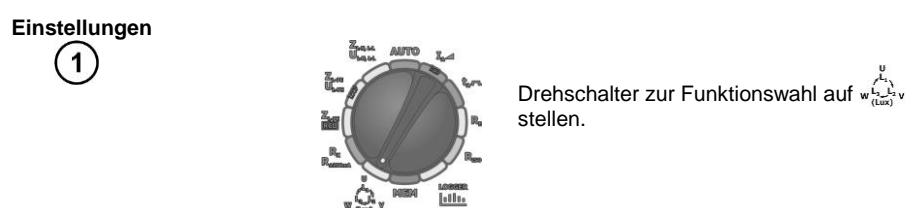

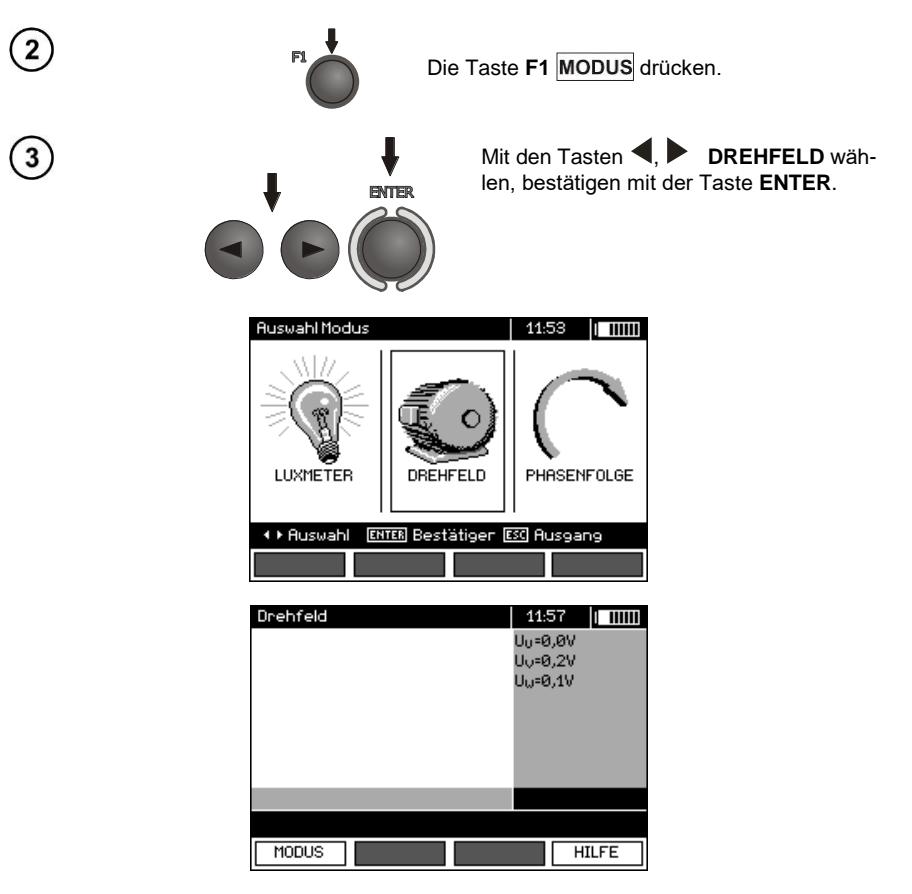

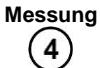

Verbinden Sie das Gerät mit dem Motor gemäß der Zeichnung.

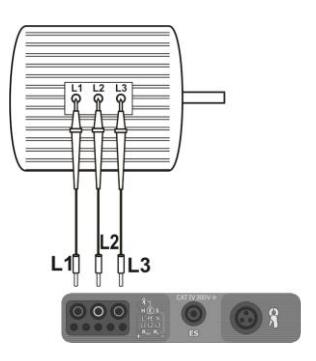

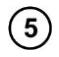

Drehen Sie die Motorwelle kräftig in die gewünschte Richtung.

Der Pfeil bewegt sich im Uhrzeigersinn: der Anschluss an die Klemmen des Motors L1, L2, L3 der Phasen L1, L2, L3, wird zur Folge haben, dass sich der Motor in de Richtung dreht, in der die Motorwelle während des Tests gedreht wurde.

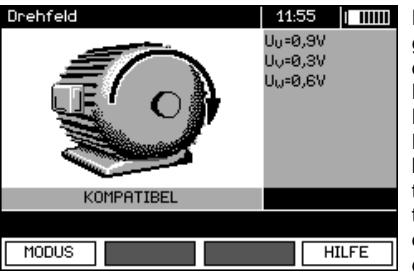

Der Pfeil bewegt sich gegen den Uhrzeigersinn: der Anschluss an die Klemmen des Motors L1, L2, L3 der Phasen L1, L2, L3, wird zur Folge haben, dass sich der Motor in de entgegengesetzte Richtung dreht, in der die Motorwelle während des Tests gedreht wurde.

# **Anmerkungen:**

- Beim Bewegen der nicht angeschlossenen Prüfkabel können sich die Spannungen, die von der Drehrichtung zeugen, induzieren. Bewegen Sie die Prüfkabel während des Tests.

### *3.11 Beleuchtungsmessung*

#### **Einstellungen**

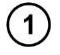

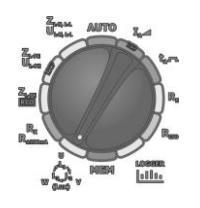

Drehschalter zur Funktionswahl auf which stellen.

# **Messung**

Optische Sonde anschließen. Das Messgerät wechselt in dem Lichtmessungsmodus.

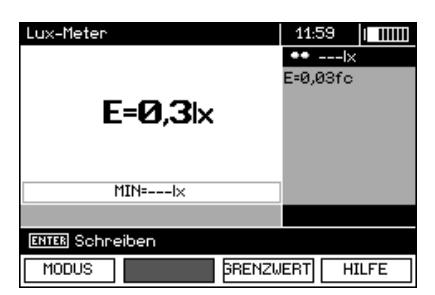

# **Einstellungen**

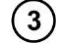

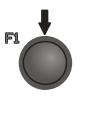

Wenn die Sonde bei der Prüfung der Phasensequenz oder Drehrichtung des Motors angeschlossen war, drücken Sie die Taste **F1 MODUS** 

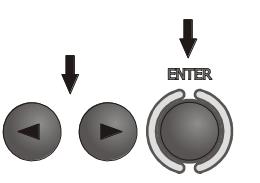

Mit den Tasten **4.** LUXOMETER wählen, mit der Taste **ENTER** bestätigen.

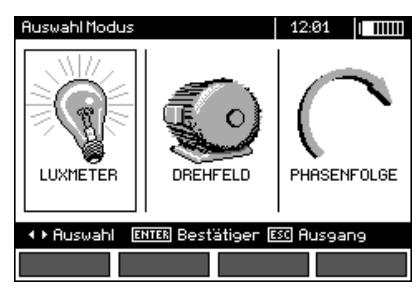

Durch Drücken der Taste F3 LIMIT zur Einstellung der minimalen Beleuchtung gehen.

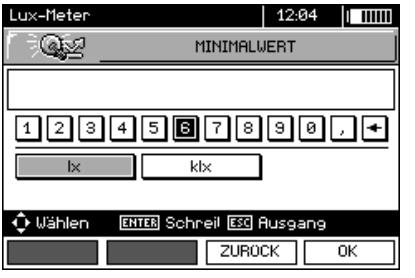

 $6$ 

 $\left(5\right)$ 

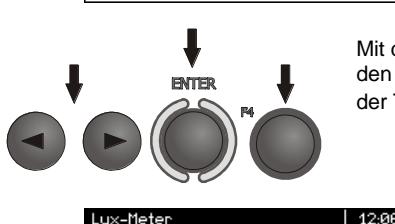

Mit den Tasten **4.** und **ENTER** den Beleuchtungswert eingeben. Mit der Taste **F4 OK** bestätigen.

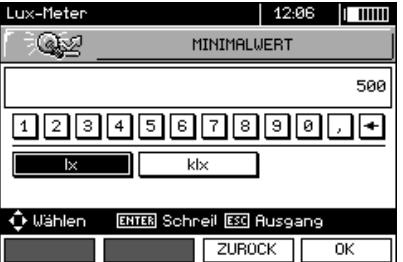

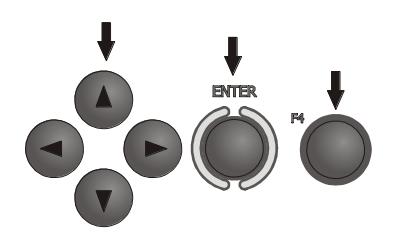

Mit den Tasten  $\blacktriangle$  ,  $\blacktriangle$  ,  $\nabla$  und **ENTER** die Einheit wählen. Mit der<br>Taste F4 0K bestätigen bestätigen.

**Messung** 8

Nach geeigneter Platzierung der Sonde, das Ergebnis ablesen.

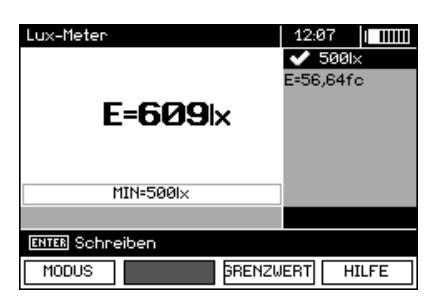

*3.12 Recorder. Messung und Aufzeichnung des Stroms, Spannung, Leistung, cosφ, des Koeffizienten PF, der Oberschwingungen und THD*

**Einstellungen**

1

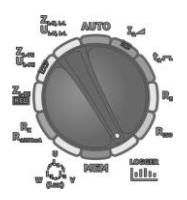

Drehschalter zur Funktionswahl auf **LOGGER** stellen.

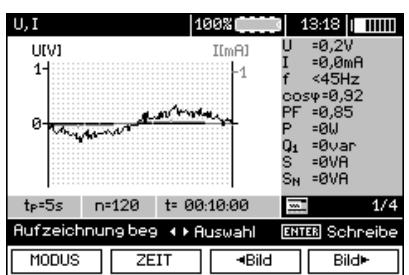

Im MENÜ (Punkt 2.2.3) die Nennspannung und Frequenz des Netzes wählen. Diese Spannung dient zur Berechnung der Abweichung der gemessenen Spannung in [%] von dem Nennwert.

 $\mathbf{2}^{\mathsf{2}}$ 

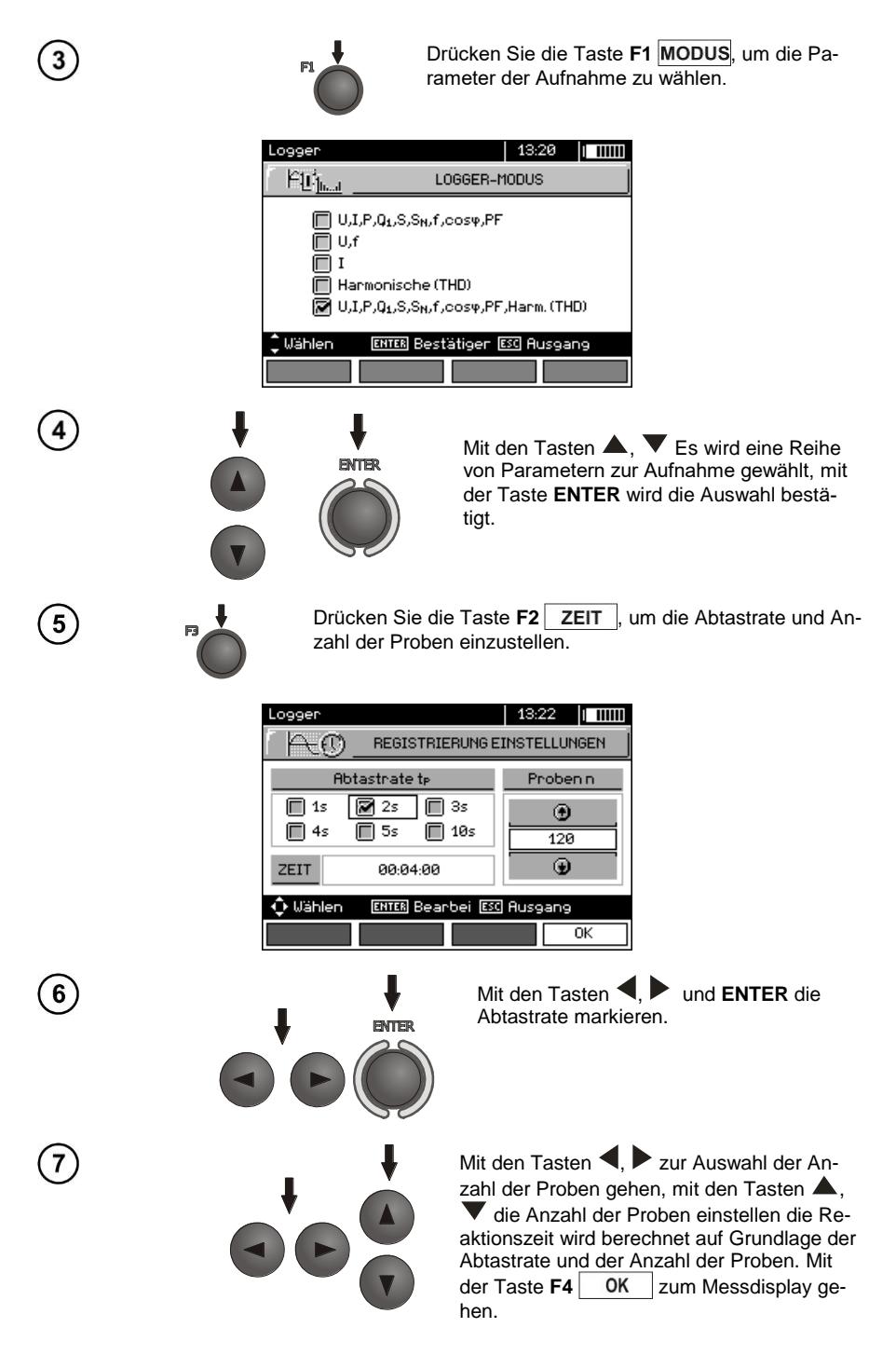

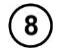

Mit den Tasten  $\bigotimes$  das Aussehen des Fortschrittsbalkens ändern. Mit der Taste F3  $\bigotimes$  zur Auswahl der Zangen gehen. **zur Auswahl der Zangen gehen.** 

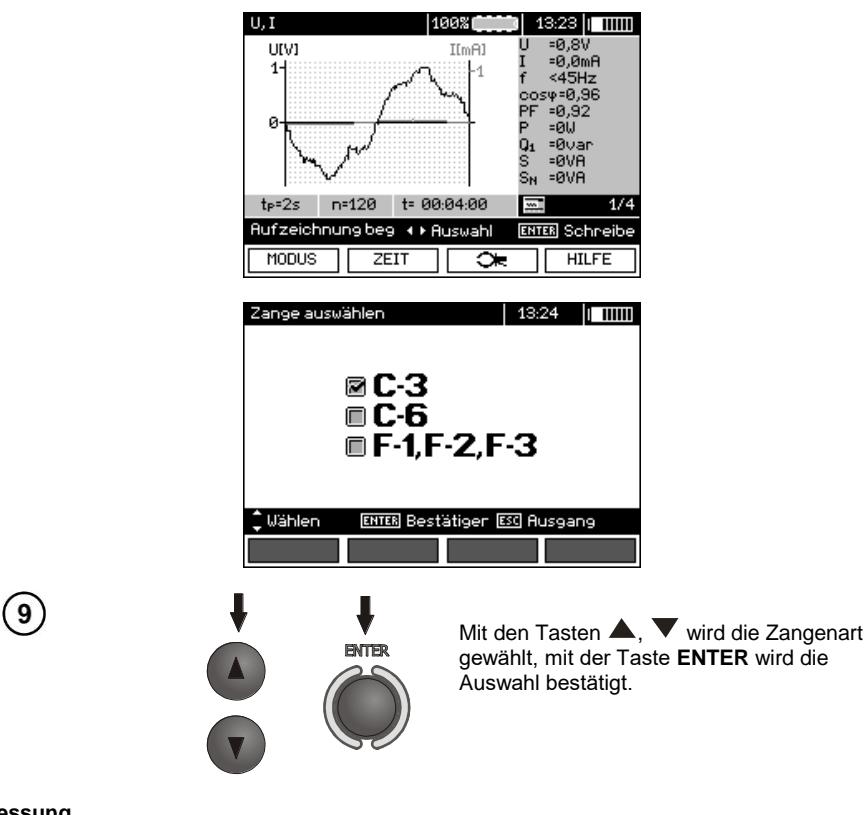

Schließen Sie das Gerät gemäß der Zeichnung an (Beispiel der Aufzeichnung auf dem Motor).

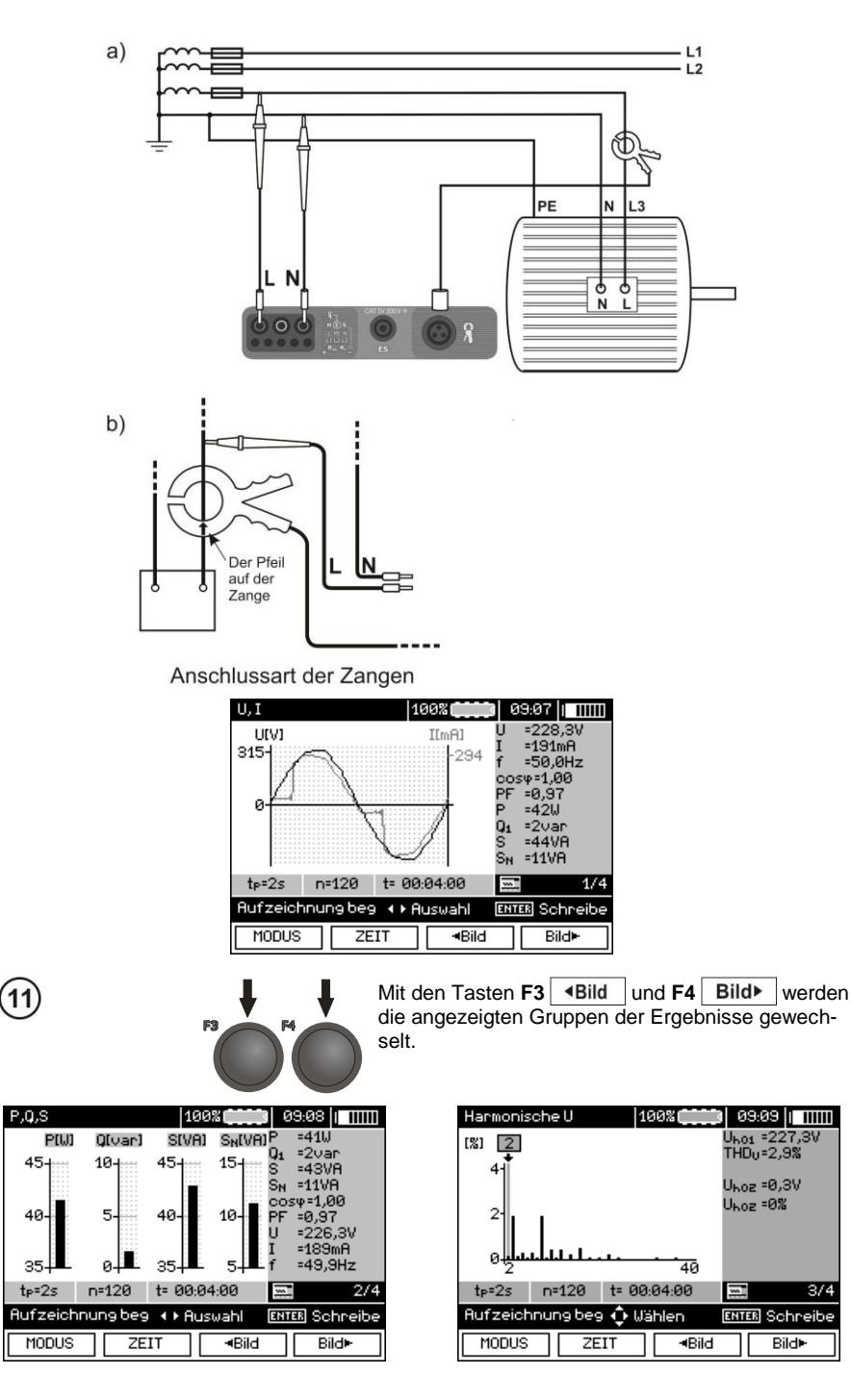

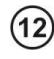

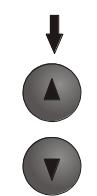

**START** 

Während der Anzeige der Harmonischen mit den Tasten  $\blacktriangle$ ,  $\nabla$  kann die Nr. der Harmonischen gewählt werden, deren Wert auf der rechten Seite des Displays angezeigt wird.

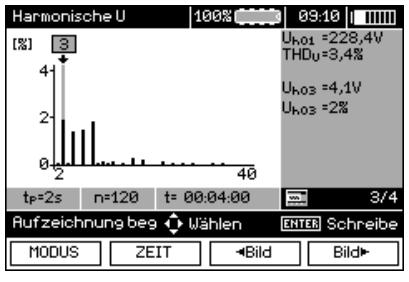

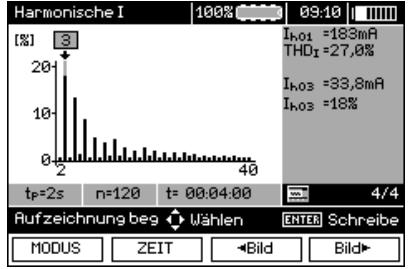

Drücken Sie die Taste **START**, um die Messung einzuleiten.

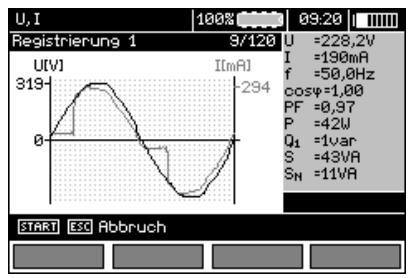

### **Anmerkungen:**

#### **Hinweis:**

**Um Unklarheiten bei der Berechnung der Leistung zu vermeiden müssen die Zangen so montiert werden, dass die Pfeile auf ihnen auf den Anschlusspunkt der Zange L des Messgerätes an dem Testobjekt (Abbildung b)) zeigen.**

<sup>-</sup> Während der Aufnahme ist nur der Bildschirm sichtbar, der zu Beginn der Aufnahme angezeigt wurde.

<sup>-</sup> Aufgrund der Energiesparsamkeit zeigt das Messgerät Informationen nur 30 S ab dem Start an, danach wechselt es in den Energiesparmodus (der Bildschirm wird ausgeblendet, jede Sekunde blinkt eine grüne LED). Das Messgerät wird aus dem Sleep-Modus durch Drücken einer beliebigen Taste geweckt.

# **4 Speicherung der Messergebnisse**

### *4.1 Speicherorganisation*

Der Speicher der Messergebnisse hat eine baumartige Struktur (Zeichnung unten). Der Benutzer kann Daten für zehn Kunden Speichern. In jedem Kunden können max. 999 Objekte angelegt werden, in denen bis zu 3 Ebenen von Subobjekten gespeichert werden können, und bis zu 999 Subobjekte für jede Ebene. In jedem Objekt und Subobjekt können bis zu 999 Messungen gespeichert werden.

Das Ganze ist durch die Größe des Speichers begrenzt. Der Speicher ermöglicht die gleichzeitige Aufnahme von 10 ausführlichen Beschreibungen der Kunden und mindestens: Messergebnisse für 10000 Messpunkte und 10000 Namen der Messpunkte, 999 Beschreibungen von Objekten, 999 Beschreibungen von Subobjekten und die Speicherung des Schemas dieser Objekte. Zusätzlich ist Platz vorgesehen für Namenslisten (Auswahllisten) mit bis zu 99 Einträgen.

#### **4.1.1 Das Aussehen der Hauptfenster im Modus zur Aufzeichnung der Messung**

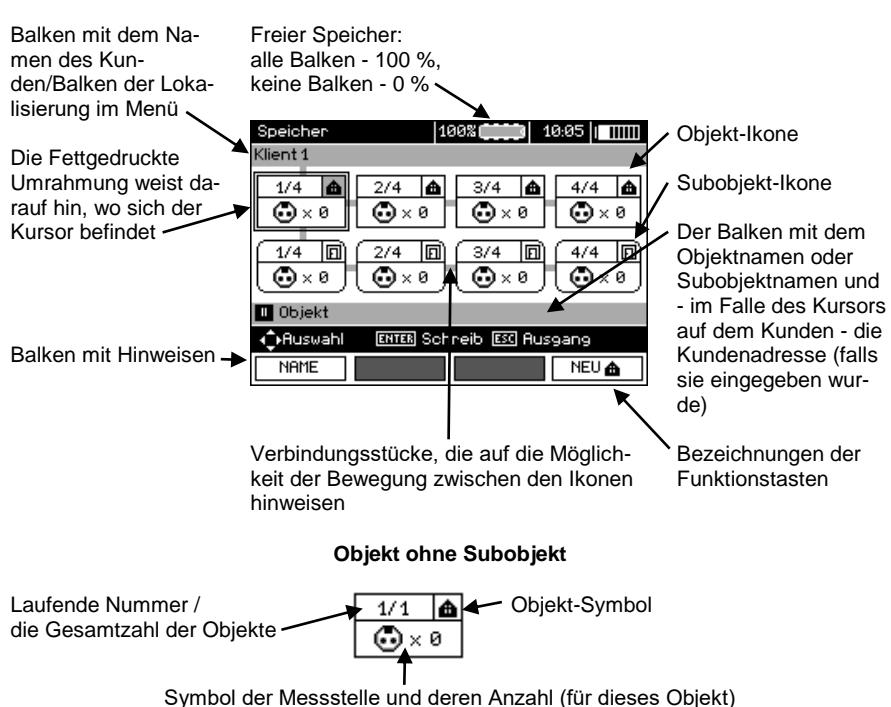

**Hauptfenster der Ordner**

#### **Ein Objekt, das mindestens ein Unterobjekt enthält**

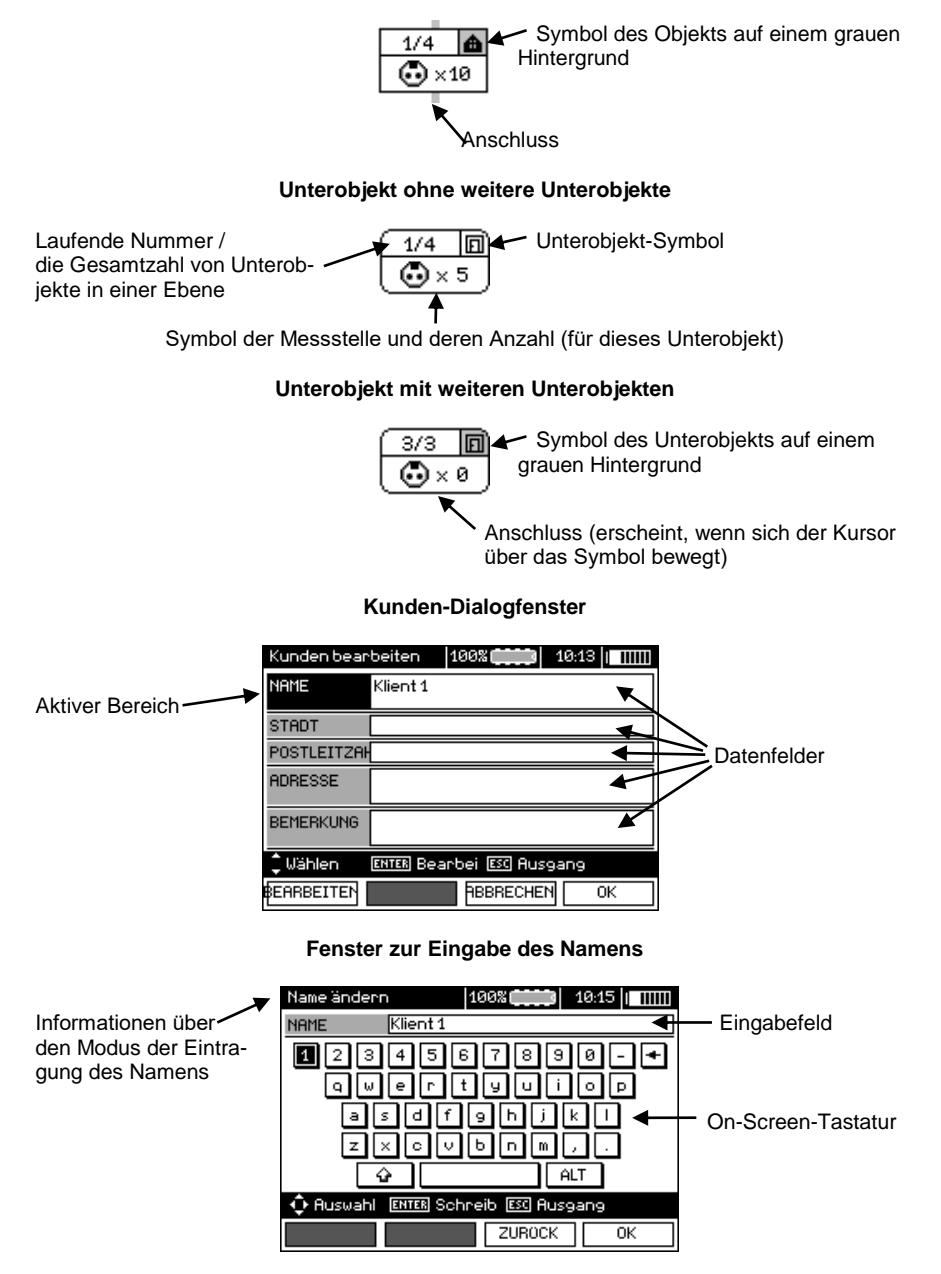

Um Buchstaben zu erhalten platzieren Sie den Kursor auf **Shift** und drücken Sie die Taste **ENTER**. Um Sonderzeichen zu erhalten platzieren Sie den Kursor auf **ALT** und drücken Sie die Taste **ENTER**.

#### **Fenster zur Speicherung des Messergebnisses**

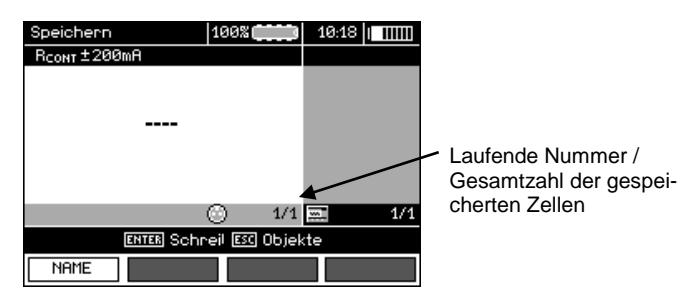

## **Anmerkungen:**

- In einer Zelle können Messergebnisse gespeichert werden, die mit allen verfügbaren Messfunktionen ermittelt wurden.

- Es können nur Ergebnisse der Messungen gespeichert werden, die mit der Taste **START** eingeleitet wurden (außer automatische Nulleinstellung bei der Niederspannungs-Widerstandsmessung).

- Es wird eine Reihe von Ergebnissen (das Hauptergebnis und Zusatzergebnisse) der jeweiligen Messfunktion und das Datum und Uhrzeit der Messung gespeichert.

- Die Zellen, die nicht gespeichert wurden, sind nicht verfügbar.

- Es ist ratsam den Speicher zu löschen, nachdem die Daten gelesen wurden, oder vor einer neuen Serie von Messungen, die in denselben Zellen gespeichert werden können, wie die vorherigen.

### *4.2 Speicherung der Messergebnisse*

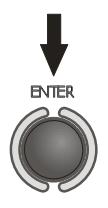

Nach der Messung drücken Sie bitte die Taste **ENTER**.

### **4.2.1 Eingabe der Ergebnisse, ohne den Ausbau der Speicher-Struktur**

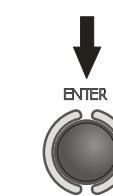

Erneut **ENTER** drücken.

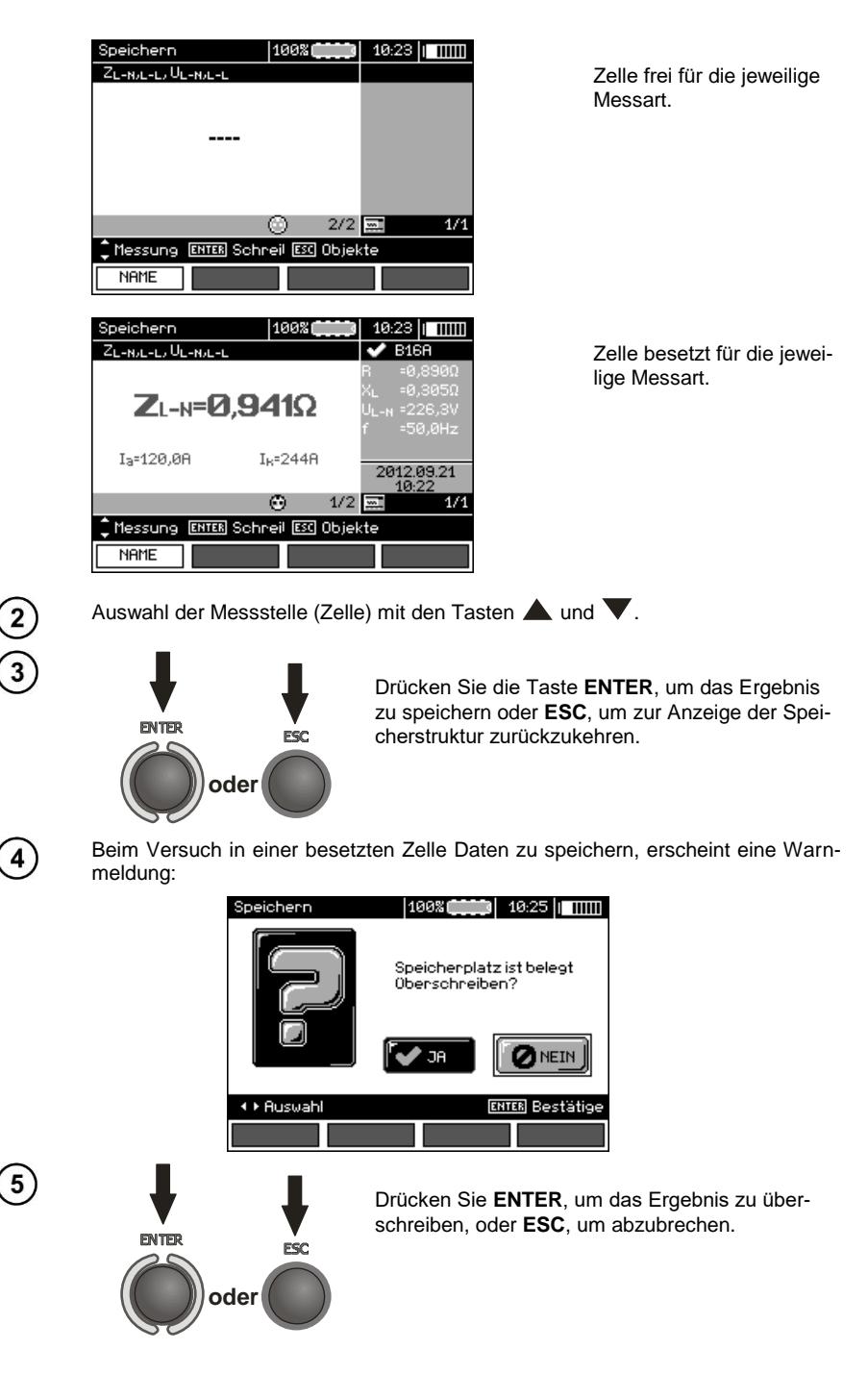

### **Anmerkungen:**

- Im Falle von RCD-Schaltern erscheint die Warnung auch beim Versuch das Messergebnis der entsprechenden Art (Komponente), das bei einem anderen eingestellten Strom  $I_{AD}$  gemessen wurde oder für einen anderen eingestellten Schalter dieser Art (normal/ mit kurzer Verzögerung / selektiv), als die Messungen in dieser Zelle, trotz der Tatsache, dass der Platz für diese Komponente frei sein kann. Eingabe der Messergebnisse für einen anderen RCD-Schalter oder Strom  $I_{AD}$  wird dazu führen, dass alle gespeicherten Ergebnisse für den bestimmten RCD-Schalter gelöscht werden.

#### **4.2.2 Erweiterung der Speicher-Struktur**

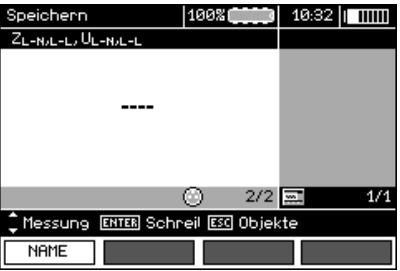

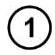

Drücken Sie die Taste **ESC**, um zur Erstellung der Objekte zu gehen.

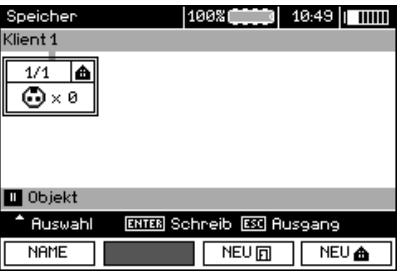

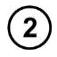

Durch Drücken der Taste **A** wird der Cursor auf Klient 1 eingestellt.

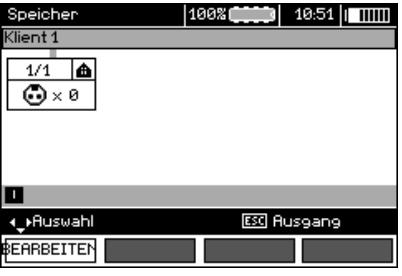

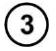

Mit den Tasten  $\blacktriangleleft$ ,  $\blacktriangleright$  kann man zu den weiteren Kunden gelangen (1 - 10).

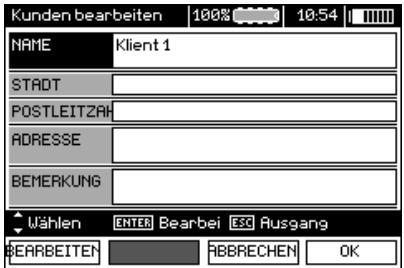

Mit den Tasten  $\blacktriangle$  und  $\nabla$  wird der Kursor auf den jeweiligen Positionen eingestellt, und mit der Taste **ENTER** geht man zur Bearbeitung.

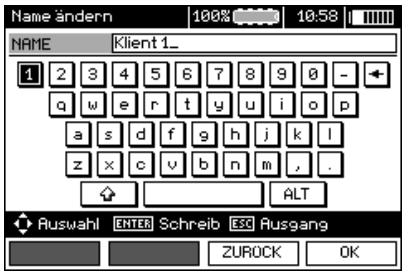

Mit den Tasten  $\blacktriangle$ ,  $\blacktriangleright$  und  $\blacktriangle$ ,  $\blacktriangledown$  wird das Zeichen, das eingegeben werden soll, gewählt, mit der Taste **ENTER** wird es eingegeben. Mit der Taste F3 ABBRECHEN werden die eingegebenen Buchstaben gelöscht. Mit der Taste F4 | 0K | werden die Daten bestätigt und es wird zum Display aus Schritt  $\odot$  zurückgekehrt.

Auf diese Weise können alle Daten des Kunden eingegeben werden.

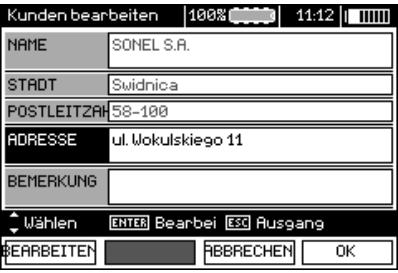

Mit der Taste **F4** OK werden die Daten bestätigt und es wird zum Display aus Schritt  $\overline{\text{O}}$  zurückgekehrt.

 $\sqrt{5}$ 

 $\left( 6\right)$ 

 $\overline{7}$ 

 $\mathbf{a}$ 

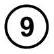

10

Mit der Taste  $\blacktriangledown$  den Kursor auf dem Symbol des Objekts platzieren. Mit der Taste **F1** NAME in den Bearbeitungsmodus des Objektnamens gehen.

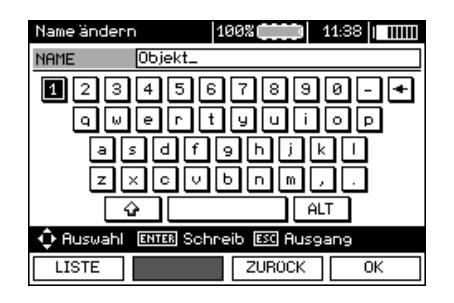

Geben Sie den Namen des Objekts, wie im Falle der Kundendaten ein. Sie können die Liste der Vorschläge nutzen, die nach Drücken der Taste F1 LISTE verfügbar ist.

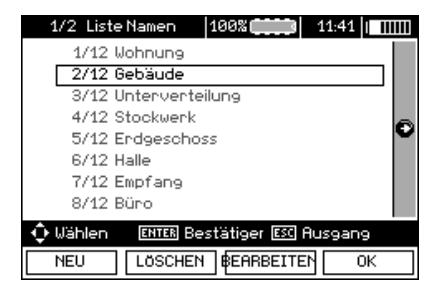

Durch Drücken der Taste F1 NEU können weitere Namen zur Liste hinzugefügt werden (bis zu 99 Positionen), und mit der Taste F2 LÖSCHEN können Positionen gelöscht werden.

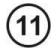

Mit der Taste F4 0K bestätigen Sie den Namen, der auf dem Display erscheint.

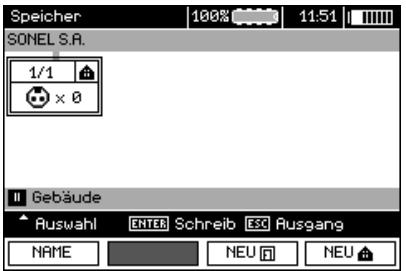

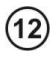

 $13)$ 

Die Taste **ENTER** drücken, zum Messpunkt gehen.

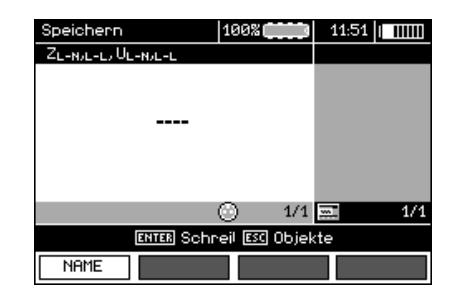

Mit der Taste F1 NAME kann der Name des Messpunktes bearbeitet werden.

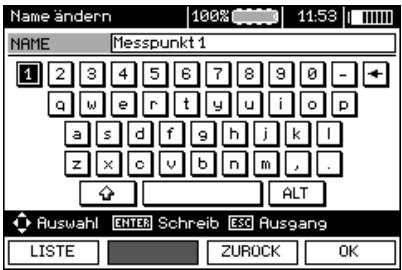

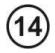

Geben Sie den Namen des Messpunktes ein, ähnlich wie im Falle des Objektnamens.

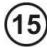

Die Taste **ENTER** drücken, um das Ergebnis im Speicher zu hinterlegen.

Nach dem Zugriff auf den Speicher kann die Struktur des Speichers erweitert werden, durch Hinzufügen von neuen Objekten und Unterobjekten gemäß der Anforderungen.

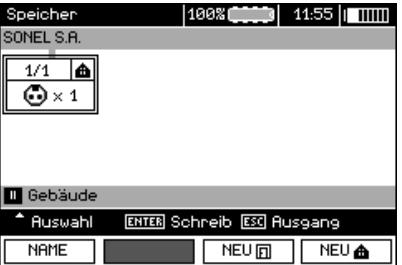

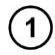

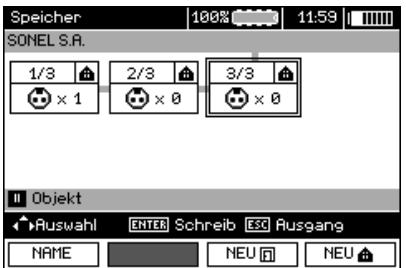

 $\mathbf{2}^{\prime}$ 

 $3$ 

Um ein neues Subobjekt hinzuzufügen, platzieren Sie den Kursor auf dem entsprechenden Objekt und drücken Sie die Taste F3 **NEU** 

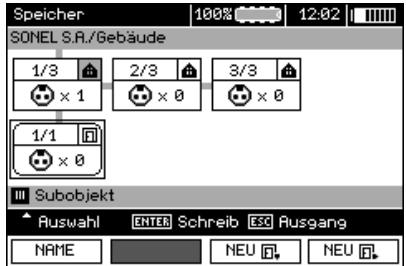

Mithilfe der Tasten **F3** und **F4** können neue Objekte und Subobjekte hinzugefügt werden (bis zu 5 Ebenen).

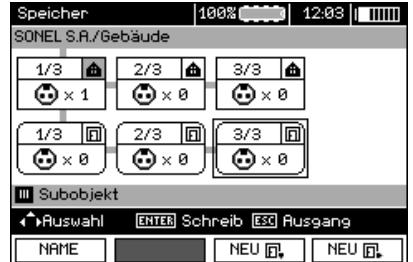

### **Anmerkungen:**

- Neue Objekte (Subobjekte auf einer Ebene) werden auf der rechten Seite des mit dem Kursor markierten Objekts hinzugefügt (Subobjekt).

- Auf dem Display sind Subobjekte sichtbar, die zum Objekt gehören (Subobjekt), auf dem sich der Kursor befindet.

- Das Entfernen von Objekten und Subobjekten ist nur möglich im Modus zum Durchsuchen des Speichers.

- Die Änderung des Namens des Objekts, Subobjekts oder der Messung ist im Modus zum Durchsuchen des Speichers möglich oder nach Zugriff auf den Speicher nach der Messung.

## *4.3 Speicher durchsuchen und bearbeiten*

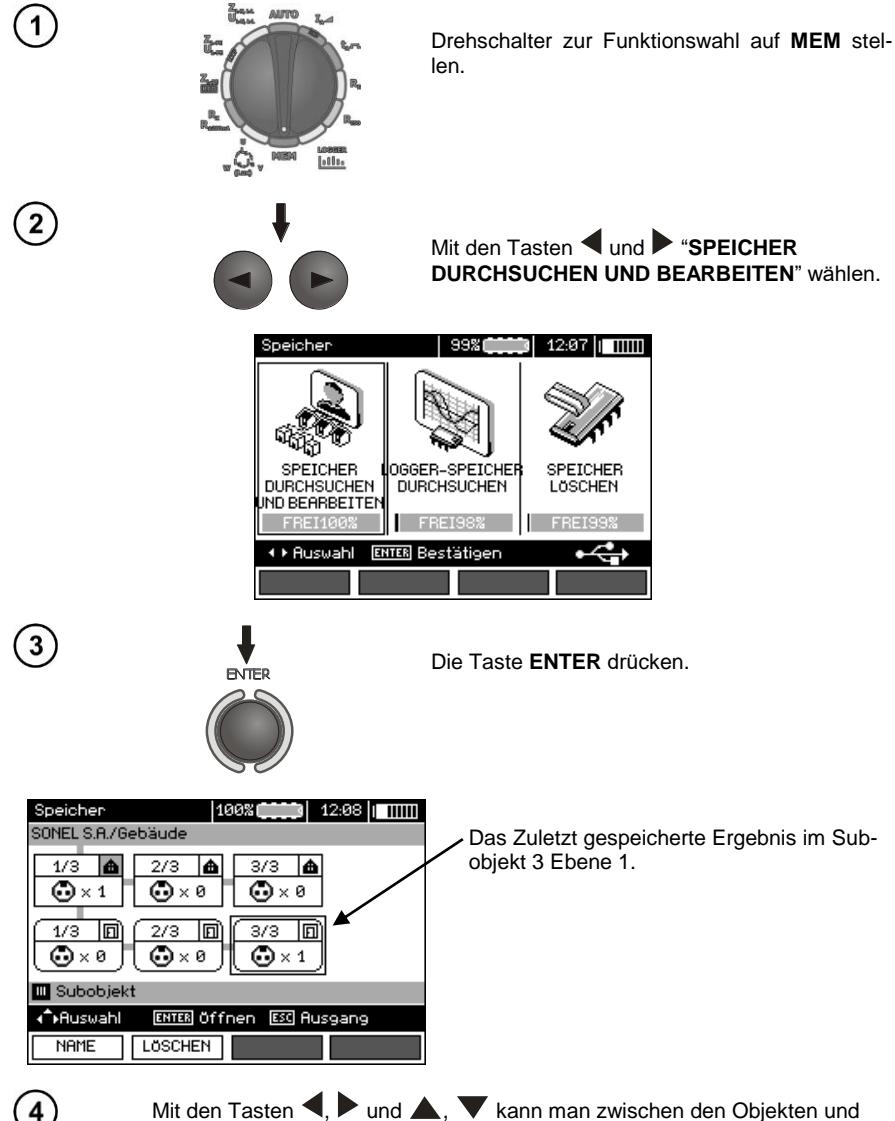

Mit den Tasten  $\blacktriangle$ ,  $\blacktriangleright$  und  $\blacktriangle$ ,  $\blacktriangleright$  kann man zwischen den Objekten und Subobjekten auf den vorhandenen Verbindungsstücken navigieren. Mit der Taste F1 | NAME | kann der Name des Objekts (Subobjekts) bearbeitet werden. Mit der Taste F2 LÖSCHEN kann das jeweilige Objekt (Subobjekt) entfernt werden, zusammen mit allen gespeicherten Ergebnissen.

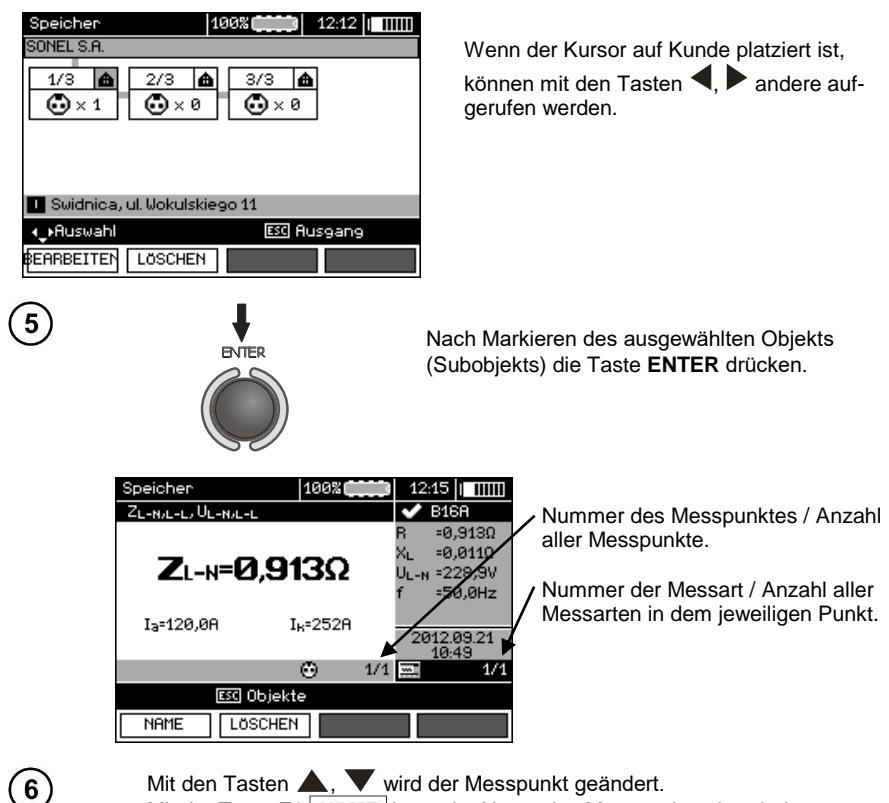

Mit der Taste F1 NAME kann der Name des Messpunktes bearbeitet werden. Mit der Taste F2 LÖSCHEN kann der jeweilige Messpunkt entfernt werden, zusammen mit allen gespeicherten Ergebnissen. Mit den Tasten F3 **4Bild** und F4 **Bild** werden die jeweiligen Ergebnisar-

ten des jeweiligen Messpunkts angezeigt.

### *4.4 Durchsuchen des Recorderspeichers*

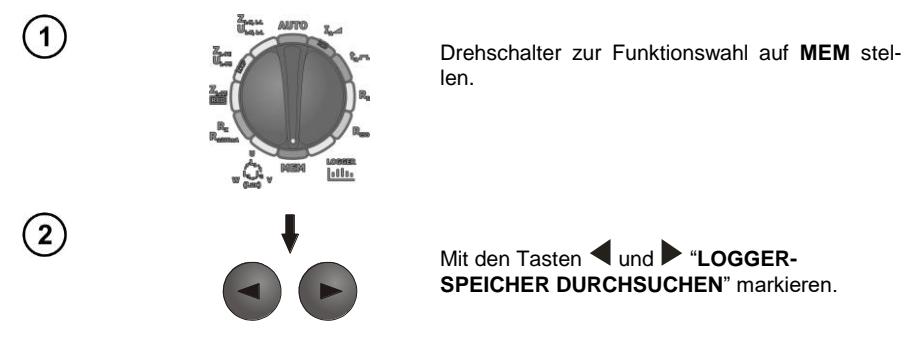

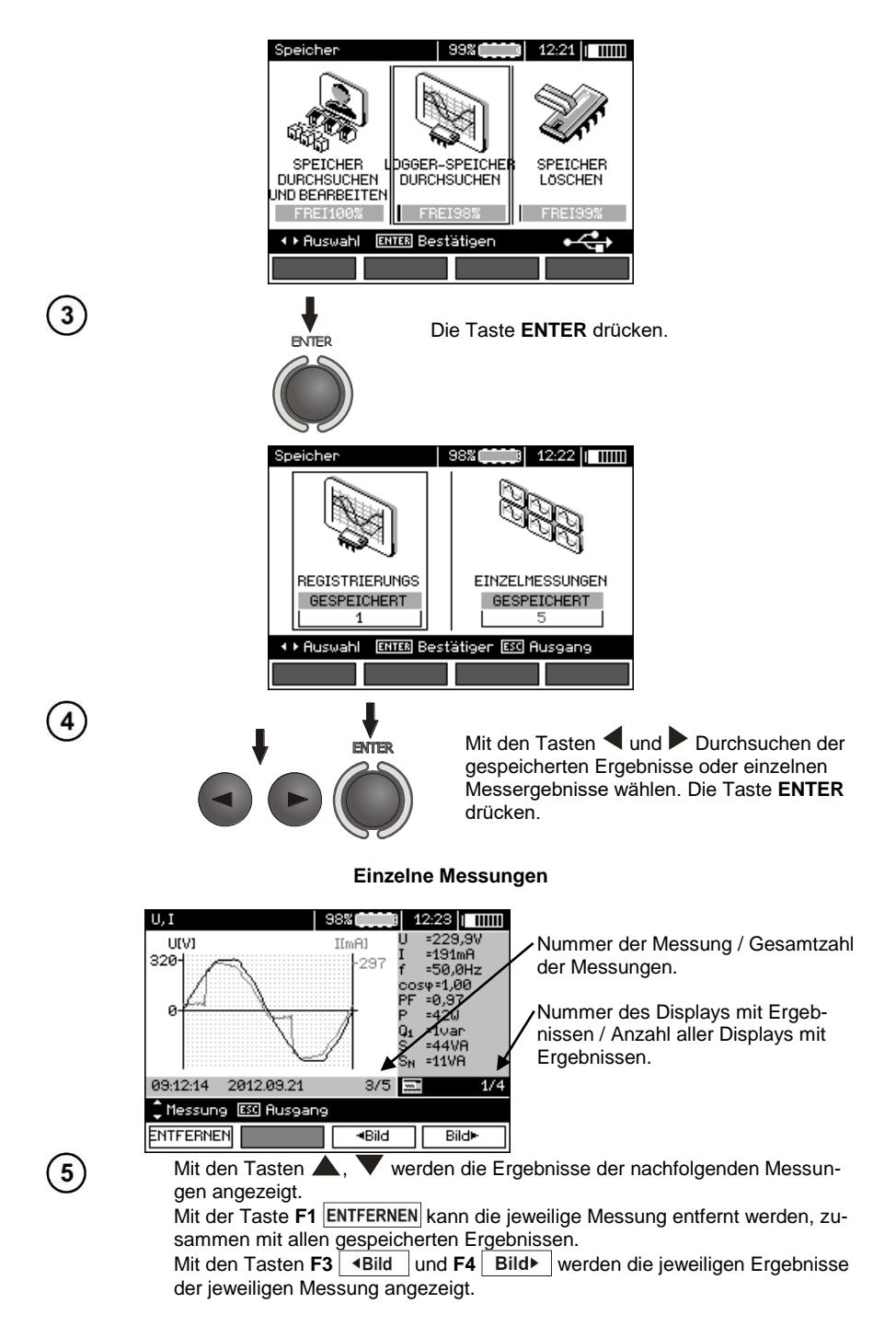

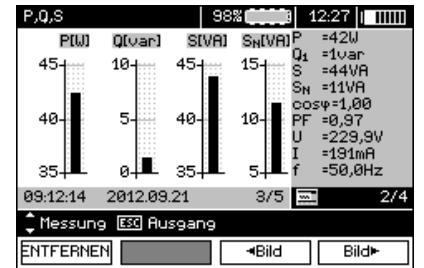

#### **Aufnahmen**

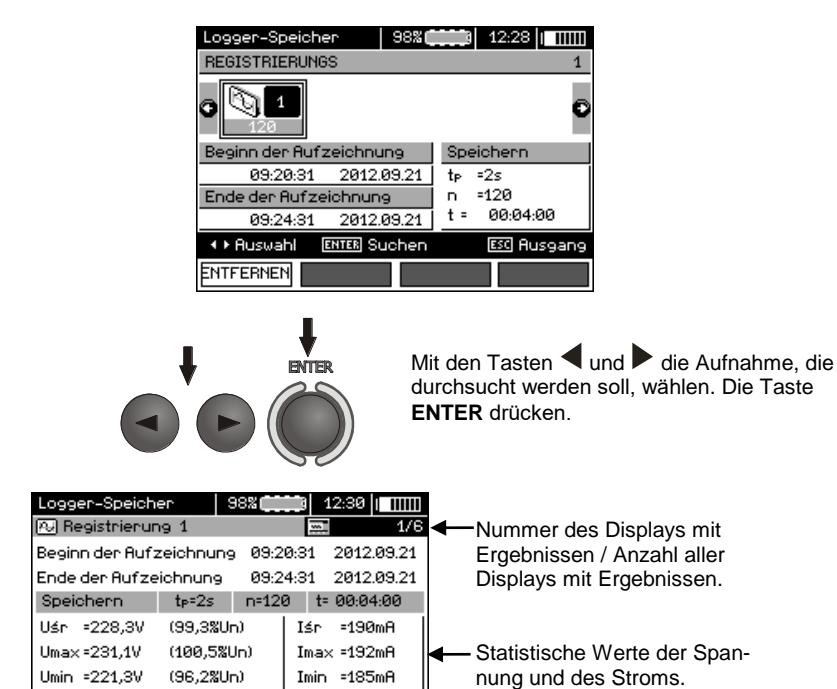

6

7

**ESC** Ausgang

Mit den Tasten F3 **4Bild** und F4 **Bild** werden die jeweiligen Ergebnisse der jeweiligen Aufnahme angezeigt.

**Bild+** 

**KBild** 

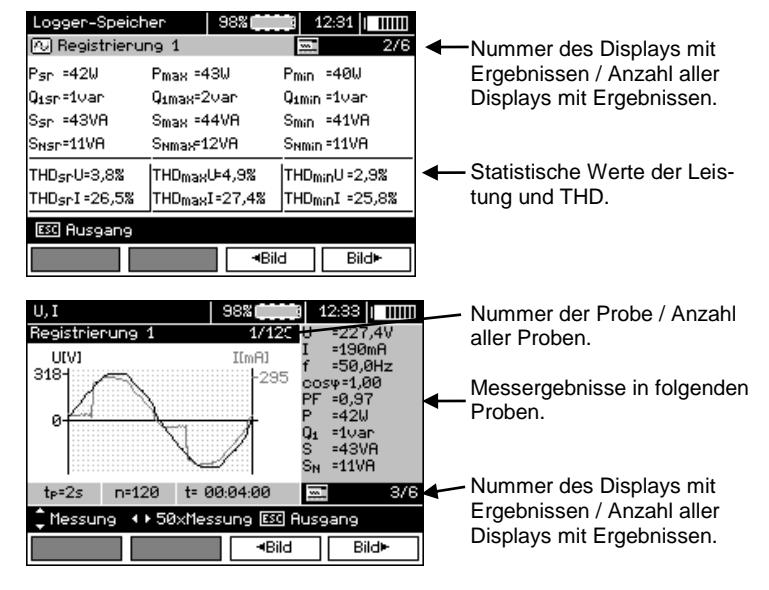

Mit den Tasten **F3** < Bild und **F4** Bild verden die Ergebnisse der Messungen in den weiteren Proben angezeigt.

Jetzt können weitere Proben mithilfe der Tasten  $\blacktriangle$ .  $\blacktriangledown$  gewählt werden und ähnlich bei der Anzeige weiterer Displays.

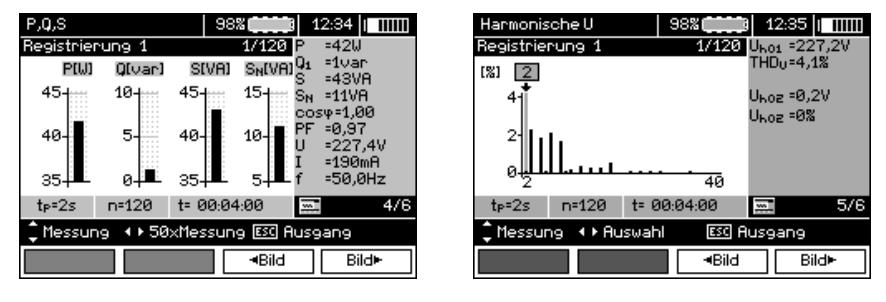

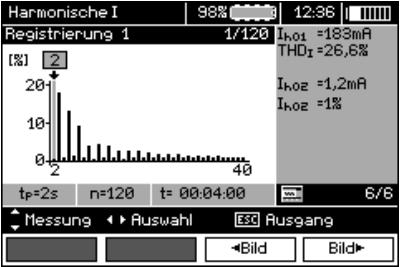

Während der Anzeige der Harmonischen mit den Tasten <, kann die Harmonische gewählt werden, die als Zahlenwert auf der rechten Seite des Displays angezeigt werden soll.

 $\left[8\right]$ 

### *4.5 Löschen des Speichers*

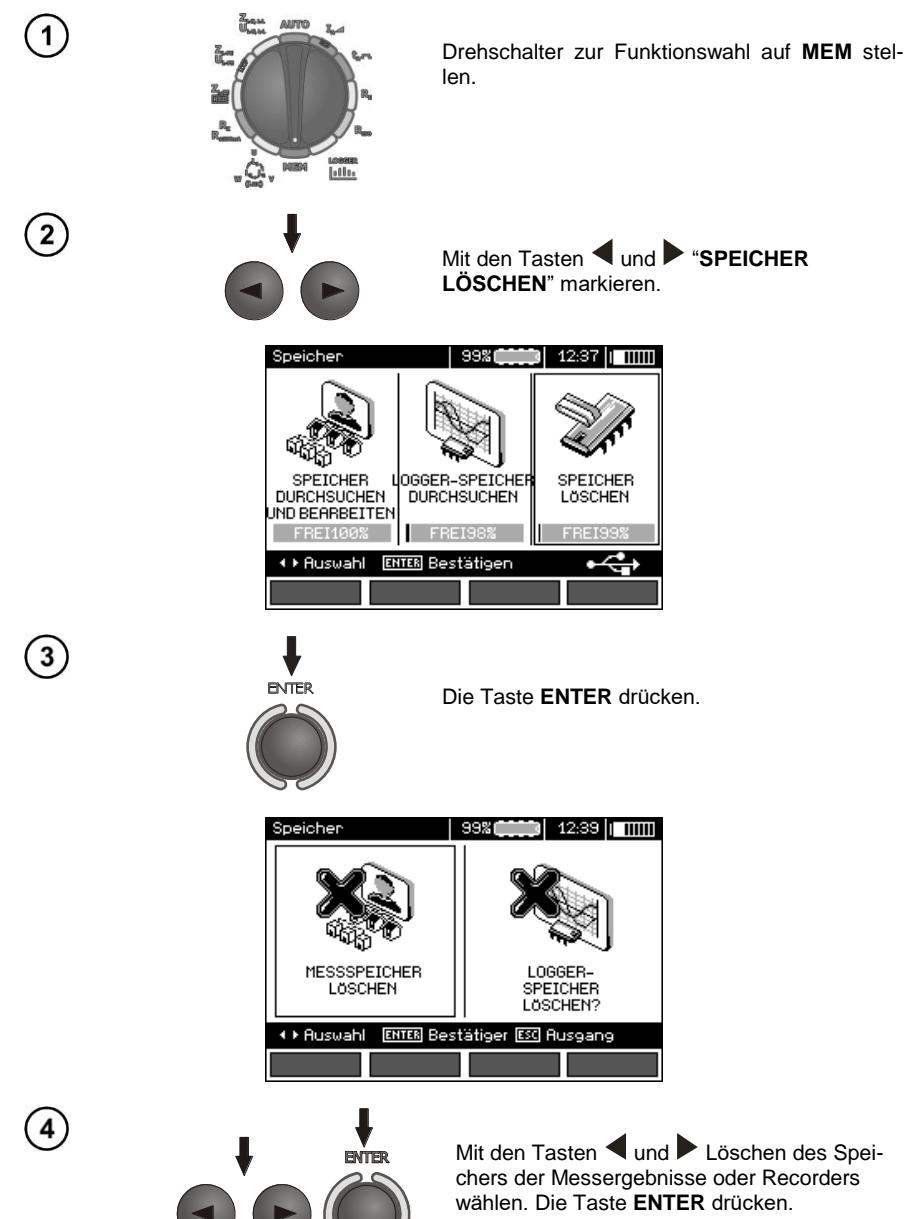

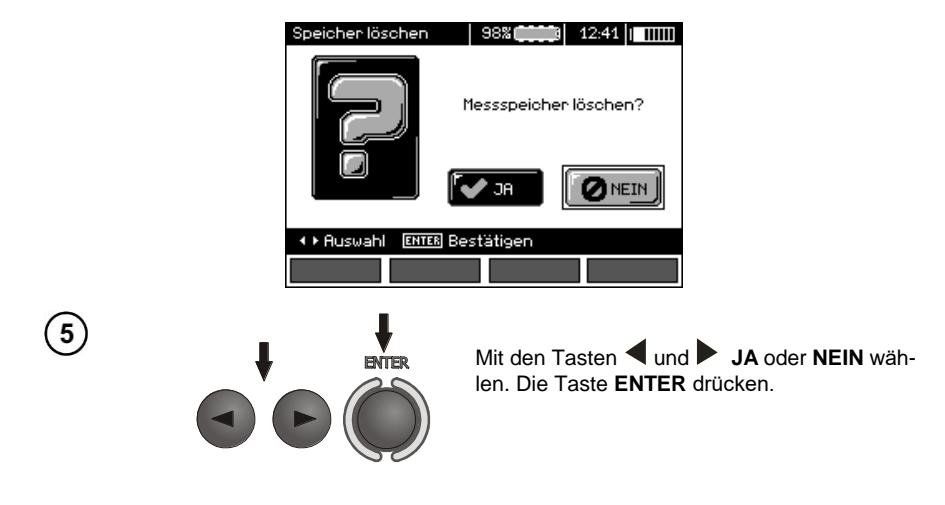

# **5 Datenübertragung**

### *5.1 Zubehör für die Zusammenarbeit mit einem Computer*

Zur Zusammenarbeit des Messgerätes mit einem Computer ist ein USB-Kabel oder Bluetoothmodul und die entsprechende Software notwendig, die mit dem Messgerät geliefert werden.

Die Software kann mit vielen Geräten der Firma SONEL S.A., die über eine USB-Schnittstelle verfügen.

Detaillierte Informationen finden Sie beim Hersteller oder bei Vertragshändlern.

### *5.2 Die Datenübertragung über den USB-Anschluss*

1. Drehschalter zur Funktionswahl auf MEM stellen.

2. Das Kabel an den USB-Anschluss des Computers und des Messgeräts anschließen.

3. Die Anwendung starten.

### *5.3 Aufbau der Verbindung mit einer Minitastatur via Bluetooth*

#### **5.3.1 Manuelle Erstellung einer Verbindung**

Um mit der Bluetooth-Tastatur eine Verbindung aufzubauen, zum MENÜ → Funk Übertragung → Funk Übertragung gehen.

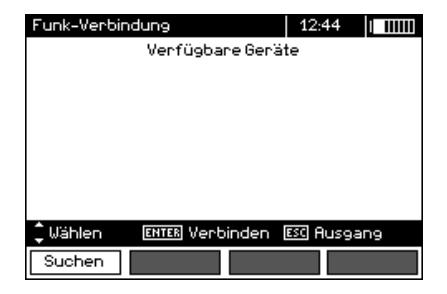

Schalten Sie die Tastatur ein und schalten Sie den Modus des Aufbaus einer Verbindung ein (spezielle Taste auf der Tastatur - lesen Sie die Bedienungsanleitung der Tastatur). Auf dem Messgerät "F1 - Suchen" wählen. Das Messgerät wird nach verfügbaren Geräten mit Bluetooth-Schnittstelle suchen, die Dauer dieses Vorgangs hängt von der Anzahl der Geräte ab, die verfügbar sind.

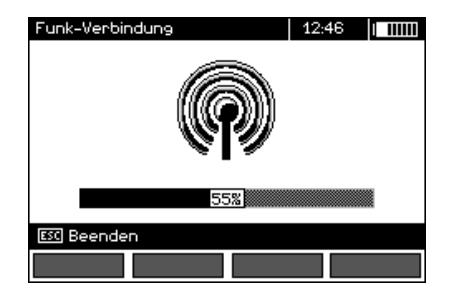

Nach Abschluss des Suchvorganges, wird das Messgerät eine Liste der verfügbaren Tastaturen anzeigen (andere Geräte: Handys, Palmtops, Computer usw. werden nicht angezeigt).

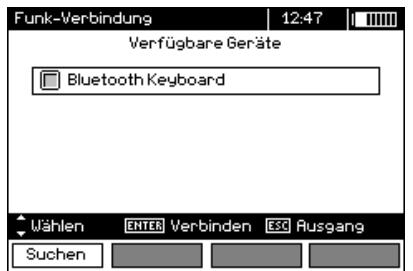

Auf der Liste der verfügbaren Geräte ist eine der Tastaturen zu wählen und die Taste "ENTER - Verbinden" zu drücken - das Messgerät wird einen Fortschrittsbalken anzeigen, der 30 Sekunden abzählen wird. Geben Sie innerhalb dieser Zeit auf der Tastatur die PIN des Messgeräts ein und drücken Sie die Taste ENTER, die sich ebenfalls auf der Tastatur befindet.

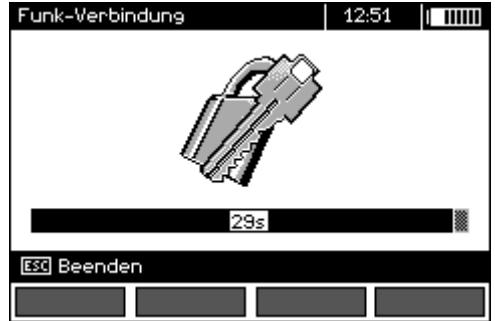

Hinweis: der PIN-Code kann im MENÜ → Funk Übertragung → PIN-CODE ÄNDERN abgelesen werden.

Der Aufbau einer Verbindung kann auf folgende Weise ausgehen:

- Drahtlose Verbindung aktiv - die Paarung war erfolgreich, die Tastatur wurde gespeichert und der PIN-Code wird nicht erneut eingegeben werden müssen, auch nicht im Falle der Änderung des PIN-Codes des Messgeräts. Die Aktivität der Verbindung wird durch das Symbol neben der Uhr signalisiert und durch Markierung auf der Liste der verfügbaren Geräte\*. Ab diesem Moment ist der automatische Verbindungsaufbau verfügbar.

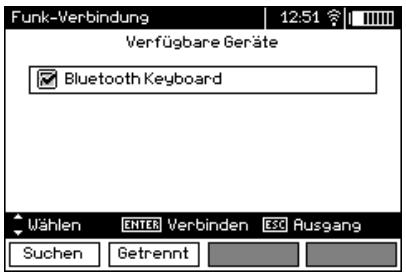

- Fehler der drahtlosen Verbindung. Der falsche PIN-Code wurde eingegeben - es konnte keine Verbindung aufgebaut werden, der eingegebene PIN-Code stimmt mit dem im Messgerät eingestellten nicht überein.

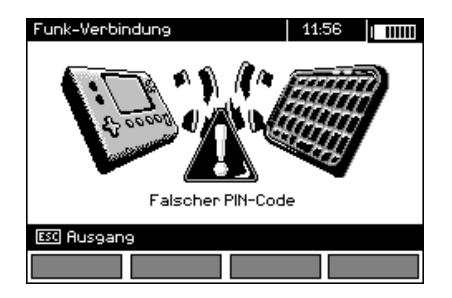

- Fehler der drahtlosen Verbindung. Es wurde kein Gerät gefunden - die Tastatur ist nicht mehr zur drahtlosen Verbindung verfügbar.

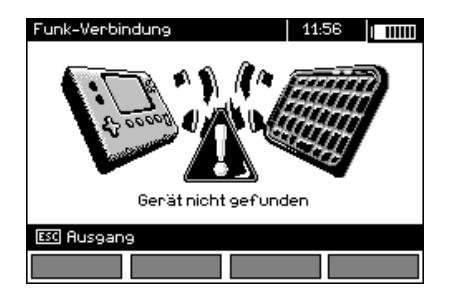

Das Messgerät kann bis zu 16 Tastaturen speichern (jede von ihnen erfordert die manuelle Eingabe des vollständigen Verbindungspfades).

\* Die Liste der verfügbaren Geräte hat noch eine weitere Funktion: die aktive Tastatur wird auf der Liste der verfügbaren Geräte immer als erste angezeigt und ist zusätzlich mit dem Symbol "V" gekennzeichnet. Es gibt eine zusätzliche Option für sie "F2 - Trennen". Die Trennung hat zur Folge die Entfernung der Paarung für das jeweilige Gerät, und somit kann keine Verbindung automatisch hergestellt werden.

### **5.3.2 Automatisch Erstellung einer Verbindung**

Wenn das Messgerät mit mindestens einer Tastatur paariert ist, wird es immer versuchen eine Verbindung aufzubauen, wenn die Tastatur im Modus des Verbindungsaufbaus eingeschaltet ist. Dieser Prozess ist automatisch und funktioniert immer unabhängig von der gewählten Messfunktion (mit Ausnahme der aktiven Verbindung mit einem PC via Bluetooth und einem Ladegerät). Die Automatische Verbindung wird mit dem Symbol **R** neben der Uhr gekennzeichnet. Falls mehrere Tastaturen gespeichert sind und zur gleichen Zeit mehr als eine Tastatur verfügbar ist und zur gleichen Zeit mehr als eine von diesen im Verbindungs-Modus ist, wird die Verbindung mit der Tastatur aufgebaut, die auf den ersten Verbindungsversuch reagiert.

### *5.4 Datenübertragung über das Bluetoothmodul*

1. Aktivieren Sie das Bluetooth-Modul im PC (wenn dies ein externes Modul ist, schließen Sie es zuvor an den Computer an). Folgen Sie den Anweisungen der Bedienungsanleitung des Verwendeten Moduls.

2. Schalten Sie das Messgerät ein und stellen Sie den Funktionsschalter auf **MEM**

3. Auf dem PC wechseln Sie in den Bluetooth-Modus, wählen Sie das Gerät MPI-530 und bauen Sie eine Verbindung auf.

4. Wenn der Verbindungsaufbau erfolgreich war, erscheint auf dem Messgerät folgende Ansicht:

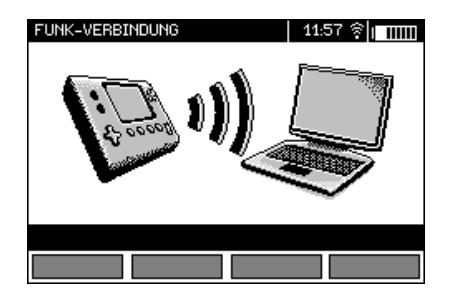

5. Starten Sie das Programm zum Lesen/Archivieren von Daten (z.B. Sonel Reader, Sonel PE) und folgen Sie den Anweisungen der Bedienungsanleitung.

### *5.5 Das Lesen und die Änderung des PIN-Codes für Bluetooth-Verbindungen*

Im Haupt-MENÜ die Position **Funk-Übertragung** wählen,

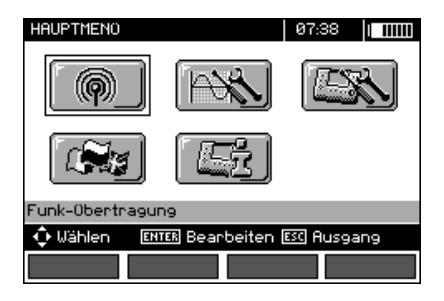

die Taste **ENTER** drücken.

Wählen Sie die Position **PIN-CODE ÄNDERN**,

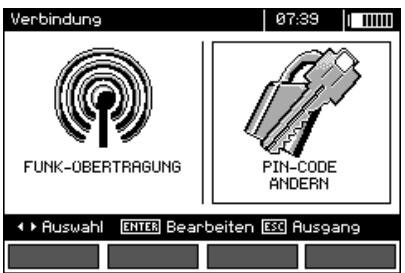

die Taste **ENTER drücken.**

Lesen Sie den aktuellen PIN-Code ab und ändern Sie ihn falls notwendig, durch Bestätigen des geänderten Codes mit der Taste **ENTER**.

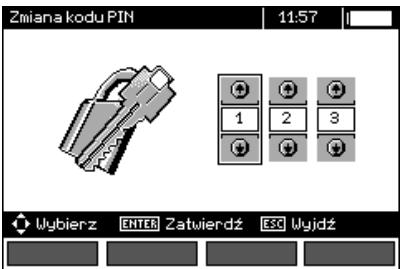

# **Anmerkungen:**

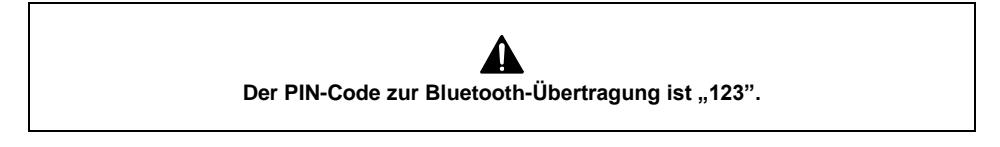

# **6 Stromversorgung des Messgeräts**

### *6.1 Überwachung der Versorgungsspannung*

Der Ladezustand der Batterien (Akkus) wird laufend durch das Symbol, dass sich in der oberen rechten Ecke des Displays befindet, angezeigt:

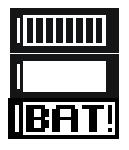

Die Batterien (Akkus) sind geladen.

Die Batterien (Akkus) sind entladen.

Die Batterien (Akkus) sind leer.

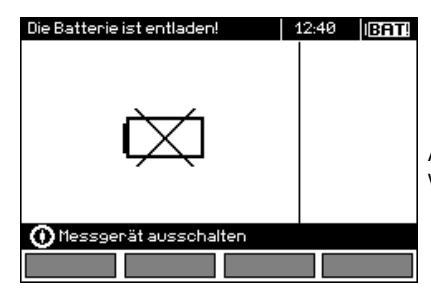

Akkus/Batterien sind extrem schwach, Messung wurde blockiert.

Beachten Sie bitte, dass:

- die Aufschrift,**BAT!** die auf dem Display erscheint, eine zu niedrige Versorgungsspannung bedeutet und signalisiert, dass die Batterien gewechselt, bzw. die Akkus geladen werden müssen,
- wenn die Meldung **BAT!** erscheint, werden alle Messungen außer der Spannungsmessung für die Funktion Z und RCD blockiert.

#### *6.2 Wechseln der Batterien (Akkus)*

Das Messgerät MPI-530 wird über das Akkupack SONEL NiMH 9,6V versorgt. Der Betrieb mit vier LR14 Batterien ist auch möglich.

Das Ladegerät ist im Messgerät integriert und arbeitet nur mit dem dafür vorgesehenen Akkupack. Es wird über ein externes Netzteil versorgt. Es ist auch möglich das Messgerät über Zigarettenanzünderbuchse zu versorgen. Sowohl der Akku-Pack als auch ein Netzadapter gehören zur Standardausrüstung des Messgeräts.

#### **WARNUNG:**

**Wenn die Prüfkabel in den Buchsen gelassen werden, beim Wechseln der Batterien (Akkus), kann dies zu einem gefährlichen Stromschlag führen.**

Um die Batterien / Akkus zu wechseln:

- lösen Sie alle Kabel von den Steckern und schalten Sie das Messgerät aus,
- lösen Sie die 4 Schrauben, die das Batterie- / Akkufach befestigen (im unteren Teil des Gehäuses),
- entfernen Sie den Behälter,
- Entfernen Sie den Deckel und entfernen Sie die Batterien (Akkus),
- legen Sie neue Batterien oder ein neues Akku-Pack ein,
- den Deckel anlegen (verriegeln),
- Das Batteriefach in das Messgerät einlegen,
- Die 4 Befestigungsschrauben festziehen.

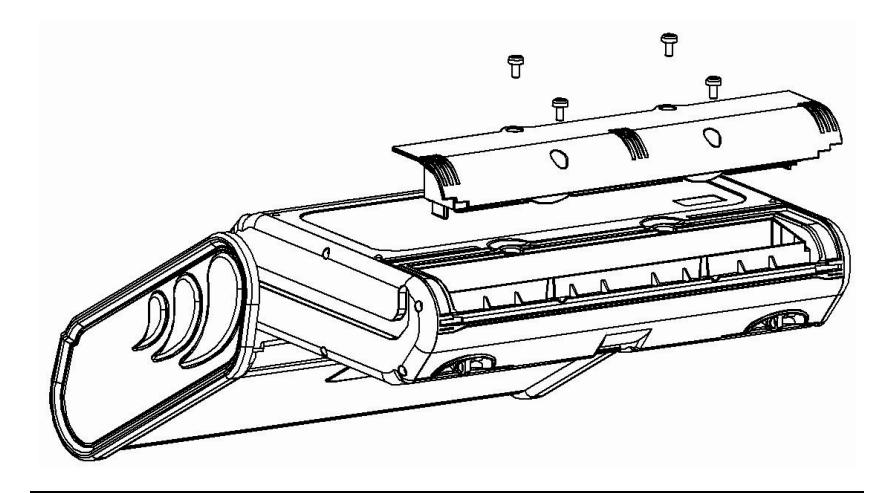

#### **ACHTUNG!**

**Es ist nicht zulässig ein Messgerät mit entferntem Batteriefach oder mit offener Batterieklappe zu verwenden, es ist auch nicht erlaubt, das Gerät durch andere, als in der Bedienungsanleitung erwähnte, Stromquellen zu versorgen.**

### *6.3* **Ladung der Akkus**

Das Laden wird eingeleitet, nachdem das Netzteil an das Messgerät angeschlossen wird, unabhängig davon, ob das Messgerät eingeschaltet ist oder nicht. Während des Ladevorganges sieht das Display aus wie auf der Darstellung unten gezeigt. Die Akkus werden mit einem sog. "Schnellladealgorithmus" geladen - dies erlaubt die Ladezeit vollständig entladener Akkus auf ca. vier Stunden zu verkürzen. Der Abschluss des Ladevorganges wird durch die Anzeige der folgenden Meldung signalisiert: **Der Akku ist voll geladen**. Um das Gerät auszuschalten, sollte die Stromversorgungsstecker des Ladegeräts getrennt werden.

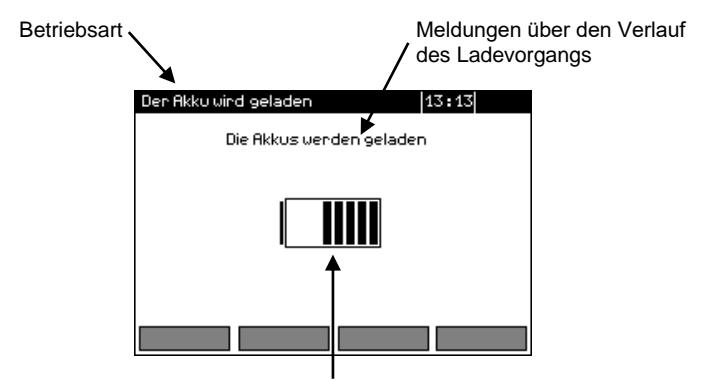

Ladezustand der Akkus die sich verändernde Füllung symbolisiert den Ladevorgang.
# **Anmerkungen:**

- Aufgrund von Störungen im Netz oder einer zu hohen Umgebungstemperatur kann es zu einem vorzeitigen Abschalten des Akkuladevorganges kommen. Falls festgestellt wird, dass die Ladezeit zu kurz war, ist das Messgerät einzuschalten und der Ladevorgang zu wiederholen.

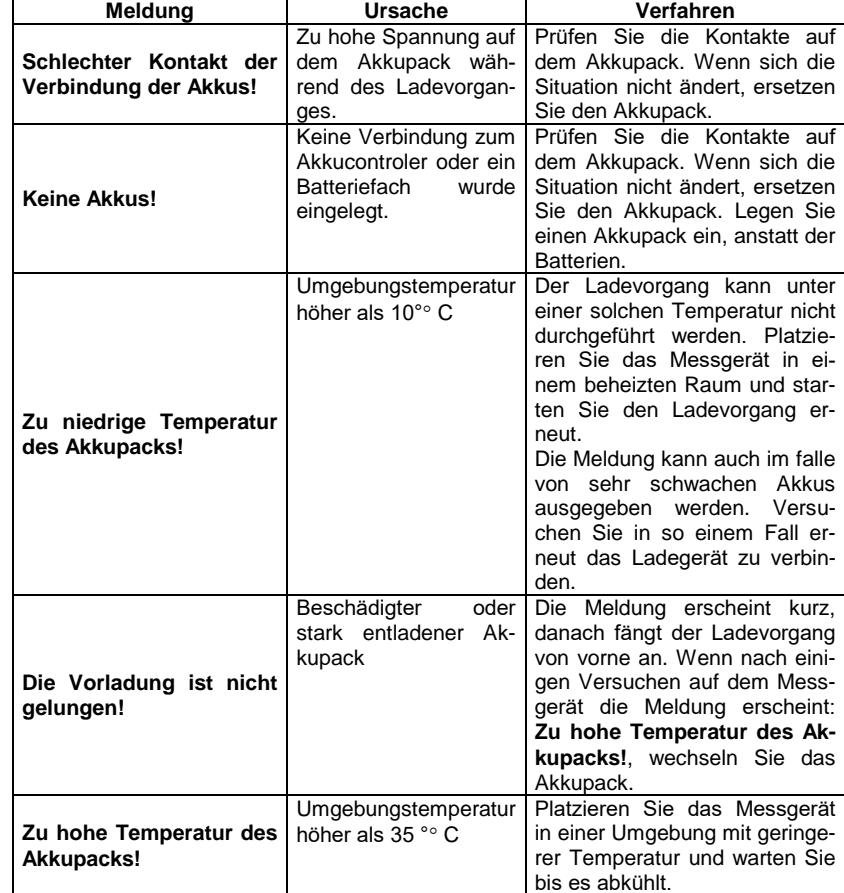

# **Zusätzliche Informationen die vom Messgerät angezeigt werden**

# *6.4 Allgemeine Verwendungsvorschriften für NiMH-Akkus*

- Wenn das Gerät über längere Zeit nicht gebraucht wird, nehmen Sie die Akkus heraus und bewahren Sie sie separat auf.

- Akkus sollten an einem kühlen, trockenen, gut belüfteten Platz gelagert und vor direkter Sonneneinstrahlung geschützt werden. Die Umgebungstemperatur für langfristige Lagerung soll unter 30 Grad Celsius gehalten werden. Wenn die Akkus für eine lange Zeit bei hoher Temperatur gelagert werden, können die ablaufenden chemischen Prozesse ihre Lebensdauer verkürzen.

- NiMH-Akkus halten in der Regel 500-1000 Ladezyklen. Die NiMH-Akkus erreichen ihre maximale Kapazität erst nach der Formierung (2-3 Lade-/Entlade-Zyklen). Der Lebenszykluseines NiMH-Akkus ist direkt von der Tiefe der Entladung abhängig. Je tiefer die Entladung ist, desto kürzer ist der Lebenszyklus eines Akkus.

- Der Memory-Effekt tritt bei NiMH-Akkus in beschränkter Weise auf. Die Akkus können ohne negative Folgen aufgeladen werden. Es ist trotzdem empfehlenswert, sie regelmäßig vollständig zu entladen.

- Bei der Aufbewahrung der NiMH-Akkus entladen sie allmählich mit der Geschwindigkeit von ca. 30% monatlich. Lagerung der Akkus bei hohen Temperaturen kann diesen Prozess zweimal beschleunigen. Um Tiefentladung zu vermeiden, nach der die Akkus erneut formiert werden müssen, soll man in bestimmten Zeitabständen (auch nicht gebrauchte) Akkus aufladen.

- Moderne Schnell-Ladegeräte erkennen sowohl zu niedrige, als auch zu hohe Temperaturen der Akkus und reagieren auf diese Situationen angemessen. Zu niedrige Temperatur soll den Ladevorgang verhindern, der in diesem Fall die Akkus dauerhaft beschädigen könnte. Wenn die Akkutemperatur steigt, bedeutet das, dass der Ladevorgang zu Ende geht und dies ist typisch. Aufladung bei hoher Umgebungstemperatur hat neben der Verkürzung des Lebenszyklus eines Akkus auch schnelles Wachstum der Akkutemperatur zur Folge, wodurch der Akku nicht vollständig geladen wird.

- Man soll nicht vergessen, dass Akkus bei schneller Ladung bis zu etwa 80% ihrer Kapazität aufgeladen werden. Bessere Ergebnisse können erzielt werden, wenn man den Ladevorgang fortsetzt: das Ladegerät schaltet automatisch auf Erhaltungsladung um und nach ein paar Stunden sind die Akkus vollständig geladen.

- Bei extremen Temperaturen sollten die Akkus nicht verwendet oder geladen werden Extreme Temperaturen verkürzen den Lebenszyklus eines Akkus oder einer Batterie. Deshalb soll man es vermeiden, Geräte mit Akkus an sehr warmen Orten zu halten. Betriebstemperatur sollte unbedingt beachtet werden.

# **7 Reinigung und Pflege**

## **ACHTUNG!**

### **Es sollten lediglich Servicemethoden verwendet werden, die vom Hersteller in dieser Anleitung empfohlen wurden.**

Das Gehäuse des Messgeräts kann mit einem weichen, feuchten Tuch und mit üblichen Reinigungsmitteln gereinigt werden. Man sollte keine Lösungsmittel oder Reiniger, die das Gehäuse beschädigen könnten (Pulver, Pasten usw.) verwenden.

Die Sonden können mit Wasser gewaschen werden und danach trocken gewischt werden. Vor einer längeren Lagerung wird empfohlen die Sonden mit einem beliebigen Maschinenfett einzuschmieren.

Die Spulen und Leitungen können mit Wasser und Reinigungsmittel gereinigt werden, danach sollten sie trocken gewischt werden.

Das elektronische System des Messgeräts erfordert keine Wartung.

# **8 Lagerung**

Bei Lagerung des Geräts sind folgende Anweisungen zu beachten:

- trennen Sie alle Leitungen vom Gerät,
- reinigen Sie das Messgerät und das Zubehör gründlich
- wickeln Sie lange Prüfkabel auf Spulen,
- bei längerem Nichtgebrauch des Messgeräts sollten die Batterien oder Akkus aus dem Messgerät entfernt werden,
- um die Tiefentladung des Akkus infolge einer längerer Lagerung zu vermeiden, sollen die Akkus von Zeit zu Zeit wieder aufgeladen werden.

# **9 Demontage und Entsorgung**

Elektro- und Elektronik-Altgeräte müssen separat, also nicht mit anderen Abfällen gesammelt werden.

Gemäß des Gesetzes über Entsorgung von Elektro- und Elektronik-Altgeräten müssen ausgediente Elektronikgeräte an einen Sammelpunkt abgegeben werden.

Vor der Abgabe der Geräte an einen Sammelpunkt soll man nie versuchen, Geräteteile selbständig zu demontieren.

Man soll lokale Vorschriften zur Entsorgung von Verpackungen, Altbatterien und Altakkumulatoren beachten.

# **10 Technische Daten**

# *10.1 Grundlegende Daten*

 $\Rightarrow$  das Kürzel "w.m." in Bezug auf die grundlegende Messunsicherheit bezeichnet den gemessenen Musterwert

### **Wechselspannungsmessung (True RMS)**

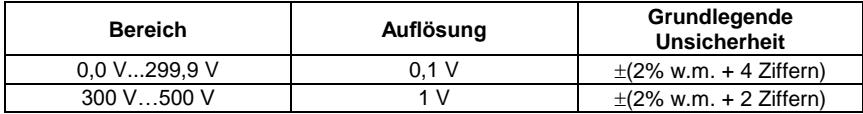

Frequenzbereich: 45...65Hz

### **Frequenzmessung**

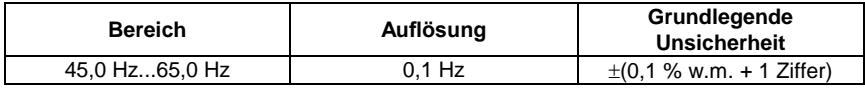

• Spannungsbereich: 50...500V

## **Recorder**

## **Messung des Stroms (True RMS)**

Zangen C-6

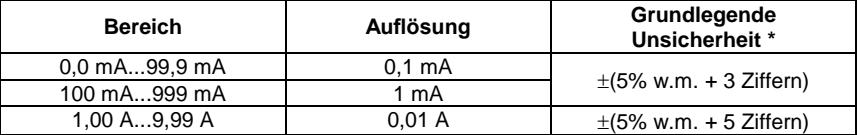

#### Zangen C-3

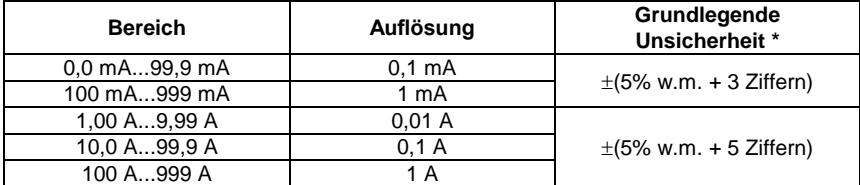

# Zangen F-1, F-2, F-3

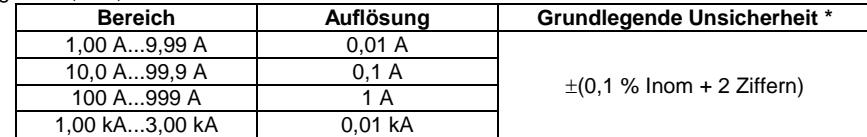

 $I_{nom} = 3000 A$ 

\* - Es sollte zusätzlich die Unsicherheit der Stromzangen berücksichtigt werden.

## **Messung der Wirkleistung P, Blindleistung Q<sup>1</sup> und Scheinleistung S und cosφ**

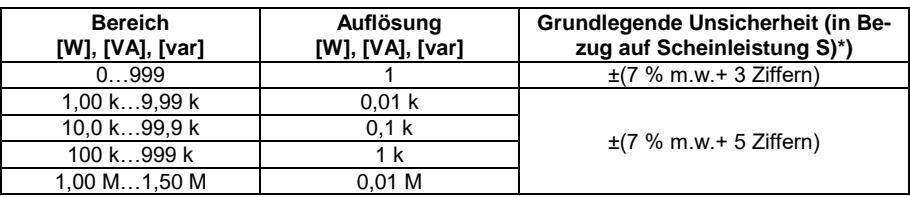

- Spannungsbereich: 0V...500V
- Strombereich: 0 A...1000 A (3000 A)
- Nennfrequenz des Netzes f<sub>n</sub>: 50 Hz, 60 Hz
- Anzahl der Phasen der geprüften Schaltung: 1
- Anzeigebereich cosφ: 0,00..1,00 (Auflösung 0,01)
- \*) U: 50 V…500 V, I: 10 mA…3000 A (abhängig von der Zangenart), ist zusätzlich der Fehler der Stromzangen zu berücksichtigen

## **Messung Oberschwingungen der Spannung**

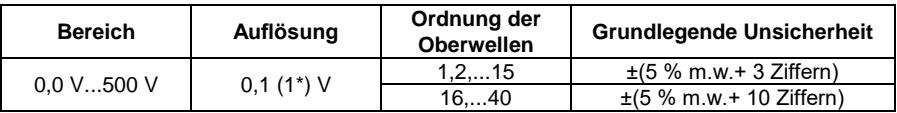

\* 300 V bis 500 V

- Zusätzlich angezeigte Werte h02…h40 als Prozentsatz h01 (do 999%).
- Die Komponente DC wird nicht gemessen.

## **Messung der Oberschwingungen des Stromes**

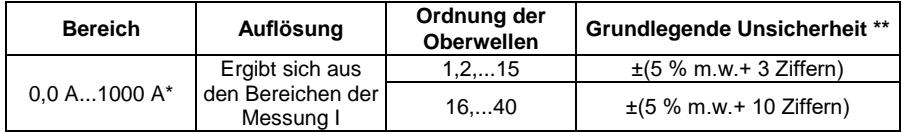

\* - Für Zangen C-3, für C-6 -10 A, für Zangen der Serie F bis 3000 A.

\*\* - Es sollte zusätzlich die Unsicherheit der Stromzangen berücksichtigt werden.

- Zusätzlich angezeigte Werte h02…h40 als Prozentsatz h01 (do 999%).
- Die Komponente DC wird nicht gemessen.

# **THD (in Bezug auf die erste Harmonische)**

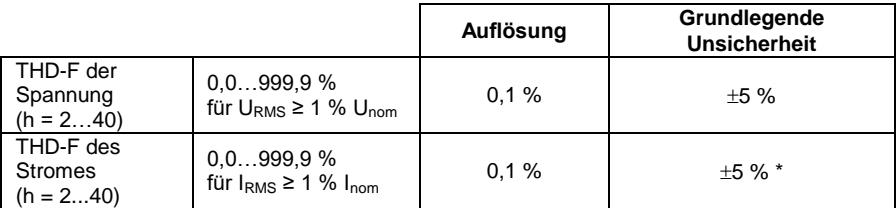

\* - Es sollte zusätzlich die Unsicherheit der Stromzangen berücksichtigt werden.

### **Messung der Impedanz der Kurzschlussschleife ZL-PE, ZL-N, ZL-L**

### **Messung der Impedanz der Kurzschlussschleife Z<sup>S</sup>**

Messbereich gemäß IEC 61557-3:

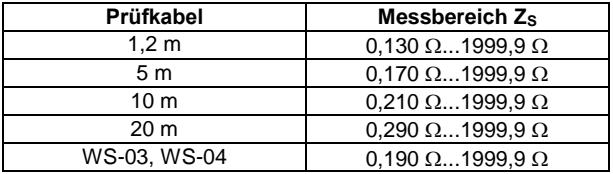

#### Anzeigebereich

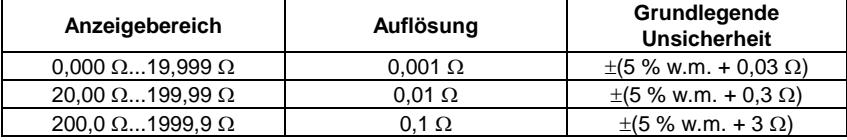

- Nennbetriebsspannung U<sub>nL-N</sub>/ U<sub>nL-L</sub>: 110/190 V, 115/200 V, 127/220 V, 220/380 V, 230/400 V, 240/415 V
- Betriebsspannungsbereiche: 95 V...270 V (für ZL-PE und ZL-N) und 95 V...440 V (für ZLI)
- Nennfrequenz des Netzes  $f_n$ : 50 Hz, 60 Hz
- Betriebsspannungsbereiche: 45 Hz…65 Hz
- Der maximale Messstrom (für 415 V): 41,5 A (10 ms)
- Überprüfung des Anschlusses der Klemme PE mithilfe der Berührungselektrode

#### **Anzeige der Resistenz der Kurzschlussschleife R<sup>S</sup> und der Reaktanz der Kurzschlussschleife X<sup>S</sup>**

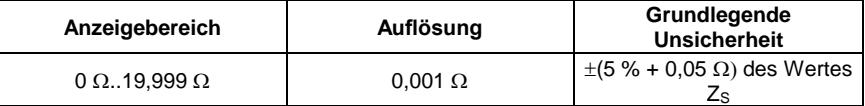

Berechnung und Anzeige für den Wert  $Z_{S}$ <20 $\Omega$ 

## **Anzeigen des Kurzschlussstroms I<sup>k</sup>**

Messbereiche gemäß IEC 61557-3 können aus den Messbereichen für Zs und den Nennspannungen berechnet werden.

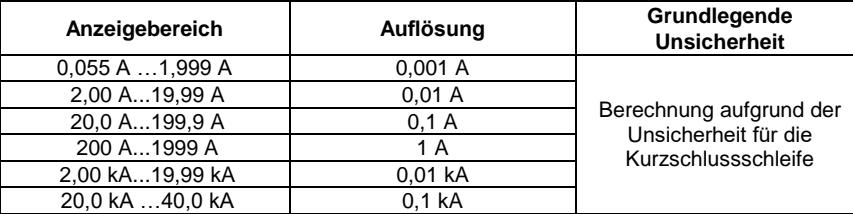

 Der erwartete Kurzschlussstrom, der vom Messgerät berechnet und angezeigt wird, kann sich von dem durch den Benutzer mithilfe eines Taschenrechners, in Anlehnung an den angezeigten Wert des Widerstands berechneten Wert unterscheiden, weil das Messgerät den Strom aus dem nicht abgerundeten Wert des Widerstandes der Kurzschlussschleife berechnet. Als korrekter Wert ist der Wert des Stroms  $I_k$  anzusehen, der durch das Messgerät oder die firmeneigene Software angezeigt wird.

# **Messung der Impedanz der Kurzschlussschleife ZL-PE RCD (ohne den RCD-Schalter auszulösen)**

### **Messung der Impedanz der Kurzschlussschleife Z<sup>S</sup>**

Messbereich gemäß IEC 61557-3: 0,50  $\Omega$ ...1999  $\Omega$  für Leitungen 1.2m, WS-03 und WS-04 und  $0.51 \Omega$ ...1999  $\Omega$  für Leitungen 5 m, 10 m und 20 m

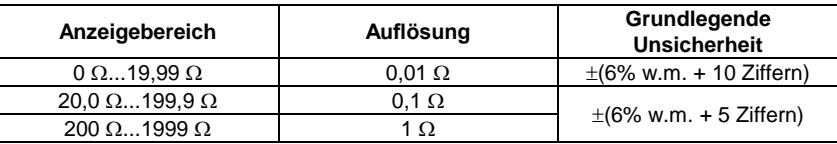

- Bewirkt nicht das Einschalten der RCD-Schalter mit  $I_{\Delta n} \geq 30$  mA
- Nennbetriebsspannung Un: 110 V, 115 V, 127 V, 220 V, 230 V, 240 V
- Spannungsbereich: 95 V…270 V
- Nennfrequenz des Netzes f<sub>n</sub>: 50 Hz, 60 Hz
- Betriebsspannungsbereiche: 45 Hz…65 Hz
- Überprüfung des Anschlusses der Klemme PE mithilfe der Berührungselektrode

## **Anzeige der Resistenz der Kurzschlussschleife RS und der Reaktanz der Kurzschlussschleife X<sup>S</sup>**

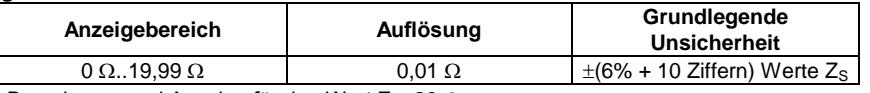

Berechnung und Anzeige für den Wert  $Z_{S}$ <20 $\Omega$ 

### **Anzeigen des Kurzschlussstroms I<sup>k</sup>**

Messbereiche gemäß IEC 61557-3 können aus den Messbereichen für Zs und den Nennspannungen berechnet werden.

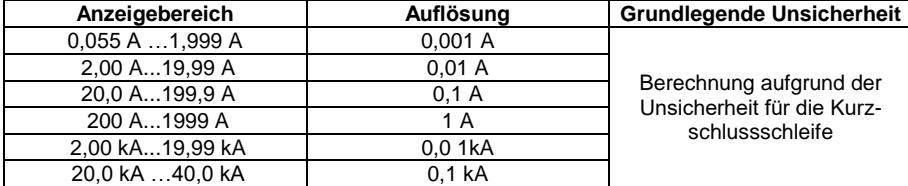

 Der erwartete Kurzschlussstrom, der vom Messgerät berechnet und angezeigt wird, kann sich von dem durch den Benutzer mithilfe eines Taschenrechners, in Anlehnung an den angezeigten Wert des Widerstands berechneten Wert unterscheiden, weil das Messgerät den Strom aus dem nicht abgerundeten Wert des Widerstandes der Kurzschlussschleife berechnet. Als korrekter Wert ist der Wert des Stroms I<sub>k</sub> anzusehen, der durch das Messgerät oder die firmeneigene Software angezeigt wird.

### **Messung der Parameter von RCD-Schaltern**

- Messung der RCD-Schaltern, Typen: AC, A, B, B+, F
- Nennbetriebsspannung Un: 110 V, 115 V, 127 V, 220 V, 230 V, 240 V
- Spannungsbereich: 95 Hz…270 V
- Nennfrequenz des Netzes f<sub>n</sub>: 50 Hz, 60 Hz
- Betriebsspannungsbereiche: 45 Hz…65 Hz

#### **Testausschalten des RCDs und Messung der Auslösezeit t<sup>A</sup> (für die Messfunktion tA)** Messbereich gemäß IEC 61557-6: 0 ms ... bis zur Obergrenze des angezeigten Wertes

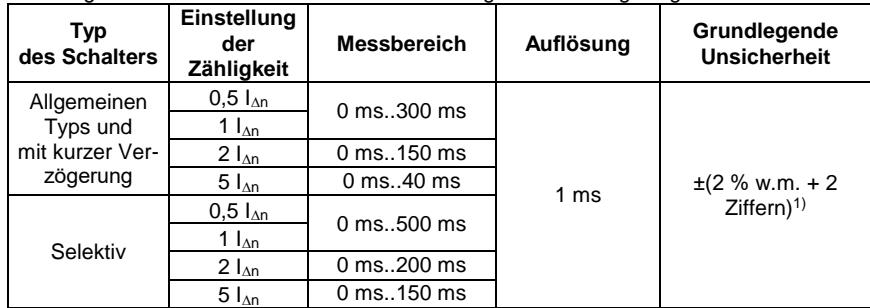

<sup>1)</sup> für I<sub>∆n</sub> = 10 mA und 0,5 I<sub>∆n</sub> beträgt die Unsicherheit ±(2 % w.m. + 3 Ziffern)

 Genauigkeit des Differenzstroms: für 1\*In, 2\*I<sup>n</sup> und 5\*I<sup>n</sup> ..................................................................... 0..8 % für 0,5\*I<sup>n</sup> .................................................................................... –8..0 %

### **Effektivwert des erzwungenen Leckstroms bei der Messung der Auslösezeit des RCDs [mA]**

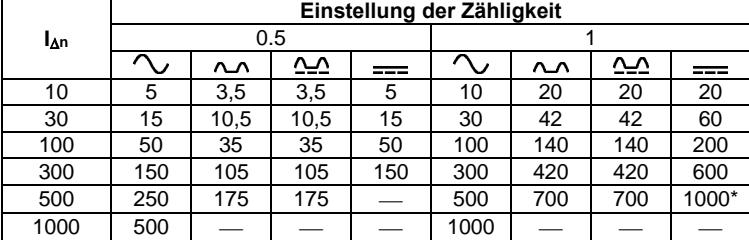

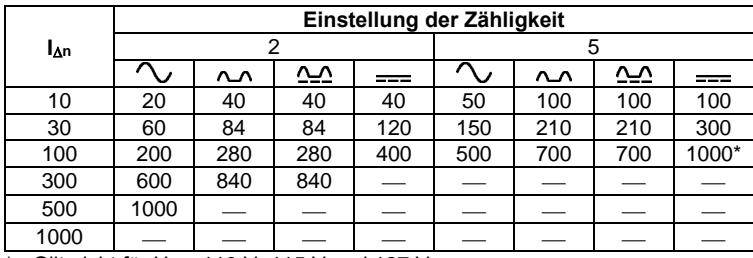

 $*$  - Gilt nicht für  $U_p = 110$  V, 115 V und 127 V

# **Messung des Erdungswiderstandes R<sup>E</sup> (betrifft TT-Netz)**

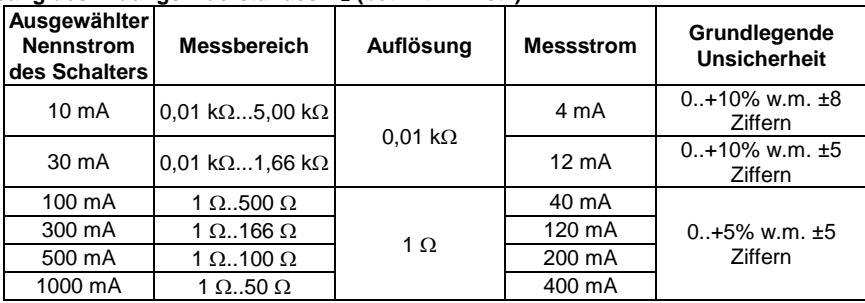

#### **Messung der Berührungsspannung U<sup>B</sup> in Bezug auf den Differenzstrom**  Messbereich gemäß IEC 61557-6: 10,0 V...99,9 V

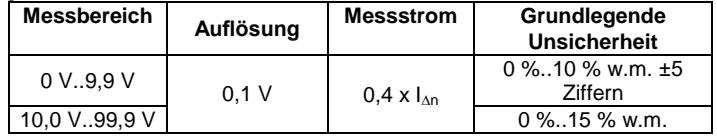

# **Messung des Auslösestroms RCD I<sup>A</sup> für den sinusförmigen Differenzstrom**

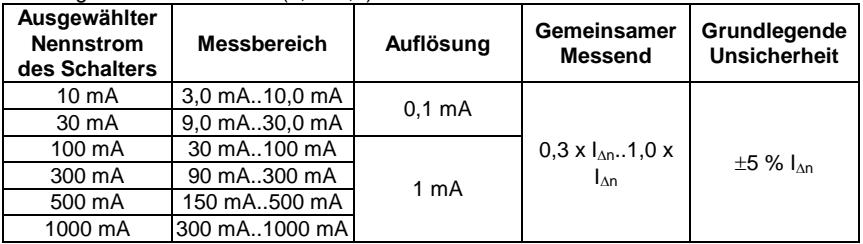

Messbereich gemäß IEC 61557-6: (0,3...1,0)IΔn

- Möglichkeit die Messung mit eine positiven oder negativen Hälfte des erzwungenen Leckstroms zu beginnen
- Dauer des Durchflusses des Messstroms............................... max. 3200 ms

## **Messung des Auslösestroms RCD I<sup>A</sup> beim pulsierenden einsinnigen Strom und pulsierendem einsinnigen Strom mit unterliegendem 6mA-Gleichstrom**

Messbereich nach IEC 61557-6: (0,35...1,4) $I_{AD}$  für  $I_{AD}$ 230 mA und (0,35...2) $I_{AD}$  für  $I_{AD}$ =10 mA

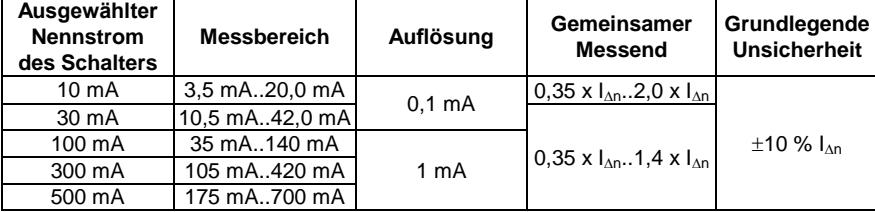

- Möglichkeit der Messung für positive oder negative halbe Perioden des erzwungenen Leckstroms
- Dauer des Durchflusses des Messstroms............................... max. 3200 ms

### **Messung des Auslösestroms RCD I<sup>A</sup> für den sinusförmigen Gleichstrom** Messbereich gemäß IEC 61557-6:  $(0.2...2)$ <sub>Inn</sub>

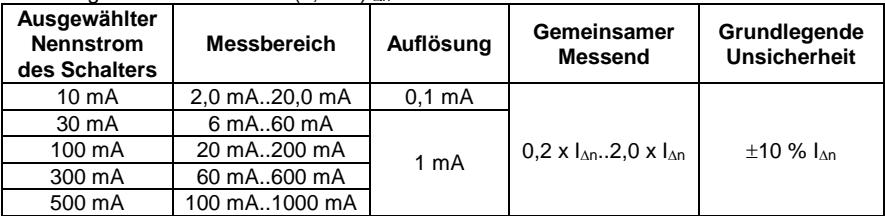

- Möglichkeit der Messung für positiven oder negativen erzwungenen Leckstroms
- Dauer des Durchflusses des Messstroms............................... max. 5040 ms

## **Messung des Erdungswiderstandes R<sup>E</sup>**

Messbereich gemäß IEC 61557-5: 0,50  $\Omega$ ...1,99 k $\Omega$  für eine Messspannung von 50 V und 0,56  $\Omega$ ...1,99 k $\Omega$  für eine Messspannung von 25 V

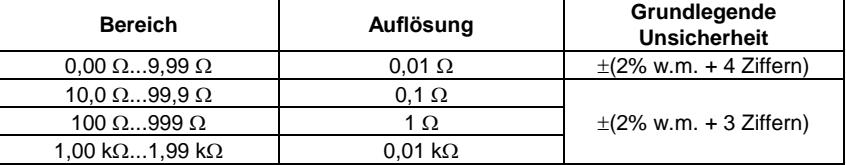

- Messspannung: 25 V oder 50 V rms
- Messstrom: 20 mA, sinusförmig rms 125 Hz (für  $f_n$ =50 Hz) und 150 Hz (für  $f_n$ =60 Hz)
- Blockade der Messung bei Störspannung U<sub>N</sub>>24 V
- maximale Störungsspannung U<sub>Nmax</sub>=100 V die gemessen wird
- maximaler Widerstand der Hilfselektroden 50 kQ

### **Messung des Widerstandes der Hilfselektroden RH, R<sup>S</sup>**

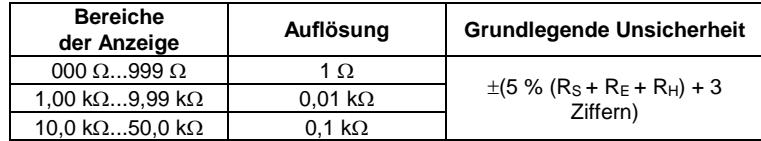

### **Messung der Störspannungen**

Innenwiderstand: ca. 8 M

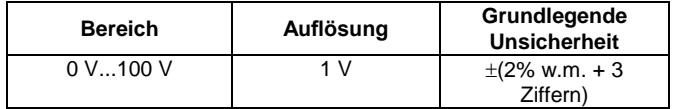

### **Selektive Zangenmessung der Erdung**

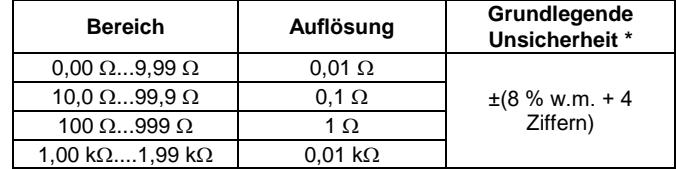

- \* bei dem Störstrom bis 1 A
- Messung mit zusätzlichen Stromzangen,
- Bereich des Störstroms bis 9,99 A.

### **Selektive 2-Zangenmessung der Erdung**

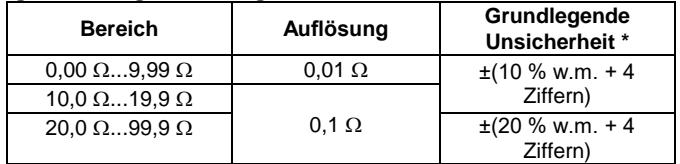

\* - bei dem Störstrom bis 1 A

Messung mit Sende- und Empfängerzangen

Bereich des Störstroms bis 9,99 A.

## **Messung von Erdungswiderstand (ρ)**

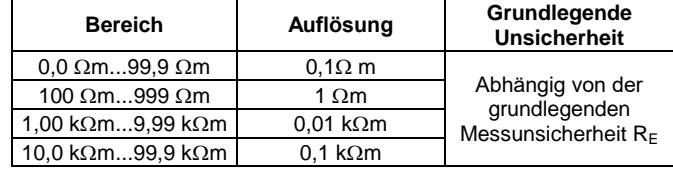

Messung mithilfe der Wenner-Methode,

Möglichkeit der Einstellung der Entfernung in Meter oder Fuß,

Wahl der Entfernung 1 m...30 m (1 Fuß…90 Fuß).

## **Niederspannungs-Kontinuitätsmessung des Kreises und der Resistenz**

**Messung der Kontinuität der Schutz- und Ausgleichsverbindungen (mit 200mA Strom)** Messbereich gemäß IEC 61557-4: 0.12  $\Omega$ ...400  $\Omega$ 

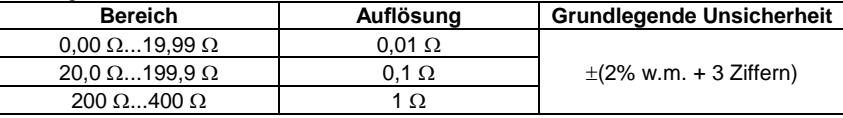

Spannung bei geöffneten Klemmen: 4V…9V

- Ausgangsstrom bei R<2  $\Omega$ : min. 200 mA ( $I_{SC}$ : 200 mA..250 mA)
- Der Widerstandsausgleich der Prüfkabel
- Messungen für beide Strompolarisationen

### **Niederspannungs-Widerstandsmessung**

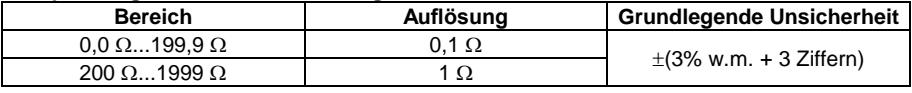

- Spannung bei geöffneten Klemmen: 4V…9V
- Ausgangsstrom> 8 mA
- Tonsignal für den gemessenen Widerstand < 30  $\Omega$ ± 50%
- Der Widerstandsausgleich der Prüfkabel

### **Isolationswiderstandsmessung**

Messbereich nach IEC 61557-2 für U<sub>N</sub> = 50 V: 50 k $\Omega$ ...250 M $\Omega$ 

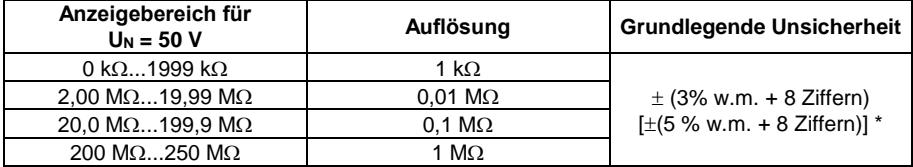

\* - für Kabel WS-03 und WS-04

### Messbereich nach IEC 61557-2 dla U<sub>N</sub> = 100 V: 100 k $\Omega$ ...500 M $\Omega$

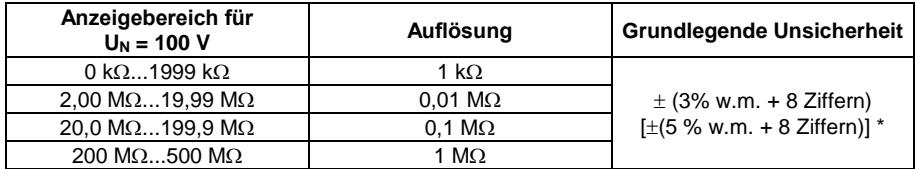

\* - für Kabel WS-03 und WS-04

Messbereich nach IEC 61557-2 für U<sub>N</sub> = 250 V: 250 k $\Omega$ ...999 M $\Omega$ 

| Anzeigebereich für<br>$U_N = 250 V$ | Auflösung              | <b>Grundlegende Unsicherheit</b>  |
|-------------------------------------|------------------------|-----------------------------------|
| 0 k $\Omega$ 1999 k $\Omega$        | 1 k $\Omega$           |                                   |
| 2,00 M $\Omega$ 19,99 M $\Omega$    | $0.01 \text{ M}\Omega$ | $\pm$ (3% w.m. + 8 Ziffern)       |
| 20.0 $M\Omega$ 199.9 $M\Omega$      | $0.1 M\Omega$          | [ $\pm$ (5 % w.m. + 8 Ziffern)] * |
| 200 ΜΩ999 ΜΩ                        | 1 M $\Omega$           |                                   |

\* - für Kabel WS-03 und WS-04

## Messbereich nach IEC 61557-2 für U<sub>N</sub> = 500 V: 500 k $\Omega$ ...2,00 G $\Omega$

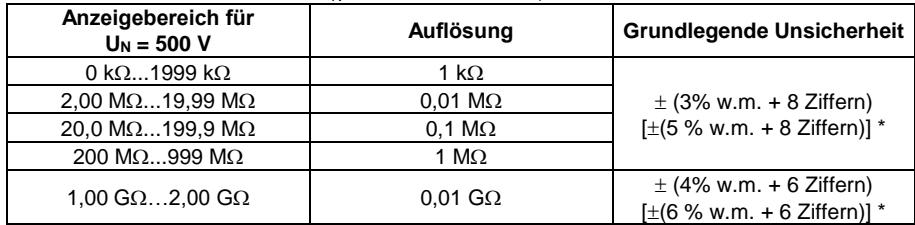

\* - für Kabel WS-03 und WS-04

# Messbereich nach IEC 61557-2 für U<sub>N</sub> = 1000 V: 1000 k $\Omega$ ...9,99 G $\Omega$

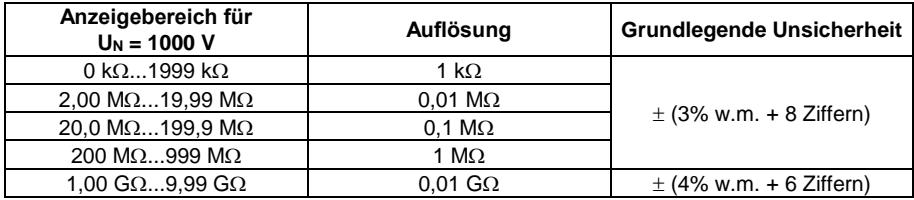

Messspannungen: 50 V, 100 V, 250 V, 500 V i 1000 V

Genauigkeit der Spannung (Robc  $[\Omega] \ge 1000^*$ U<sub>N</sub> [V]): -0 % +10 % ab des eingestellten Wertes

- Erkennung gefährlicher Spannung vor der Messung
- Entladung des gemessenen Objekts
- Isolationswiderstandsmessung mit UNI-Schuko-Stecker (WS-03, WS-04) zwischen allen drei Klemmen (für  $U_N$  = 1000 V steht nicht zur Verfügung)
- Isolationswiderstandsmessung für Kabel mit mehreren Leitungen (max 5) mithilfe des externen optionalen Adapters AutoISO-1000c
- **Messung der Spannung an den Klemmen +R** $_{\text{ISO}}$ , -R $_{\text{ISO}}$  im Bereich: 0..440V
- $M$ essstrom  $< 2$  mA

## **Beleuchtungsmessung**

Messbereiche der Sonde LP-1

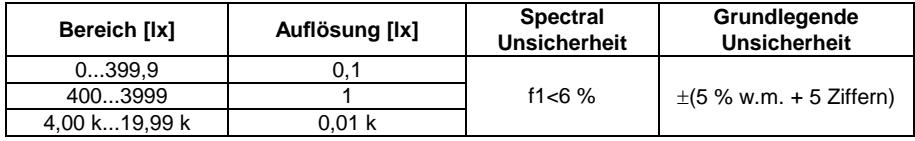

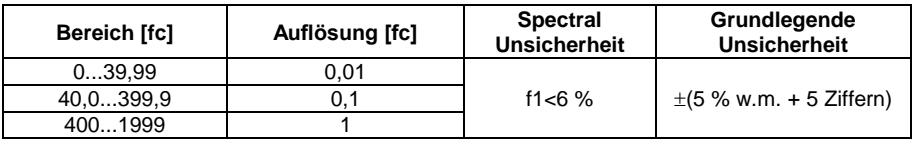

Klasse der Sonde B

Messbereiche der Sonde LP-10B

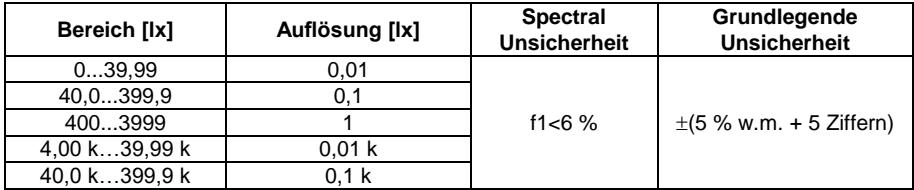

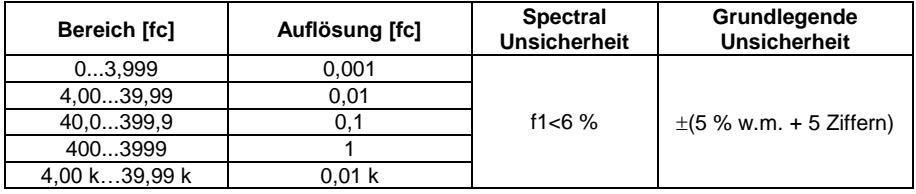

Klasse der Sonde B

Messbereiche der Sonde LP-10A

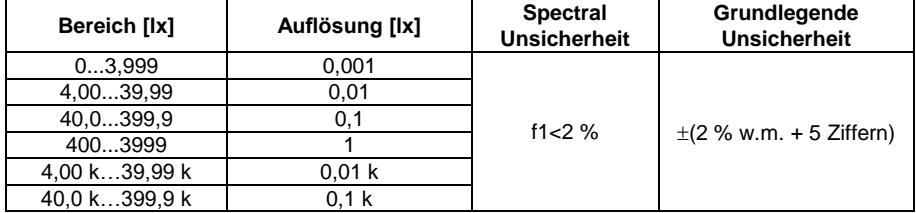

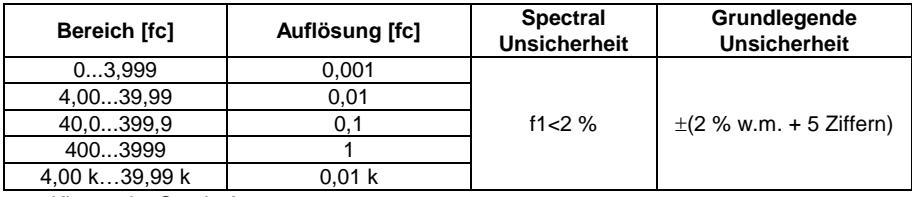

Klasse der Sonde A

# **Phasenfolge**

- Anzeige der Phasensequenz: gleich (korrekt), umgekehrt (falsch)
- Spannungsbereich des Netzes U<sub>L-L</sub>: 95 V...500 V (45 Hz...65 Hz)
- Anzeige der Leiterspannungswerte

### **Drehen des Motors**

- $\overline{\bullet}$  Spannungsbereich SEM der Motoren: 1 V ÷ 760 V AC
- Messstrom (für jede Phase): <3,5 mA

### **Weitere technische Daten**

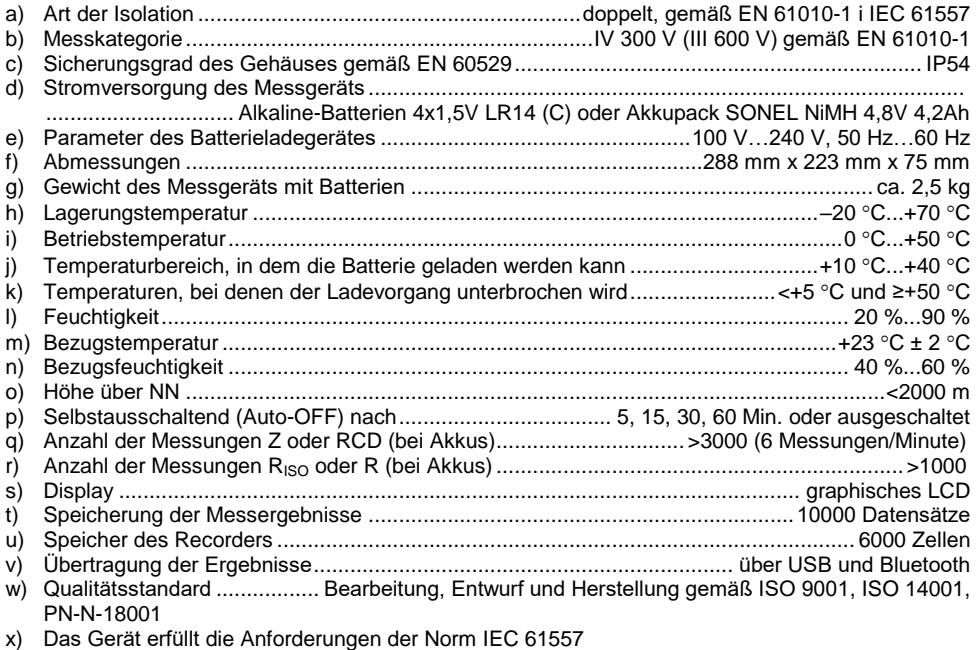

y) das Produkt erfüllt die Anforderungen EMV (Elektromagnetische Verträglichkeit) gemäß der Norm ...............................................................................................EN 61326-1 und EN 61326-2-2

# *10.2 Zusätzliche Daten*

Angaben zu den zusätzlichen Unsicherheiten sind besonders dann nützlich, wenn das Messgerät unter untypischen Bedingungen verwendet wird und für Messlabore bei der Eichung.

# **10.2.1 Zusätzliche Messunsicherheiten gemäß IEC 61557-2 (RISO)**

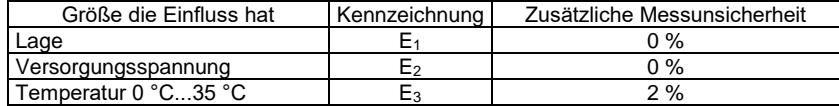

# **10.2.2 Zusätzliche Messunsicherheiten gemäß IEC 61557-3 (Z)**

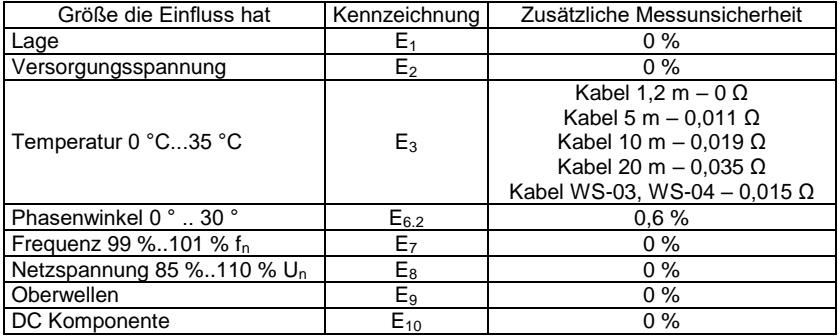

# **10.2.3 Zusätzliche Messunsicherheiten gemäß IEC 61557-4 (R ±200mA)**

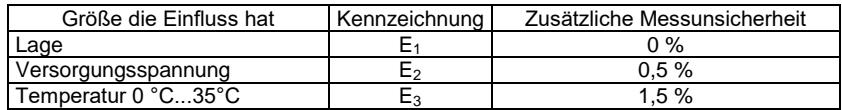

# **10.2.4 Zusätzliche Messunsicherheiten von Erdungswiderstandsmessungen (RE)**

## **Zusätzliche Messunsicherheiten gemäß IEC 61557-5**

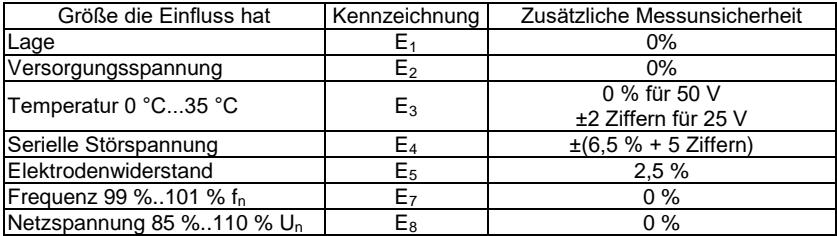

# **Die zusätzliche Unsicherheit aufgrund der Reihenstörspannung für die Funktionen 3p, 4p, 3p+Zange**

(für 25 V und 50 V)

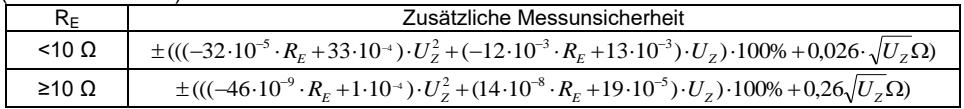

### **Die zusätzliche Unsicherheit aufgrund des Widerstandes der Elektroden**

$$
\delta_{dod} = \pm \left( \frac{R_s}{R_s + 10^6} \cdot 300 + \frac{R_H^2}{R_E \cdot R_H + 200} \cdot 3 \cdot 10^{-3} + \left( 1 + \frac{1}{R_E} \right) \cdot R_H \cdot 5 \cdot 10^{-4} \right) [ \% ]
$$

Die Formel gilt für R<sub>S</sub> > 200 Ω und/oder R<sub>H</sub> ≥ 200 Ω.

## **Zusätzliche Unsicherheit aufgrund von Störstrom in der Funktion 3p + Zange**

(für 25 V und 50 V)

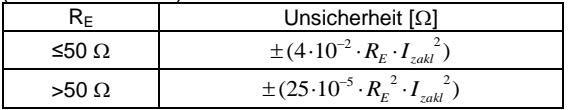

### **Zusätzliche Unsicherheit aufgrund von Störstrom in der Funktion Doppelzange**

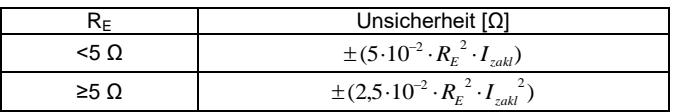

**Die zusätzliche Unsicherheit von dem Verhältnis des mit Zangen gemessenen Widerstands der Erdungszweige zu dem Widerstand der aus der Funktion 3p + Zangen resultiert**

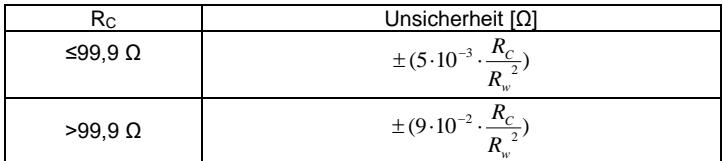

R<sub>C</sub>[Ω] ist der mit den Zangen gemessener Widerstandswert, der durch das Messgerät angezeigt wird, und R<sub>W</sub>[Ω] ist der resultierende Wert des Widerstandes des Mehrfacherders.

# **10.2.5 Zusätzliche Messunsicherheiten gemäß IEC 61557-6 (RCD)**

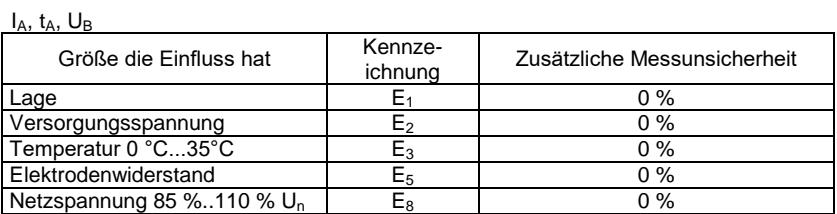

# *10.3 Liste der Standards, die erfüllt werden*

EN 61010-1:2011 EN 61557-1:2009,-2, 3, 4, 5, 7:2007, -6:2008, -10:2004 EN 60529:2003 EN 61326-1:2009 EN 61326-2-2:2006 [EN ISO 9001:2009/AC:2009](https://sklep.pkn.pl/?a=show&m=product&pid=564912&page=1)

# **11 Ausrüstung**

# *11.1 Standardausrüstung*

Zur Standardausstattung der Kamera, die vom Hersteller geliefert wird, gehören:

- Messgerät MPI-530 **WMPLMPI530**
- ein Satz Prüfkabel:
	- Uni-Schuko-Kabel mit Messauslöser (Kat. III 300 V) WS-03 **WAADAWS03**
	- Kabel 1,2 m Kat. III 1000 V mit Bananensteckern 3 Stk. (gelb **WAPRZ1X2YEBB**, rot **WAPRZ1X2REBB** und blau - **WAPRZ1X2BUBB**)
	- Prüfkabel auf Spulen mit einer Länge von 15 m (**WAPRZ015BUBBSZ** blau) und 30 m (**WAPRZ030REBBSZ** rot)
- USB-Kabel **WAPRZUSB**
- Krokodilklemme Kat. III 1000 V 3 Stck. (gelb K02 **WAKROYE20K02**, rot K02 **WAKRORE20k02**, blau K02 – **WAKROBU20K02**)
- Spitzsonde mit Bananenbuchse Kat. III 1000 V 3 Stck. (gelb **WASONYEOGB1**, rot **WASONREOGB1** und blau – **WASONBUOGB1**)
- 30cm lange Messsonde, zum Einstecken in den Boden (2 Stck.) **WASONG30**
- AC-Ladegerät Z7 **WAZASZ7**
- Stromversorgungskabel (230 V) **WAPRZLAD230**
- Kabel zum Aufladen der Akkus aus dem Zigarettenanzünder **WAPRZLAD12SAM**
- Etui für das Messgerät und das Zubehör **WAFUTL2**
- Tragegurte für das Gerät (lang 1,5 m und kurz 30 cm) **WAPOZSZEKPL**
- USB-Leitung **WAPRZUSB**
- Bedienungsanleitung
- Garantieschein
- Kalibrierungszertifikat
- universelle CD SONEL mit Software
- Akkupack NiMH 4,8 V 4,2 Ah **WAAKU07**

# *11.2 Zusätzliches Zubehör*

Zusätzlich können beim Hersteller und im Fachhandel folgende Ausrüstungsteile, die nicht zum Lieferumfang

des Messgeräts gehören, erworben werden:

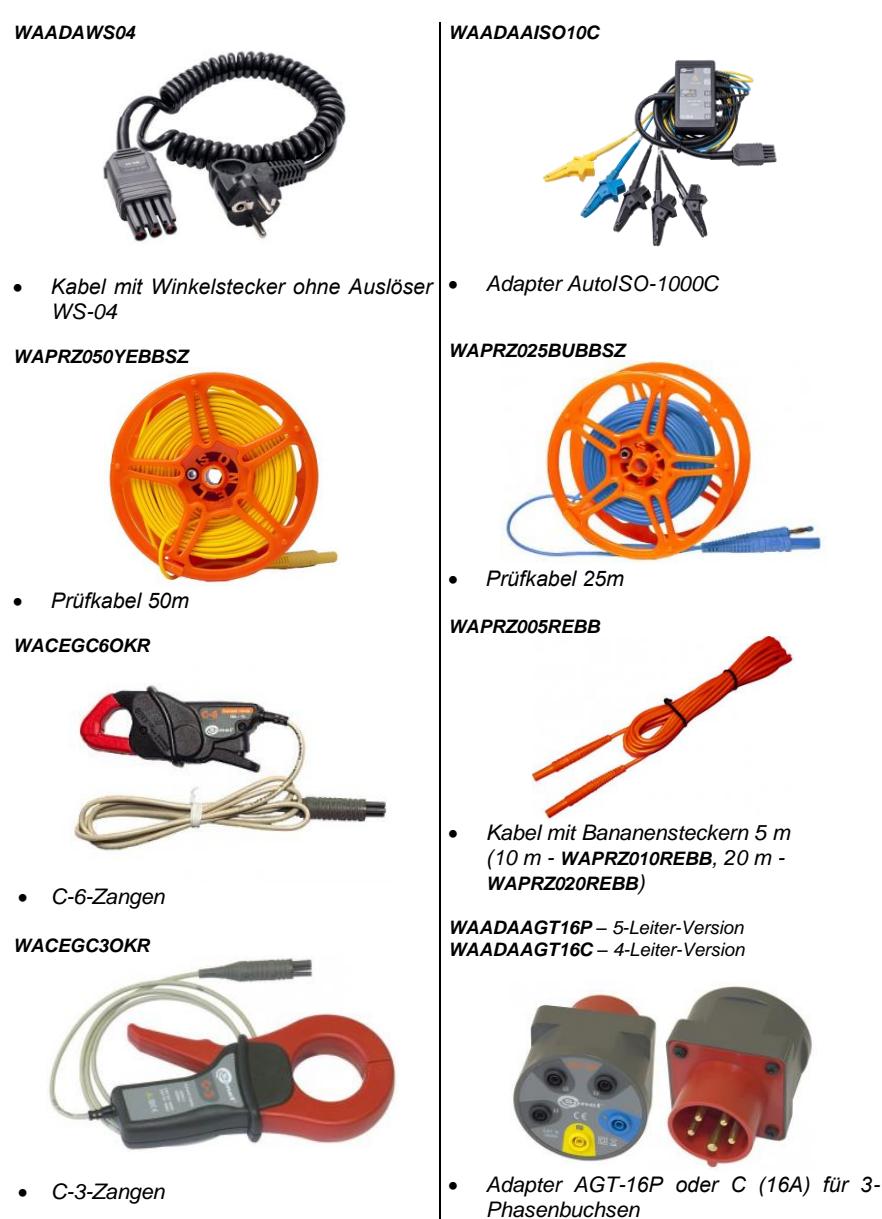

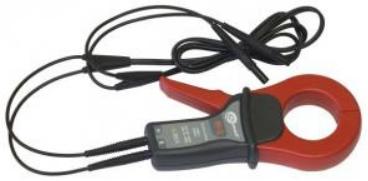

- *N-1-Zangen*
- *WACEGF1OKR*

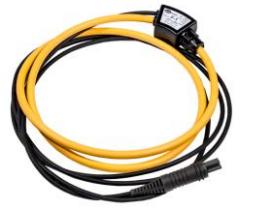

 *Flexible Zange F-1 Ø 40 cm (F-2 Ø 25 cm WACEGF2OKR, F-3 Ø 13 cm WACEGF3OKR)*

### *WAADALP1KPL – Set für MPI-530*

*WAADALP1 – nur Sonde mit Stecker PS/2 WAADAWS06 – nur Adapter WS-06 mit Buchse PS/2*

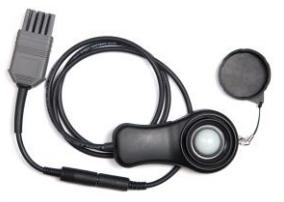

 *Belichtungsmessersonde LP-1 mit Stecker WS-06, Klasse B,* Auflösung von 0,1 lx

### *WAADALP10AKPL – Set für MPI-530*

*WAADALP10A – nur Sonde mit Stecker PS/2 WAADAWS06 – nur Adapter WS-06 mit Buchse PS/2*

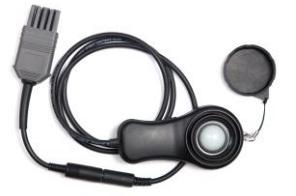

 *Belichtungsmessersonde LP-10A mit Stecker WS-06, Klasse A,* Auflösung von 0,001 lx

#### *WAADAAGT32P – 5-Leiter-Version WAADAAGT32C – 4-Leiter-Version*

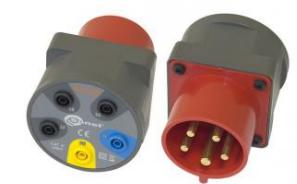

 *Adapter AGT-32P oder C (32A) für 3- Phasenbuchsen* 

*WAADAAGT63P – 5-Leiter-Version*

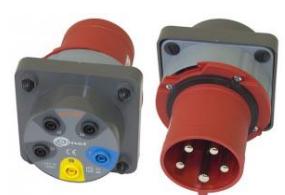

 *Adapter AGT-63P (63A) für dreiphasige Buchsen*

## *WAADALP10BKPL – Set für MPI-530*

*WAADALP10B – nur Sonde mit Stecker PS/2 WAADAWS06 – nur Adapter WS-06 mit Buchse PS/2*

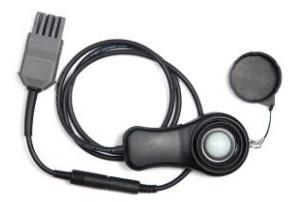

 *Belichtungsmessersonde LP-10B mit Stecker WS-06, Klasse B,* Auflösung von 0,01 lx

## *WAADAAGT16T*

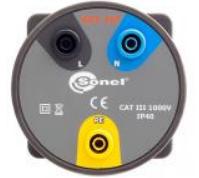

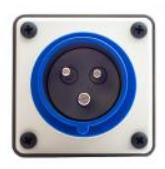

 *Adapter AGT-16T (16A) für Einphasen-Industriebuchsen* 

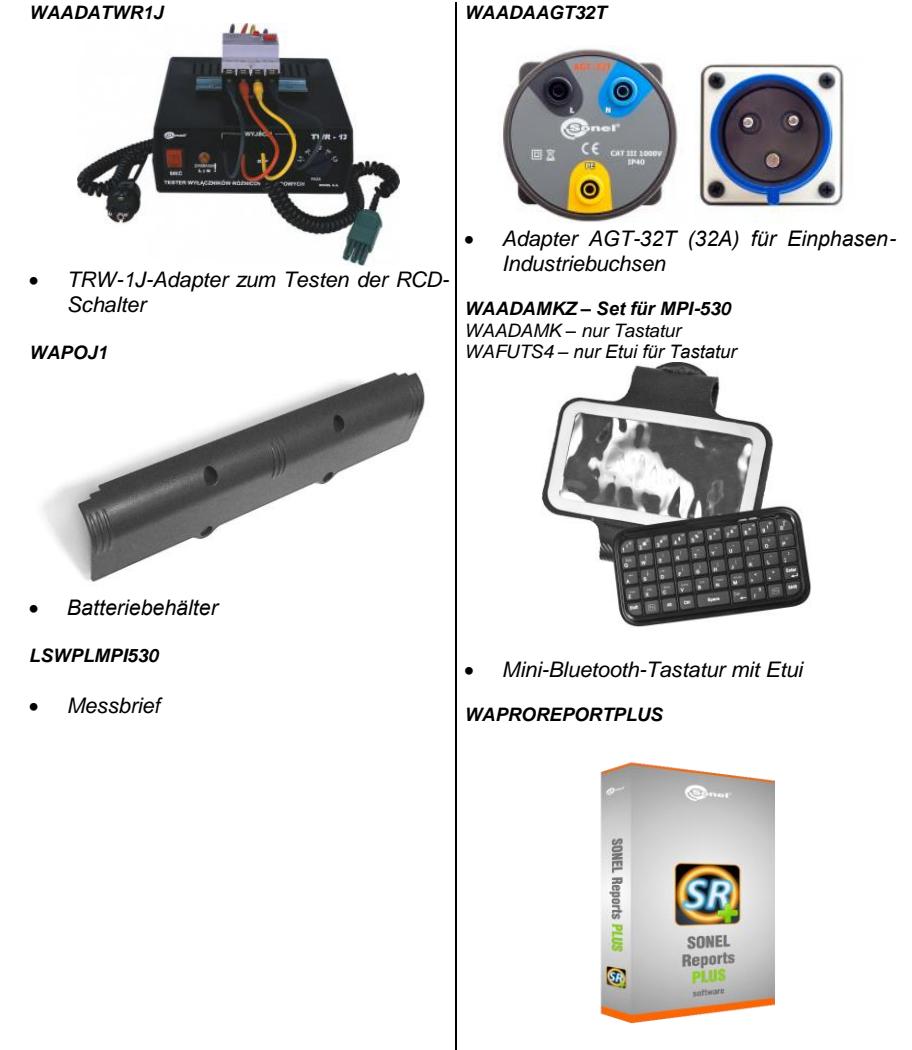

 *Programm zur Erstellung von Messprotokollen "SONEL Reports Plus"*

# **Hinweis**

**Die Programme sind mit Windows XP (Service Pack 2), Windows Vista, Windows 7 kompatibel.** 

# **11.2.1 Zangen C-3**

Die Zangen C-3 dienen zur Wechselstrommessung in Installationen mit kleiner und mittlerer Leistung. Als Sonderausstattung zu den Geräten der Firma SONEL S.A. Sie arbeiten zusammen mit den Erdwiderstandsmessgeräten der Serie MRU und den Multifunktions-Messgeräten MPI.

Das Ausgangssignal wird über eine 1,5m lange Leitung geführt, die mit einem entsprechendem Stecker ausgerüstet ist, der in die Buchse des Messgeräts passt.

**Hinweis! Es dürfen keine Ströme über 1200A gemessen werden. Die Messdauer von Strömen über 1000A muss gemäß der folgenden Daten eingeschränkt werden.**

### **Überlastungen:**

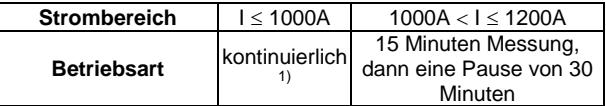

<sup>1)</sup> Für die Frequenz f  $\leq$  1kHz. Einschränkung des Maximalen Stromwertes für die kontinuierliche Betriebsart bei einer Frequenz von mehr als 1kHz nach der Gleichung:

Ikontinuierlich = 1000A/f [kHz]

### **Bezugsbedingungen:**

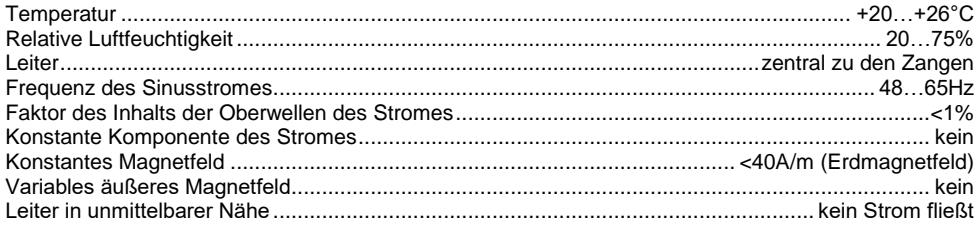

# **Technische Daten:**

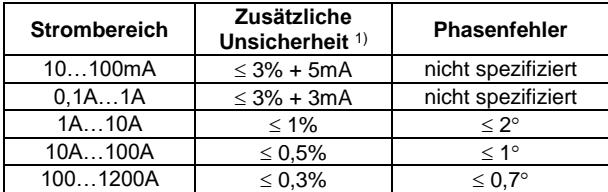

1) als % des gemessenen Wertes

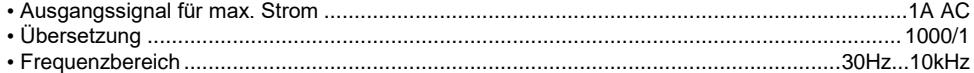

Weitere Daten:

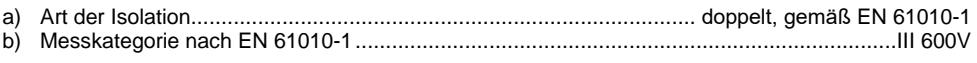

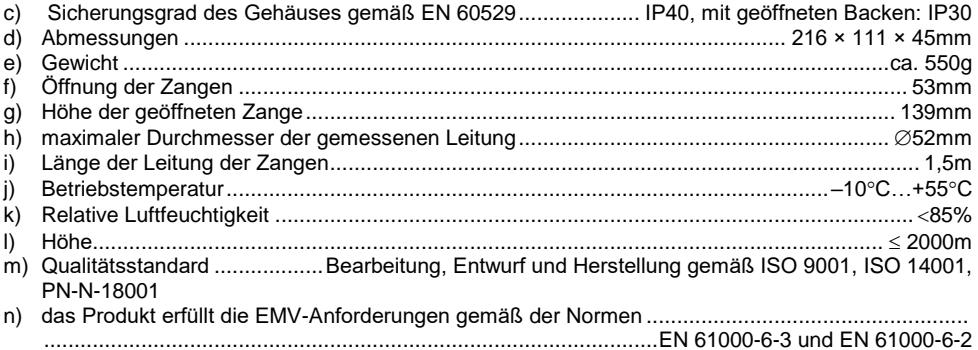

# 11.2.2 Zangen C-6

Die Zangen C-6 sind für die Messung von Wechselstrom mit einer Frequenz von 10kHz im Bereich 10mA...10A bestimmt. Als Sonderausstattung zu den Geräten der Firma SONEL S.A. Sie arbeiten zusammen mit den Netzqualitätsmessgeräten der Serie PQM und den Multifunktions-Messgeräten MPI.

Die Spannung des Ausgangssignal ist proportional zum gemessenen Strom bei einer Empfindlichkeit von 100mV/A. Das Ausgangssignal wird über eine 1.5m lange Leitung geführt, die mit einem entsprechendem Stecker ausgerüstet ist, der in die Buchse des Messgeräts passt.

Der Pfeil auf einer der Zangenbacken zeigt die Richtung, in die der Strom fließt. Es wird angenommen, dass der Strom in positiver Richtung fließt, wenn er von der Quelle zum Empfänger fließt. Eine solche Orientierung der Zangen ist für eine korrekte Messung der Leistung erforderlich.

# **ACHTUNG!**

Es dürfen keine Zangen mit fehlender Isolierung der Leiter mit einem Potential von mehr als 600V in Bezug auf die Erdung und in Installationen mit einer Messkategorie über III und Installationen mit der Messkategorie IV und einem Potential von mehr als 300V.

## Bezugsbedingungen:

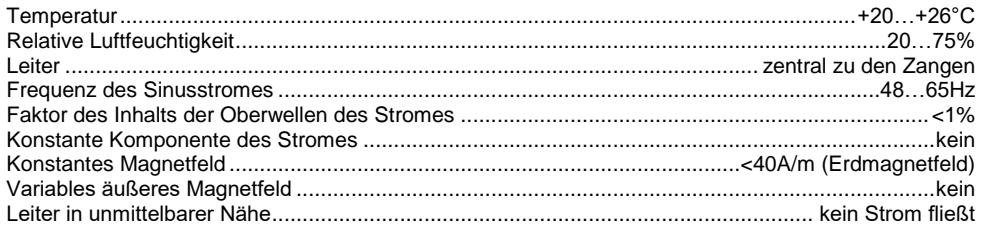

## **Technische Daten:**

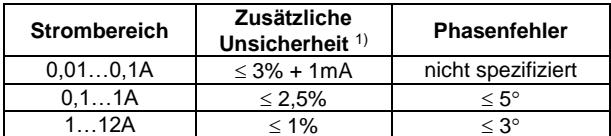

<sup>1)</sup> als % des gemessenen Wertes

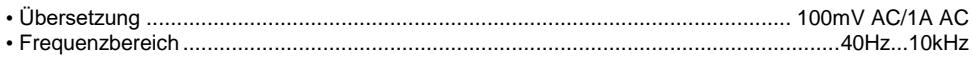

### Weitere Daten:

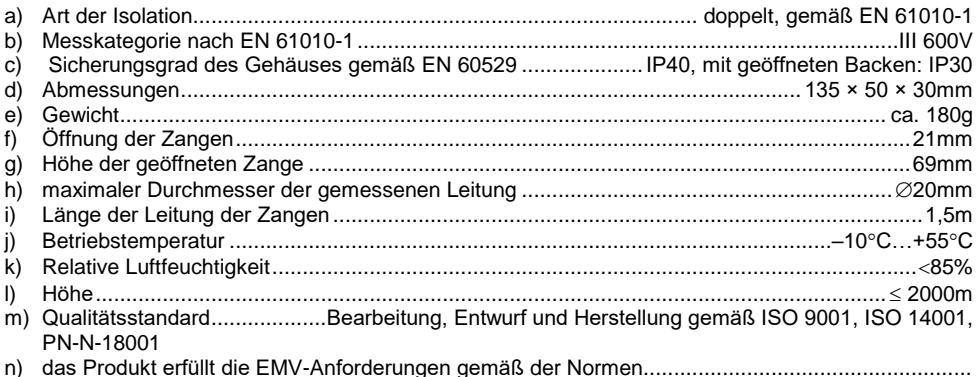

# 

# 11.2.3 Zangen F-1, F-2, F-3

Die flexiblen Zangen (Rogowski-Spule) F-1, F-2 und F-3 sind für die Messung von Wechselstrom mit einer Frequenz von 10kHz im Bereich von 1A...3000A bestimmt. Als Sonderausstattung zu den Geräten der Firma SONEL S.A. Sie arbeiten zusammen mit den Netzqualitätsmessgeräten der Serie PQM und den Widerstandsmessgeräten der Serie MRU.

Die flexiblen Zangen F-1, F-2 und F-3 unterscheiden sich untereinander nur durch den Spulenkreis (siehe technisches Datenblatt). Die elektrischen Parameter sind die gleichen.

Die Spannung des Ausgangssignals ist proportional zur Ableitung des gemessenen Stromes bei einer Empfindlichkeit von 38.83mV/1000A für 50Hz und 46.6mV/1000A für 60Hz.

Das Ausgangssignal wird über eine 2m lange Leitung geführt, die mit einem entsprechendem Stecker ausgerüstet ist, der in die Buchse des Messgeräts passt.

Der Pfeil auf dem Zangenverschluss zeigt die Richtung, in die der Strom fließt. Es wird angenommen, dass der Strom in positiver Richtung fließt, wenn er von der Quelle zum Empfänger fließt. Eine solche Orientierung der Zangen ist für eine korrekte Messung der Leistung erforderlich.

### **ACHTUNG!**

Es dürfen keine Zangen mit fehlender Isolierung der Leiter mit einem Potential von mehr als 1000V in Bezug auf die Erdung und in Installationen mit einer Messkategorie über III und Installationen mit der Messkategorie IV und einem Potential von mehr als 600V.

### Bezugsbedingungen:

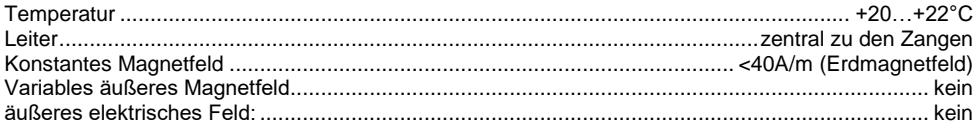

### Technische Daten:

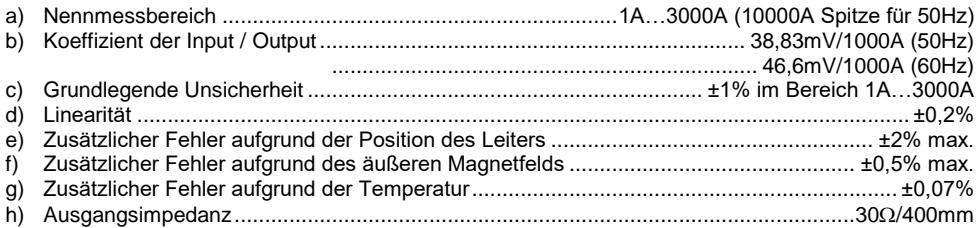

## Weitere Daten:

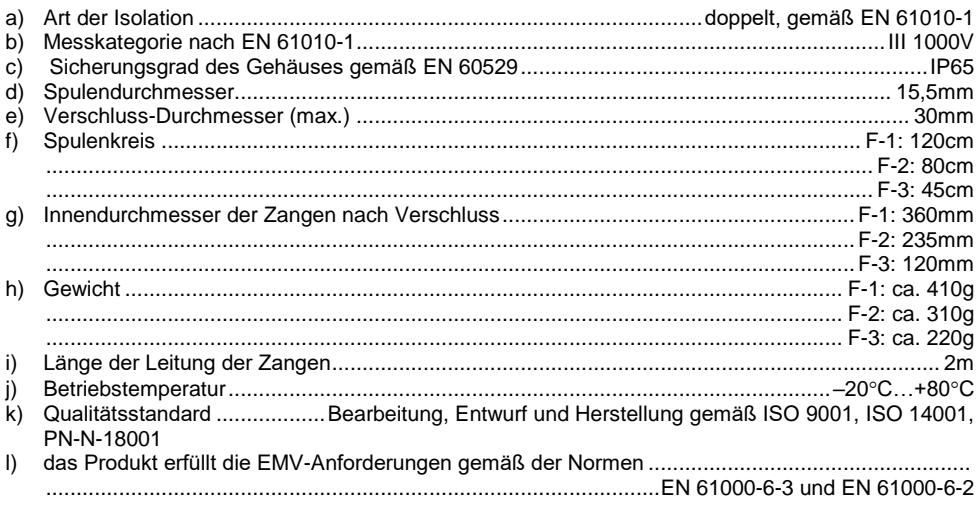

# **11.2.4 Zangen N-1**

Die Zangen N-1, Sonderausstattung zu den Geräten der Firma SONEL S.A. arbeiten zusammen mit den Erdwiderstandsmessgeräten der Serie MRU als Senderzangen bei einer Zweizangenmessung.

Das Ausgangssignal wird durch zwei Bananenstecker geleitet.

### **Überlastungen:**

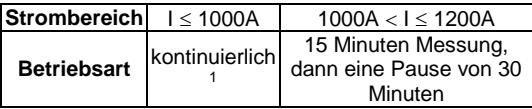

<sup>1)</sup> Für die Frequenz f  $\leq$  1kHz. Einschränkung des Maximalen Stromwertes für die kontinuierliche Betriebsart bei einer Frequenz von mehr als 1kHz nach der Gleichung:

Ikontinuierlich = 1000A/f [kHz]

### **Bezugsbedingungen:**

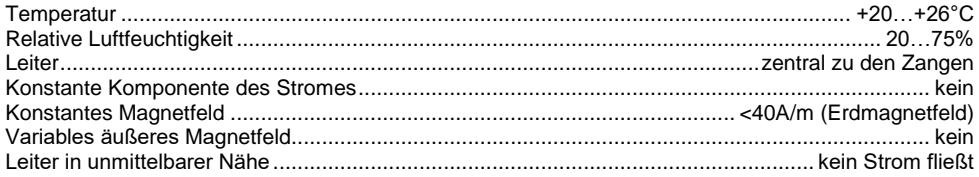

## **Technische Daten:**

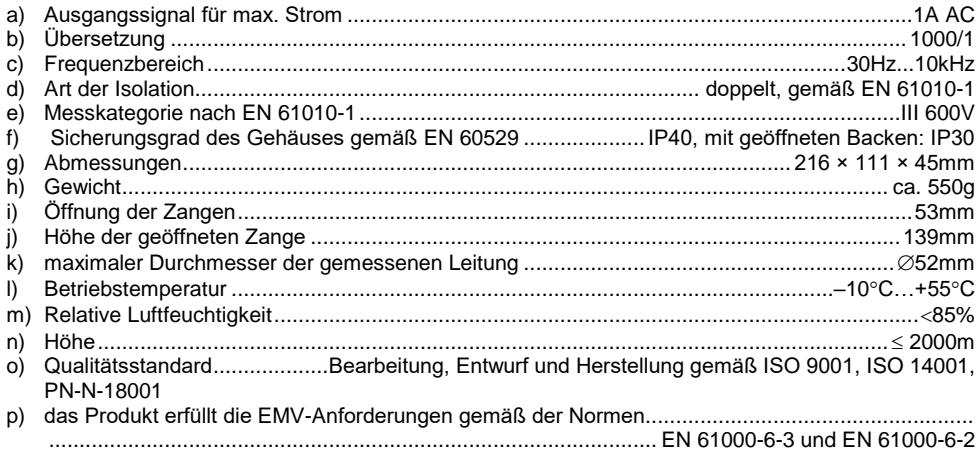

# **12 Lage der Messgerätabdeckung**

Abnehmbare Abdeckung ermöglicht den Einsatz des Messgerätes in verschiedenen Positionen.

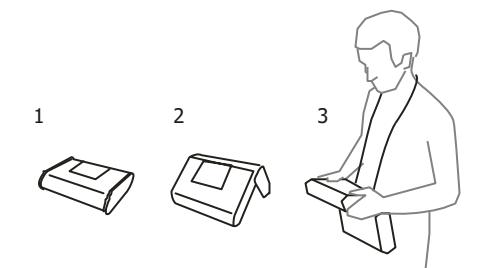

- 1 Bodenabdeckung des Messgeräts
- 2 Abdeckung als Ständer

3 – Deckel in einer Position, die eine bequeme Benutzung des Messgerätes, das an Gurten am Hals getragen wird, ermöglicht

# **13 Hersteller**

Hersteller des Geräts, von dem der Garantie- und Nachgarantieservice geführt wird, ist:

#### **SONEL S.A.** Wokulskiego 11 58-100 Świdnica Polen tel. +48 74 858 38 60 fax +48 74 858 38 09 E-mail: [export@sonel.pl](mailto:export@sonel.pl) Web page: [www.sonel.pl](http://www.sonel.pl/)

## **Hinweis:**

**Zur Durchführung der Reparaturarbeiten ist nur der Hersteller befugt.**

## **BEMERKUNGEN**

# WARNUNGEN UND INFORMATIONEN, DIE DAS MESSGERÄT AUSGIBT

# **ACHTUNG!**

Das Messgerät MPI-530 ist dafür ausgelegt unter einer Nennphasenspannung von 110 V, 115 V, 127 V, 220 V, 230 V, 240 V, und einer Leiterspannung von 190 V, 200 V, 220 V. 380 V. 400 V und 415 V.

Der Anschluss der Klemmen an eine höhere Spannung als vorgeschrieben, kann zur Beschädigung des Messgeräts führen und eine Gefahr für den Benutzer darstellen.

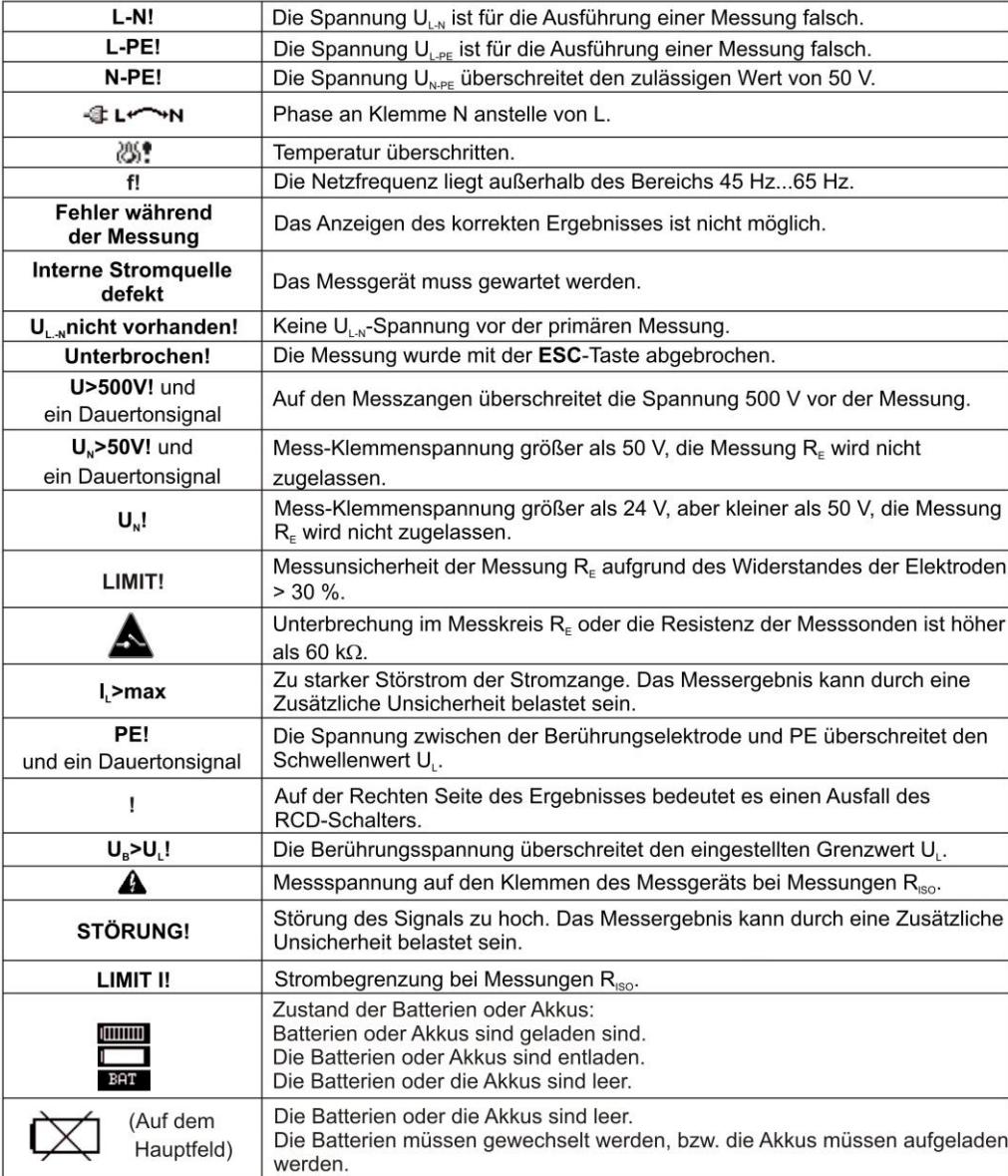

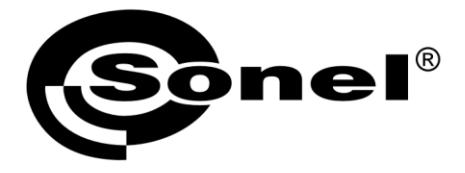

# **SONEL S.A.**

**Wokulskiego 11** 58-100 Swidnica Polen

# $\boldsymbol{\widehat{\pi}}$

+48 74 858 38 60 +48 74 858 38 00 fax +48 74 858 38 09

e-mail: export@sonel.pl www.sonel.pl